## **APLICATIVOS** UE VOCE VAI USAR !!!

*ait*

a.<br>Bas

PRISC

**ERRAMENTAS PARA esktop - Arquivos<br>magens - Internet - Som** 

**SOFTWARE** 

NÃO E

NÃO

 $\mathcal{P}_4$ 

PLETO

 $14N$ C/4MENTOS **i f f i M** *CCM DEMOS NO CL*

Son<sub>Tem</sub>

no 2 - No.15

**Lomb** Raider

**Galapagos** 

**Lest Drive 4** 

**2uoke 2** 

**ICCCS MICKOSCLT** 

**EXPERIMENTE 3 LANÇAMENTOS**<br>EM PRIMEIRA MÃO

UMA ESTRANHA *C/LlAl VILA LSTA A [CCLlfim* **COLO COLO VICCI PODE** *'DLESTIEUIR ESTE MAL* 

*CD'S - 1 SOFTWARE COMPLETO* R\$ 12,90

 $E \mathbb{R}$ 

O F *J[ ( (*

**POLO SUL. DURANTE /** SEGUNDA GUERRA VOCÊ TER UMA INESPERADA MISSÃO NESTE INCRÍVEL JOGO DI **AVENTURA** 

> **TOTALMENTE EN PORTUGUËS**

**- B**

*CCA't LUCAS L L PLICACOES NA* **GEWIST** 

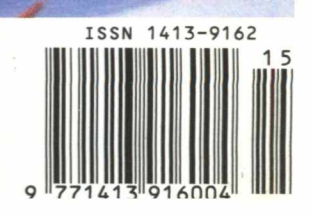

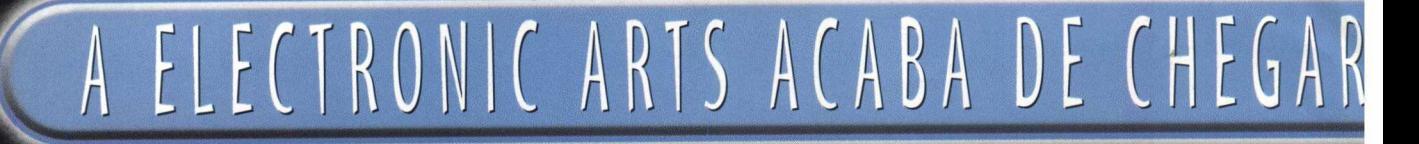

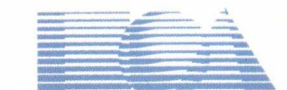

#### **ELECTRONIC ARTS LTDA**

A partir de agora no Brasil, você vai poder adquirir os lançamentos da Electronic Arts como quem faz compras em Miami, Londres, Paris, ... Isso mesmo! A Electronic Arts está no Brasil, e os melhores títulos estarão sendo simultaneamente lançados em nosso país. Prepare-se, fique ligado, pois a Electronic Arts traz o melhor do mundo dos games em primeiríssima mão para você.

## Os melhores games lançado

C 1997 Electronic Arts, EA Sports e logotipos são marcas registradas ou comerciais da Electronic Arts. Todos os direitos reservados. "FIFA 98" A Caminho da Copa é um produto licenciado da Copa do Mundo 1998 - França. A ide мы ой де equipes da MBA зао marcas registradas ou comercials da MBA Properties inc e de suas respectivas equipes, protegidas por direitos autorais e outras formas de propriedade intelectual, não podendo ser usadas no todo Arts. Todas as *demais marcas ou logotipos são de* propriedade de seus respectivos proprietários.

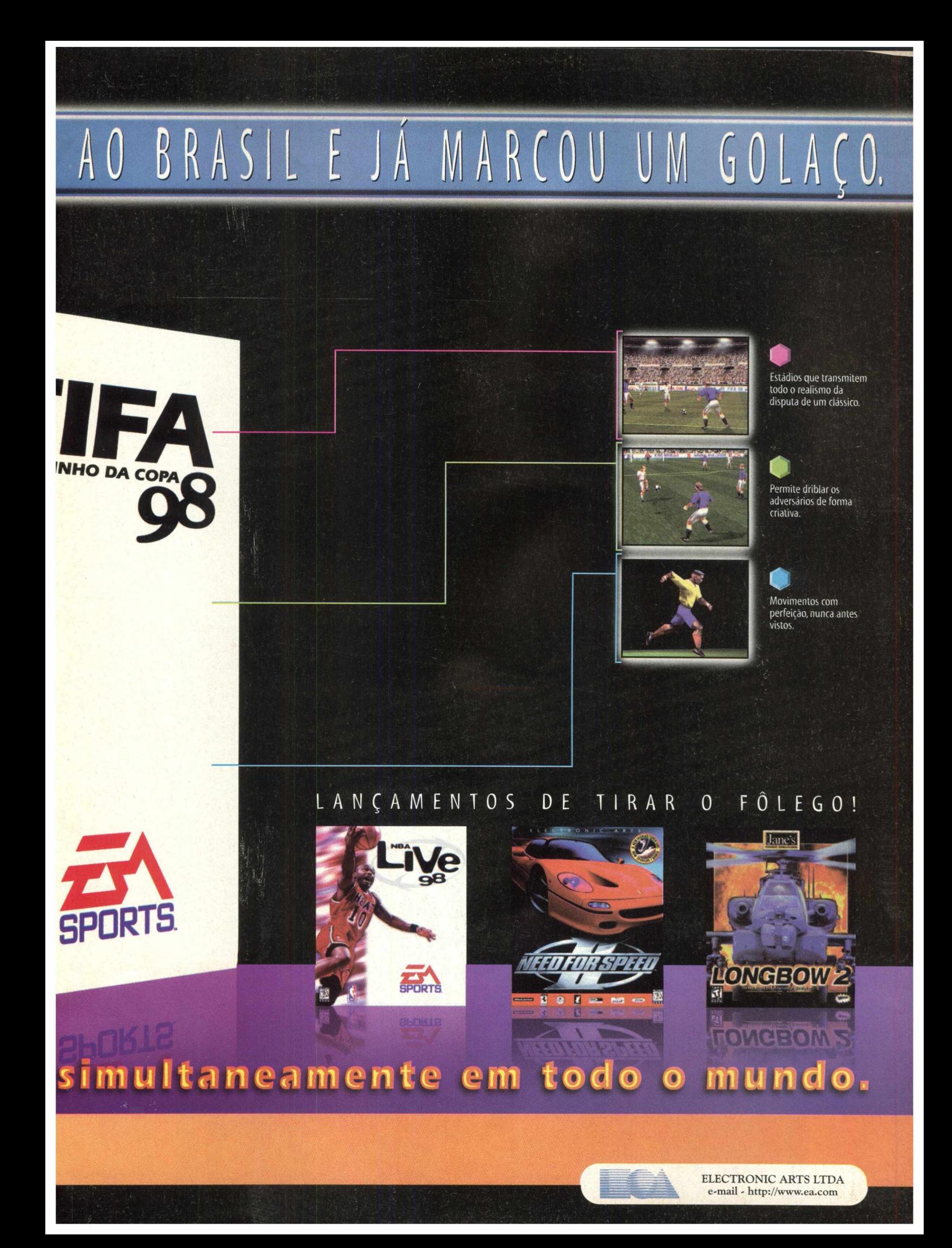

**BIGMAX 15** Janeiro/98

**ALFA EDITORA**

**Diretores** Ricardo Dias Santos [rdias@bigmax.com.br](mailto:rdias@bigmax.com.br) Fábio Tadeu Faragó [farago@bigmax.com.br](mailto:farago@bigmax.com.br)

**Editor Chefe e Diretor Responsável** Carlos Torres [torres@bigmax.com.br](mailto:torres@bigmax.com.br)

**Diretor Operacional** James Santana

**Editora Assistente** Cynthia Duarte [Cy@bigmax.com.br](mailto:Cy@bigmax.com.br)

**Jornalista Responsável** Eduardo Magalhães - MTb. 24.213 [magalhaes@bigmax.com.br](mailto:magalhaes@bigmax.com.br)

**Redação** Eduardo Magalhães Fabiana Carnielli

**Diagramação e Arte** Cynthia Duarte Daniela Correia

**Colaboradores** Edson Romão (STI) Valêncio Garcia (Mister CD-ROM)  $\bullet$ 

 $\bullet$  $\bullet$ 

 $\bullet$ 

 $\bullet$ 

 $\bullet$  $\bullet$  $\bullet$ ò

 $\bullet$ ..  $\bullet$ 

 $\bullet$  $\bullet$ 

 $\bullet$  $\bullet$  $\ddot{\phantom{1}}$ 

**Análise e Desenvolvimento** Ricardo Chiavenato [chiavenato@bigmax.com.br](mailto:chiavenato@bigmax.com.br) Cláudio Henrique Bruna

**Publicidade** Márcio Comenale [comenale@bigmax.com.br](mailto:comenale@bigmax.com.br)

**Gerência Administrativa** Cláudia Pedão Fonseca Sônia R. S. dos Santos

**Gerência Comercial** Rosane Cantiere [cantiere@bigmax.com.br](mailto:cantiere@bigmax.com.br)

**Circulação Brasil** Marina Faragó Renata Di Guglielmo

**Circulação Rio** Márcia Dias

**Suporte ao Leitor** E-mail: [suporte@bigmax.com.br](mailto:suporte@bigmax.com.br)  2<sup>a</sup> à 6<sup>a</sup> das 9h00 às 17h30 Tel: (011) 7295-3037 (SP) 0800-553037 (outros estados) Fax: (011) 421-1274

*Distribuidor* **Exclusivo para o Brasil** Fernando Chinaglia Distrib. Ltda. Rua Teodoro da Silva, 907 Rio de Janeiro - RJ - CEP 20563-900 Fone: (021) 575 7766

**Fotolitos** Color Express

**Impressão**

Impres - Cia. Brasileira de Impressão e Propaganda

Manipulação e Acabamento Erik Pak Embalagens

Estamos em um novo ano, há dois apenas da virada de mais um século. Quem trabalha com informática, seja na área técnica, operacional, ou mesmo nós que escrevemos sobre o assunto, sabemos que temos muito trabalho pela frente...a informática não pára.

Se a Microsoft não atrasar, teremos mais uma versão do Windows, que adota um padrão Web. Basta um clique para cair na rede. Os DVDs devem chegar com maior força. As máquinas vão ficar mais velozes e a Internet vai continuar a crescer e fazer parte do nosso cotidiano, pelo menos para quem usa a informática.

Trabalho. Esta é a palavra de ordem aqui na Alfa Editora. Temos mais um ano pela frente. Nossa missão de informar e levar até você entretenimento e utilitários vai continuar. Aguarde mudanças significativas em nossas edições para este ano.

Fomos os primeiros a apresentar em uma revista dois CDs (um deles completo) e queremos solidificar nosso pioneirismo, copiado por outras editoras. Acreditamos que o leitor não quer apenas quantidade, mas sim qualidade. Quanto aos programas completos, você podem esperar pelas próximas edições de BIGMAX. Em março você vai receber MDK, o super lançamento da Shiny. Lembre-se que este jogo foi lançado no segundo semestre do ano passado e custa atualmente R\$ 60,00, você o estará levando para casa por R\$ 12,90.

Falando sobre o presente, esta edição traz 30 aplicativos, divididos em cinco categorias, para você usar e abusar. Na área de jogos apresentamos três super lançamentos para você testar: QUAKE 2, TOMB RAIDER 2 e FIFA 98, além de TEST DRIVE 4 e GALAPAGOS. A Microsoft também aposta nos jogos para PC e trazemos os demos de CART Precision Racing, Age of Empires e Close Combat - Bridge Too Far.

O jogo completo é Prisioner of Ice, um adventure que coloca você em uma sinistra ação durante a Segunda Guerra Mundial, onde uma estranha criatura aterroriza o caminho de quem passar por ela. O game pode ser um pouco desconhecido do grande público, mas a diversão é garantida. E de quebra você ainda está recebendo um Bônus - 260 sons, 1270 fotos e 160 temas para o Windows.

Nosso desejo neste novo ano é o de que possamos concretizar os nossos sonhos e continuarmos a crescer cada vez mais.

Eduardo Magalhães

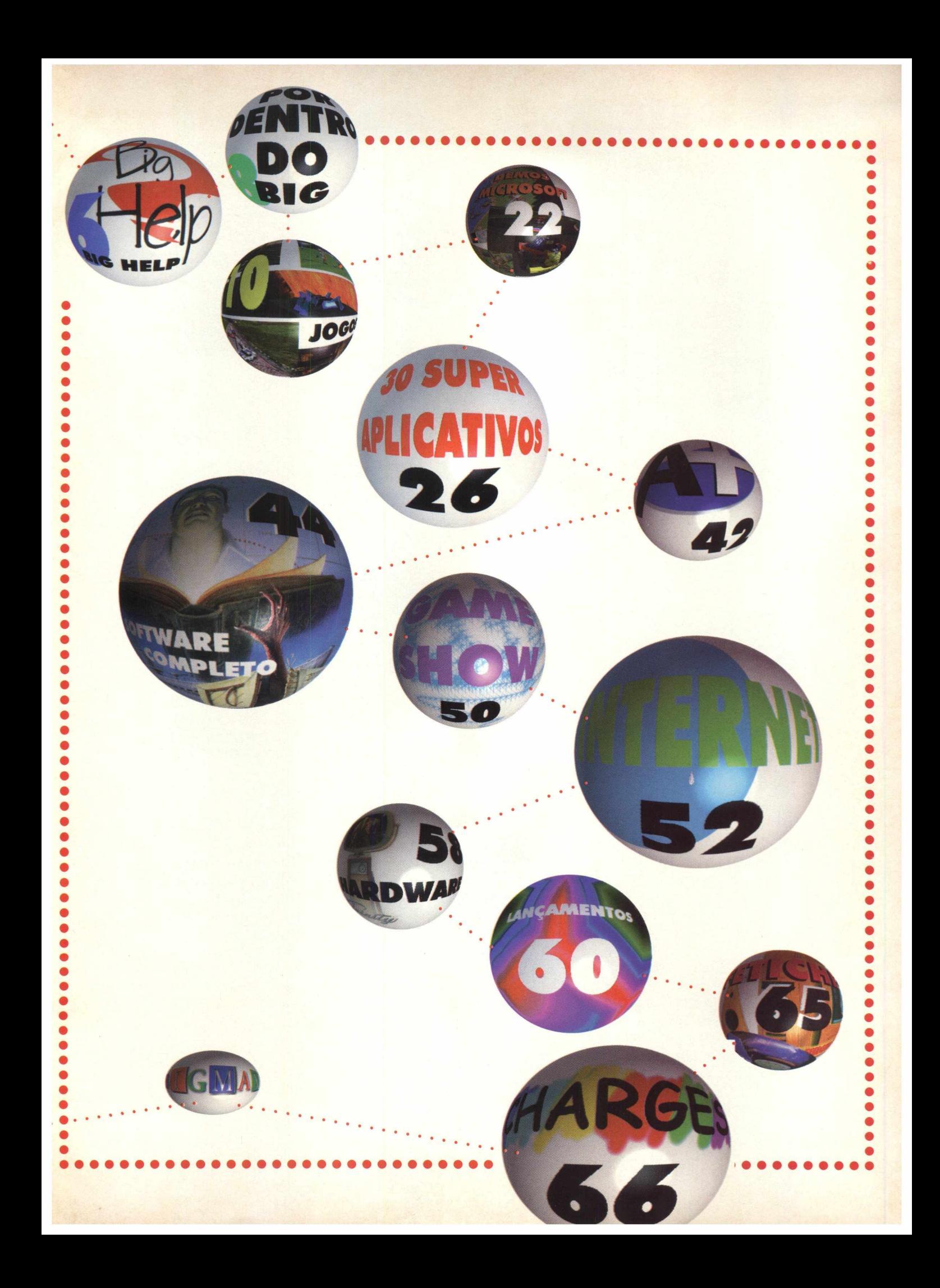

**BIGMAX está abrindo este espaço para que os leitores mandem cartas, fax e e-mails com dúvidas sobre os programas que disponibilizamos na revista. Selecionamos para esta edição algumas delas, e na próxima revista estaremos sempre à disposição para responder às perguntas de nossos leitores.**

### **Envie sua dúvida que nós publicaremos sua resposta**

*Aproveite para ver se a resposta à sua dúvida não está aqui. Todas as cartas serão respondidas, mas nem todas serão publicadas. Selecionamos algumas dúvidas para esta edição.*

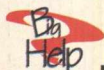

**E, Eu comprei a revista BIGMAX 13 e instalei o programa Jedi Knight. Só que toda vez que vou acessar o jogo, aparece a seguinte mensagem:**

**"Este programa executou uma operação ilegal e será fechado. Se o problema persistir, contate o revendedor". Logo abaixo vêm os detalhes: "Jkdemo causou uma falha de página inválida no módulo Jkdemo.exe em 0137:0042fd14". Mais abaixo vêm vários números e letras nos Registradores, Bytes em CS:EIP e esvaziamento da pilha. Vocês poderíam me ajudar?**

**Urbino Macedo - Rio de janeiro**

Caro Urbino, agradecemos pelo envio de seu e-mail. Abaixo seguem alguns procedimentos para solucionar o problema durante a execução do Jogo Dark Forces II, onde você terá que instalar a plataforma Direct X 5.0:

1- Coloque o CD BIG 13 no drive

2- Selecione a opção INICIAR / EXECUTAR na tela inicial do Win 95

3- Digite na linha de comando: X:\UTEIS\DIRECTX5\DX5BRZ.EXE (onde X: é sua unidade de CD-ROM) e em seguida clique OK.

4- Siga os procedimentos de instalação

5- Para a instalação ser concluída com sucesso, reinicie o micro

6- Pronto, agora volte a executar o Jogo Dark Forces II.

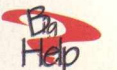

**Comprei a revista nº 12 em uma banca, gostei do produto e passei a ser assinante. A revista realmente é de altíssimo nível e qualidade. Recebí** a edição nº 13 e gostaria que vocês **me dessem uma dica sobre o jogo Alone In The Dark 3. Ao inicializar o game, a tela fica quadrada e pequena, no centro do monitor. Eu e meu filho não encontramos como jogar na tela cheia (se é que é possível).**

**Ednilson Antônio da Silva - Vitória, ES**

Ednilson, muito obrigado por seu fax. Bem, para aumentar a tela do jogo, **siga os procedimentos abaixo:**

Você deverá mudar a sua área de trabalho para 640X480

1 - Selecione a opção INICIAR / CONFIGURAÇÕES / ÁREA DE TRABALHO

2 - Clique duplamente sobre o ícone VÍDEO

3 - Em seguida selecione as configurações e em Área de Trabalho, mude para 640X480

4 - Clique em APLICAR / OK e reinicie o computador.

Após mudar a Área de Trabalho, execute o CD novamente e na tela inicial (onde se encontra o ícone na parte superior) mude a configuração do jogo para 640X480.

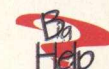

**Francis**<br>Help rCaríssimos Amigos", queria **começar parabenizando o excelente trabalho que vocês da BIGMAX vêm realizando edição após edição. Gostaria de saber se vocês lançarão o demo ou alguma coisa parecida sobre o FIFA 98 que já está sendo anunciado. Pediria que lançassem jogos de futebol** em seus CDs de demonstração. **Obrigado e continuem assim, sendo os melhores.**

**Welington Marini - Maringá, PR**

Welington, agradecemos muitíssimo seus elogios e suas sugestões. Elas são importantes para que a revista possa melhorar sempre. E veja só! Aqui está o FIFA 98 no BIG 15. Para jogar, basta seguir as orientações que estão na revista, e boa partida.

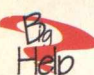

**ficip** Olá amigos da BIGMAX, **gostaria que vocês colocassem jogos inteiros de aventura, como Bad Mojo ou Cyberia. Também gostaria que o CD completo viesse em uma caixinha. Tentem colocar um CD com vários jogos completos, por exemplo, "Jack Rabit", "Super Troy" e "Realms of Chaos". Iria ficar demais! Henrique S. dos Santos - Osasco, SP**

Valeu pelo envio de seu fax, Henrique. Suas sugestões estão anotadas; quanto à uma nova embalagem para os CDs, você já pôde conferir na edição 14 da BIGMAX um super envelope para montar e manter seus CDs bem organizados.

**help** Achei uma dica interessante **para tornar minha área de trabalho bem criativa e divertida com gifs animados e gostaria de dar para vocês e seus leitores. Vá na opção Propriedades de Vídeo - Segundo Plano; ao escolher o papel de parede, escolhi um gif animado, de tamanho pequeno, o tipo de exibição e coloquei lado a lado. Depois foi só aplicar e pronto. Se o gif animado for grande, pode-se utilizar a opção de exibição centralizada. Mas se deve tomar cuidado, pois o mesmo consome alguns recursos da máquina. Espero que a dica tenha sido válida. Ricardo Magalhães - E-mail**

Muito obrigado, Ricardo. Achamos bem legal esta participação dos nossos leitores. Resolvemos publicar sua dica neste espaço para que todos nossos leitores possam aproveitá-la. Este é, inclusive, um espaço aberto para que os leitores enviam também suas dicas.

Ba

Olá a todos da BIGMAX. **Comprei a edição 13 que vem com o jogo Alone in The Dark 3 e adorei, pois gosto muito de jogos deste tipo. Gostei também do Internet Explorer 4.0 em português, de todas as revistas que possuo acho que essa foi a melhor, e espero que continue assim e**

**melhorando cada vez mais. Não gostei muito da cesta de natal, e gostaria que vocês mandassem um tema de natal para o Microsoft Plus na próxima edição, pois gostaria de enfeitar meu computador para o Natal. Um grande abraço.**

**Fernando S. Emerson - São Paulo, SP**

Fernando, agradecemos seus elogios e críticas, pois assim você contribui para que a BIGMAX melhore e satisfaça seus leitores ainda mais a cada edição. Infelizmente, recebemos seu fax depois que a edição de Dezembro já estava pronta e não pudemos atender seu pedido sobre temas de natal. Mas continue mandando suas sugestões contribuindo para a qualidade de nossa revista.

**1** *mP* **O lá galera da revista BIGMAX. Adorei o jogo Frankenstein,** da edição nº8. Gostaria de saber **quando vocês irão colocar outro jogo deste estilo na revista? Flávio Gomes Santos - São Paulo - SP**

Era

Querido Flávio, obrigado por acompanhar as nossas edições. Assim como você, milhares de leitores também gostam de jogos no estilo adventure. Nesta edição estamos colocando Prisoner of Ice, um jogo que segue a mesma linha de Frankenstein. Aguarde muitos lançamentos para 98 nesta linha.

> **Mande sua carta, fax ou e-mail para: Revista BIGMAX BIGHELP**

**Av. Juruá, 105 G alpão 9 A lphaville Barueri - SP C EP 06455-010**

> **Fax (011) 421-1274**

**E-m ail [bigm ax@ bigm ax.com .br](mailto:bigmax@bigmax.com.br)**

*W F O*

**Muitos dos programas que a revista BIGMAX disponibiliza são Shareware, Freeware ou Demos. Entenda o que é cada uma destas categorias de software:**

#### **SHAREWARE**

**É um software, uma versão completa ou com alguma limitação, que você pode copiar legalmente e distribuir, mas deve pagar por ele se for usar com frequência. Você poderá usar o programa por um período determinado de tempo (muitos deles por 30 dias). Esta é uma boa oportunidade para testar o programa antes de comprá-lo. Para isto, você terá que registrar a cópia e receberá os m anuais do programa, informações sobre onde encontrar assistência técnica e as notificações sobre as futuras atualizações.**

#### **FREEWARE**

**São softwares registrados, que podem ser copiados e distribuídos gratuitamente. Em outras palavras, são os programas oferecidos de graça; o usuário não precisará pagar nada por eles, podendo usá-los por tempo indeterminado. Os produtores deste tipo de programa fazem isso para divulgar seu nome e o programa em questão.**

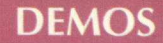

**Estes programas são oferecidos sem custo para o usuário, disponibilizando uma dem onstração do produto completo. No caso dos jogos, é muito comum os fabricantes liberarem apenas uma, dentre as muitas fases do programa completo. Na maioria dos casos os demos não liberam todas as funções do programa, apenas algumas delas.**

**No caso dos aplicativos, muitos demos têm um limite de tempo para o uso ou ainda não permitirirem que o usuário imprima ou salve os trabalhos. Assim como no caso dos Shareware, o demo está aí para o usuário testá-lo, e se agradar, poderá comprar sua versão completa.**

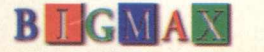

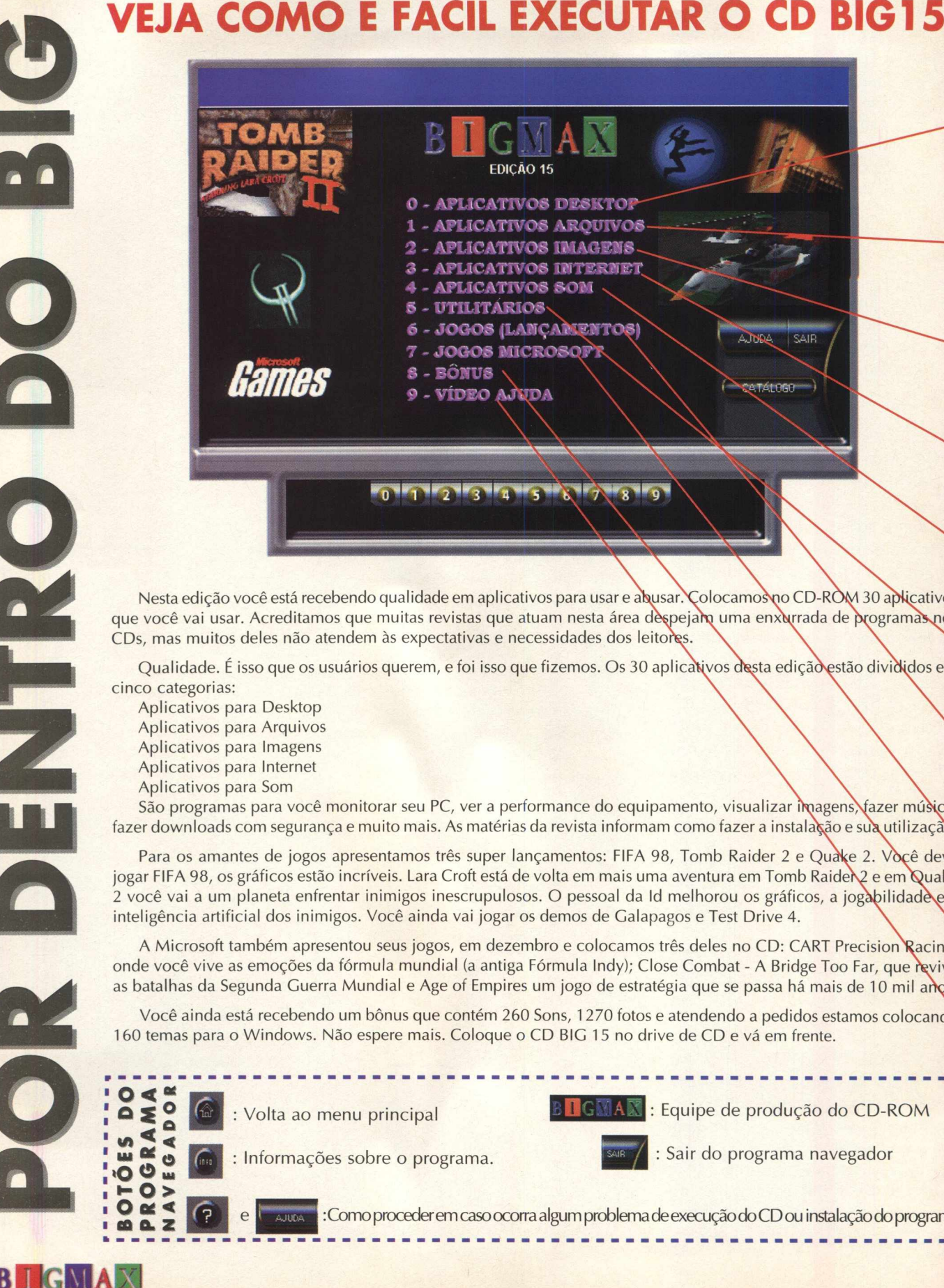

Nesta edição você está recebendo qualidade em aplicativos para usar e abusar. Colocamos no CD-ROM 30 aplicativos que você vai usar. Acreditamos que muitas revistas que atuam nesta área despejano uma enxerrada de programas nos CDs, mas muitos deles não atendem às expectativas e necessidades dos leitores.

Qualidade. É isso que os usuários querem, e foi isso que fizemos. Os 30 aplicativos desta edição estão divididos em cinco categorias:

Aplicativos para Desktop Aplicativos para Arquivos Aplicativos para Imagens Aplicativos para Internet Aplicativos para Som

 $\sum_{i=1}^{n}$ 

 $U = 0$ > 0 (9 » **►- O >** O oé <  $62$ 

**GMA** 

São programas para você monitorar seu PC, ver a performance do equipamento, visualizar imagens, fazer música, fazer downloads com segurança e muito mais. As matérias da revista informam como fazer a instalação e sua utilização.

Para os amantes de jogos apresentamos três super lançamentos: FIFA 98, Tomb Raider 2 e Quake 2. Você deve jogar FIFA 98, os gráficos estão incríveis. Lara Croft está de volta em mais uma aventura em Tomb Raider\2 e em Quake 2 você vai a um planeta enfrentar inimigos inescrupulosos. O pessoal da Id melhorou os gráficos, a jogabilidade e a inteligência artificial dos inimigos. Você ainda vai jogar os demos de Galapagos e Test Drive 4.

A Microsoft também apresentou seus jogos, em dezembro e colocamos três deles no CD: CART Precision Racing, onde você vive as emoções da fórmula mundial (a antiga Fórmula Indy); Close Combat - A Bridge Too Far, que revive as batalhas da Segunda Guerra Mundial e Age of Empires um jogo de estratégia que se passa há mais de 10 mil anos.

Você ainda está recebendo um bônus que contém 260 Sons, 1270 fotos e atendendo a pedidos estamos colocandc 160 temas para o Windows. Não espere mais. Coloque o CD BIG 15 no drive de CD e vá em frente.

Volta ao menu principal

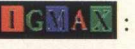

**B I GMAX : Equipe de produção do CD-ROM** 

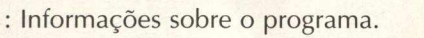

: Sair do programa navegador

| :Como procederem casoocorra algum problema deexecuçãodo CD ou instalaçãodo programa.

### **A partir de agora você vai ficar sabendo como fazer para executar o CD-ROM que acompanha esta edição**

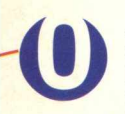

#### *APUCA TIVOS DESKTOP*

Back Drop Background Scrooler Clock Man 95 Power Bar Password Tracker Tray Tools Yer Winlogo

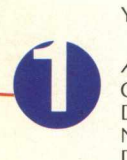

#### **APLICATIVOS ARQUIVOS**

Cool Info Disk Copy Neural Commander Disk Benchmark Win Rescue Win Tune

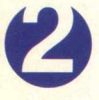

#### *APUCA TIVOS IMAGENS*

ACDsee Animagig GIF Microsoft GIF Animator Pica View Thumbs Plus Ulead Smart Saver

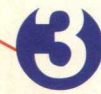

*APUCA TVOS INTERNET*

Black Window Get Right Mire Net Accelerator Net Timer Pro

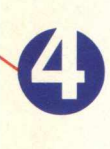

### **APLICATIVOS SOM**

Beat 2000 Cake Walk DS Chord Find EM CD Player Media Blaze

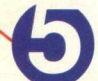

#### *U TILITÁRIO S*

Virus Scan 95 Direct X 5.0 Direct X 3.0 Quick Time Video for Windows WinZip 6.3

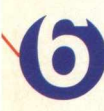

#### *JO G O S LANÇAMENTOS*

FIFA 98 Tomb Raider **Galapagos** Quake 2 Text Drive 4

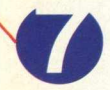

#### *JO G O S M ICRO SO FT*

CART Precision Racing Age of Empires Close Combat - Bridge Too Far

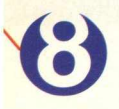

#### *BÔN US* 260 Sons Wave

1270 Fotos 1 60 Temas para Windows

#### *VÍDEO AJUDA*

Como trocar seus ícones Como trocar seus cursores Como trocar seu papel de parede Trocando os sons de seus eventos Trocando as fontes de seus ícones

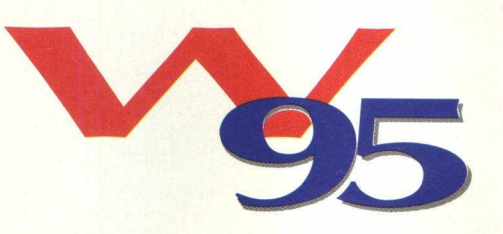

Coloque o CD-ROM BIG 15 na unidade de CD-ROM

Imediatamente será aberta uma tela de abertura do Programa Navegador

Caso isto não ocorra, vá em INICIAR/ EXECUTAR e na caixa de diálogos digite  $X:\A\cup\mathsf{T} \cap \mathsf{R} \cup \mathsf{N}$  (lembre-se que a letra X representa sua unidade de CD-ROM. A maioria dos equipamentos domésticos utilizam a letra D). Você também pode digitar na caixa de diálogos X:\BIG 32 para ir direto para o programa navegador

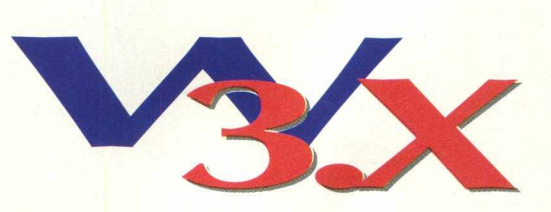

O procedimento de execução do CD é semelhante ao do Windows 95. Caso você tenha desabilitado a opção AutoRun deve ir em ARQUIVO/EXECUTAR e na caixa de diálogos digitar X:\ AUTORUN ou X:\BIG16 se quiser ir direto para o programa navegador.

### **Lembre-se**

O processo de instalação descrito para as plataformas Win 3.X/ Win 95, somente cria o ícone do programa em sua área de trabalho (no computador). Todos os demais arquivos continuam no CD-ROM.

### **Importante**

**Os programas disponibilizados em cada edição estão explicados com textos de fácil entendimento. Os programas foram testados antes de serem colocados no CD-ROM e estão livres de vírus que possam danificar seu equipamento. Não nos responsabilizamos por problemas de qualquer ordem que os programas possam vir a causar .**

### **Suporte Técnico**

Em caso de problemas na instalação ou na execução de alguns programas que estão contidos no **CD-ROM, NÃO TROQUE O CD NO REVENDEDOR.** Leia e siga corretamente todas as instruções que estão na revista BIGMAX. Se o problema persistir, entre em contato com o Suporte Técnico da Alfa Editora.

> **Horário de atendimento de segunda às sextas-feiras das 09h00 às 17h30**

Telefones  $(011)$   $\overline{7295}$ -3037 (em SP) - 0800-553037 (fora de SP) Fax: (011) 421-1274 E-mail: [suporte@bigmax.com.br](mailto:suporte@bigmax.com.br)

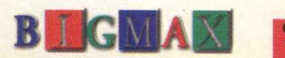

### *JOGOS*

## **REALIZE<br>INCRÍVEIS J O G A D A S**

*No ano da Copa do Mundo\ Eletronic Arts esbanja categoria e incrementa seu game sobre futebol*

Este ano tem Copa do Mundo e o Brasil tenta seu quinto título mundial. Mas em Fifa 98 - Road to World Cup, da Eletronic Arts, é possível fazer com que o Brasil seja pentacampeão, antes do mundial.

O game sobre futebol da Eletronic Arts esbanja categoria na parte visual e na sua jogabilidade. Os jogadores são todos em terceira dimensão, tornando-os mais reais e o que é melhor: eles estão mais habilidosos e cheio de jogadas incríveis e dribles.

Nesta versão demo, você vai disputar uma partida de apenas dois minutos entre Inglaterra e Itália. Você pode optar por um dos times e vai jogar contra o computador. Na verdade isso é só para dar o gostinho de ter a versão completa. O game ainda traz times do Brasil (e de outros países também) como o Corinthians, Palmeiras, Flamengo, Vasco, Grêmio...'só não repare na cor da camisa dos jogadores deste time, que nada tem a ver com o que estamos acostumado.

Outra grande novidade do jogo é que agora ele traz uma lista de estádio, entre eles o Maracanã, embora, nesta versão de demonstração, você só vá jogar na Inglaterra.

O mais interessante nesta nova versão são os dribles e as jogadas que os jogadores fazem. Podemos dizer que eles estão mais "abusados" e porque não, aprenderam aqui com os brasileiros. Modéstia à parte, a grande verdade é que para dar mais realismo a EA convidou o craque Ginola para filmar algumas jogadas. As imagens foram filmadas e depois digitalizadas. Sugiro que você veja o vídeo antes da apresentação do jogo, mostrando o making off da produção do jogo.

Enfim, mesmo com pouco tempo de bola em jogo neste demo, dá para ver que o pessoal da EA sabe o que faz e apresenta mais um game de sucesso no ano da Copa.

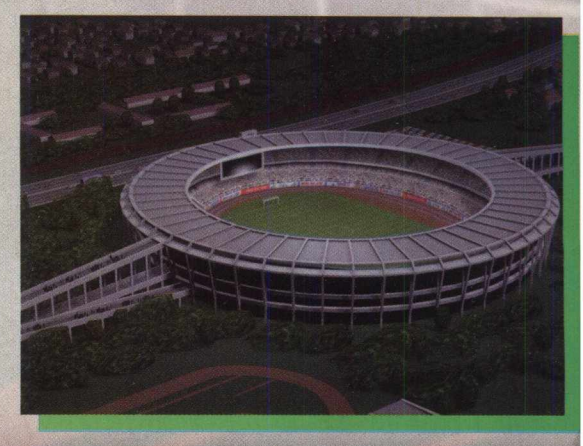

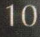

#### *RODANDO O DEMO*

Fifa 98 roda diretamente do CD-ROM. Para isso saia do programa navegador. Agora vá em **INICIAR/ EXECUTAR** e na caixa de diálogos digite **X:\ JOGOS\FIFARTWC.98\ FIFARTWC.EXE.** Lembre-se que a letra X de nosso exemplo representa a unidade de CD-ROM e que a maioria dos equipamentos domésticos utilizam a letra **D.** Lembre-se que este jogo vai precisar instalar o DirectX 5.0. Este programa se encontra dentro da pasta Úteis, do CD BIC 15.

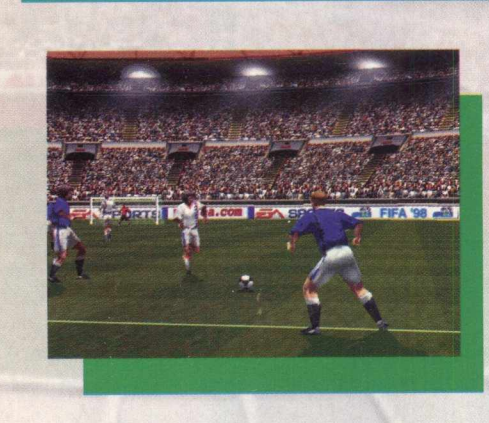

#### *EMOÇÕES DO CAMPO*

O menu principal deste demo apresenta as seguintes opções Match Select, Options, Credits e Quit RTWC 98.

Clique em Match Select e escolha a opção Friendly. Na tela Team Select você poderá ver os times que a versão completa possui, mas não poderá escolher nenhum deles. Você só poderá jogar com Itália ou Inglaterra. Clique no V para confirmar. Na tela Controller Sellect escolha o time que quer jogar (use as setas de direção) e clique com o botão esquerdo do mouse. Você cairá em outra tela, Stadium Select, e também só poderá ver os estádios que a versão completa disponibiliza, inclusive o Maracanã. Clique novamente no V (canto inferior direito da tela) e aguarde alguns instantes para iniciar a partida.

#### *MENU DE OPÇÕES*

Você pode acessar o menu de opções a partir do menu principal, ou enquanto faz as suas seleções antes de começar o jogo. O ícone que o representa é semelhante a o de um sol dentro de uma circunferência.

Na tela de opções você pode alterar a linguagem: Inglês, espanhol, sueco, holandês, francês e alemão. Muitas das opções não vão influir no jogo que você vai disputar, mas lhe dá uma idéia da quantidade de opções que a versão completa apresenta.

Os botões permanentes envoltos por um círculo podem ser acessados à qualquer momento, enquanto você faz as seleções. Posicione o cursor do mouse por alguns segundos sobre o botão e verá o que cada um deles faz, entretanto, alguns não estarão habilitados, por se tratar de uma versão de demonstração.

#### *COMANDOS*

A movimentação dos jogadores é feita pelo teclado. Uma dica é ir passando a bola para os companheiros, pois se você for sozinho do meio de campo para a área, corre o sério risco de ser desarmado pelo adversário.

Outra boa dica é ir com o jogador sempre na diagonal. Perto da grande área dê o chute e corra para o abraço. Fifa 98 apresenta mais opções de dribles e jogadas realmente dignas de um Ronaldinho, Romário e companhia. Veja as teclas de comando:

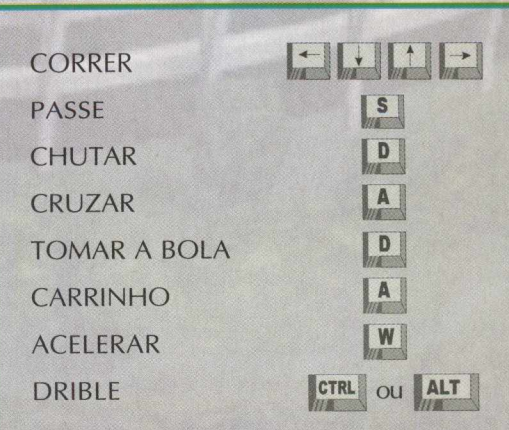

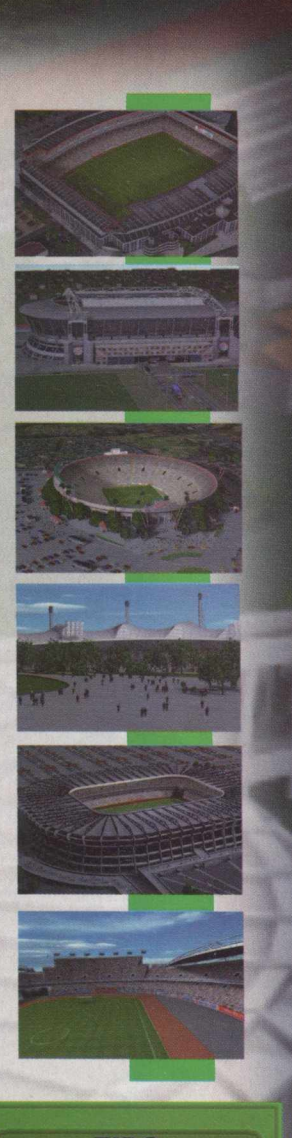

TIPO **Simulador de Futebol EQUIPTO MÍNIMO Pentium 100, 8 MB RAM, Direct X 5.0** SISTEMA OPERAC. **Windows 95 DISTRIBUIÇÃO Demo MODO Roda NIVEL Fácil PRODUTOR Eletronic Arts ENDERECO [www.easports.com](http://www.easports.com)**

### *<sup>4</sup> JO G O S*

### **MUSA DOS GAMEMANIACOS VIVE NOVAS AVENTURAS EM MEIO A MUITA AÇÃO, TIROS E MUITO MAIS**

**|j\RA CROFT**

#### *INSTALAÇAO*

#### *OS JOGOS DE AÇÃO TRIDIMENSIONAL*

Lara Croft, a maior musa do gamemaníacos está de volta em Tomb Raider II. Combinando o jogo de sucesso Tomb Raider com novos movimentos, armas, segredos e muito mais, a bela garota virtual dos games promete arrasar novamente... e derreter os corações dos jogadores. A aventureira, meio no estilo Indiana Jones, volta à cena e está pronta para atirar, nadar, saltar, entre outras aventuras.

O jogo tem a mesma ação tridimensional que consagrou a primeira versão. O objetivo de Lara, nesta nova aventura (que você pode testar na versão demo) é encontrar o Punhal de Xian: um artefato escondido em um palácio imperial, junto à Muralha da China. Reza a lenda que qualquer um que possuir este artefato e levá-lo até o seu coração ficará assim com o poder do Dragão.

Três personagens cobiçam este artefato, e lógico, Lara Croft... aventureira como sempre, é uma delas. Em suas viagens, ela encontrará os outros dois personagens. Cuidado com eles, pois são perigosos e não terão o menor escrúpulo para conseguir o que querem.

Você vai precisar instalar Tomb Raider 2 em seu computador. Clique na opção 6 (Jogos) e depois clique duas vezes sobre o ícone de Tomb Raider 2. Aguarde enquanto o programa efetua a instalação, que vai ocupar 6 MB em seu disco rígido.

Para abrir o jogo, vá em **INICIAR/EXECUTAR** e na caixa de diálogos digite **C:\TR2-1 .NET\TOMB2.EXE.** Aguarde alguns instantes para iniciar o jogo.

#### *NA PELE DE LARA*

O jogo começa na Grande Muralha da China, com Lara Croft procurando as portas para entrar no Palácio Imperial. Portas internas do palácio a levam para lugares diferentes, como que em teletransporte ela é levada para lugares como Venice, Tibet ou em um navio afundado à busca de pistas.

Você vai estar em uma gruta. Tome cuidado com os tigres; você também vai precisar nadar em um riacho e subir pelas paredes para tirar a heroína desta caverna. Depois é com você e Lara. Aqui você vai poder jogar uma fase do jogo completo e sentir o gostinho de estar perto da personagem virtual admirada até mesmo por Bono Vox, o vocalista da banda irlandesa U2.

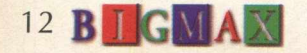

#### *A MUSA DO PC*

Tomb Raider II é um dos lançamentos que foram muito esperados pelos gamemaníacos no ano passado. Lançado no finalzinho de 97, muita gente queria ver novamente Croft em ação. Durante a aventura, Lara troca de roupa, mas para a tristeza de muitos, ninguém vai poder ver nada...pois na próxima cena ela já está com outra roupa.

O sucesso de Tomb Raider II e sua protagonista foi tão grande que arrebatou até mesmo o coração do líder do U2, Bono Vox. Só para se ter uma idéia, a primeira versão do jogo da Eidos vendeu mais de 2,5 milhões unidades em todo o mundo.

Nesta nova aventura Lara está de visual novo e um rabo de cavalo diferente em seus cabelos, mas nesta nova aventura os jogadores não poderão jogar em rede. Veja mais sobre o assunto na página 50, na matéria de Game Show, sobre os jogos em terceira pessoa, que começaram com o Wolf 3D.

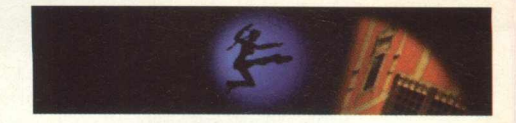

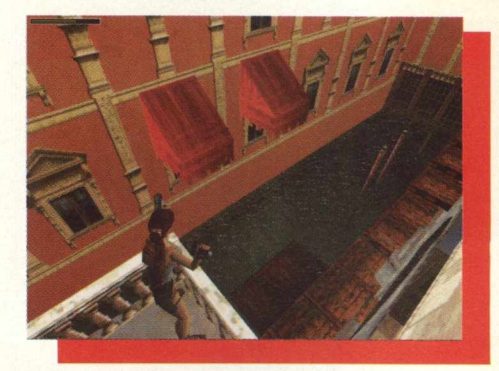

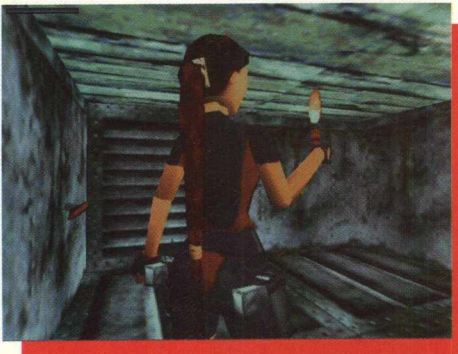

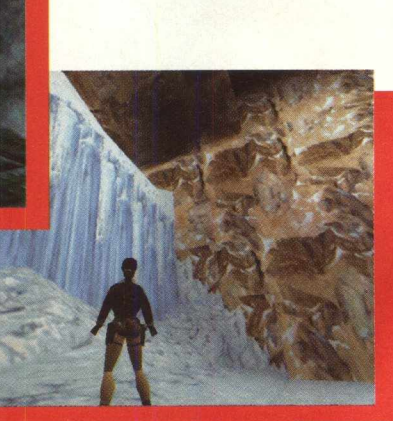

*COMBINANDO O JOGO DE SUCESSO TOMB RIDER COM NOVOS MOVIMENTOS, ARMAS*, *SEGREDOS E MUITO MAIS*, *LAURA CROFT PROMETE ARRASAR NOVAMENTE...*

#### *COMANDOS DO TECLADO*

Para comandar a doce, mas perigosa Lara nesta aventura, você vai precisar utilizar o teclado. Veja a lista abaixo e ajude a heroína em mais esta missão, em Tomb Raider 2:

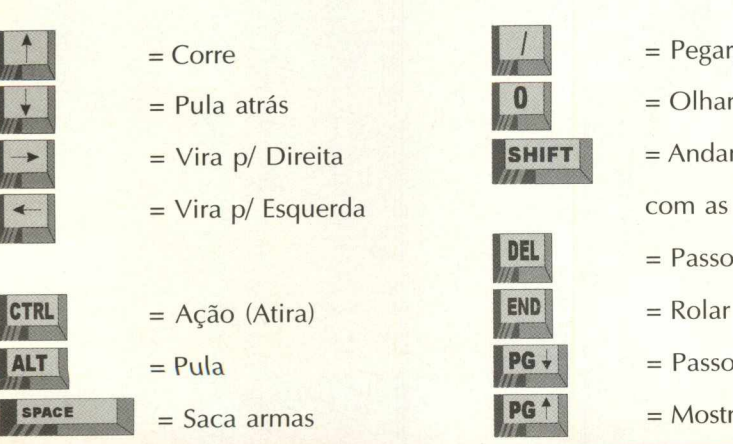

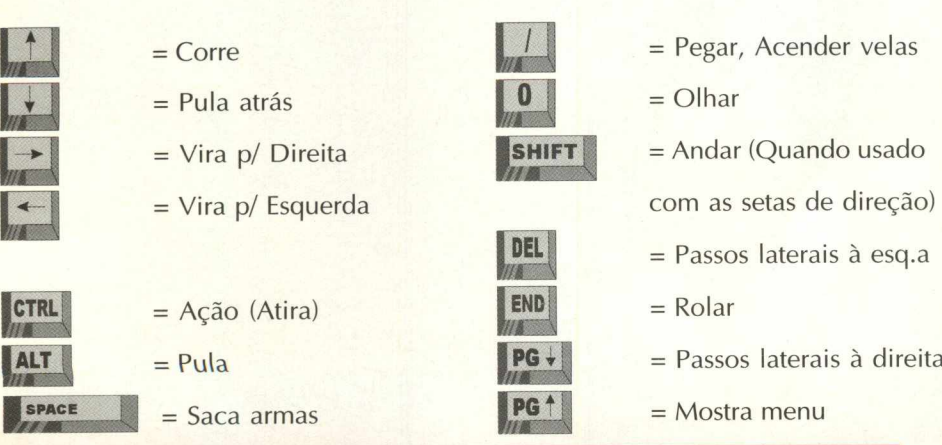

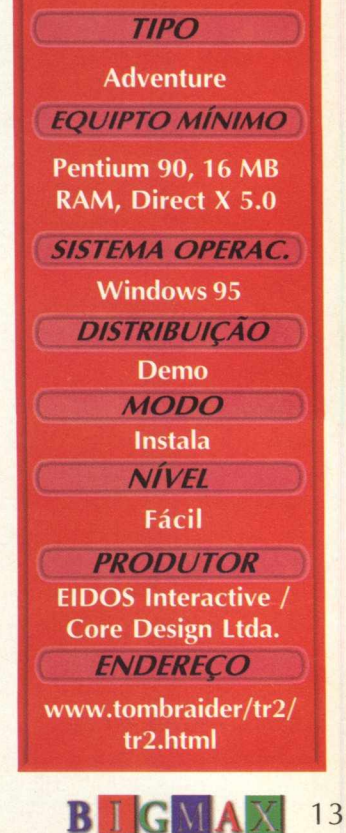

### JOGOS

## **AVENTURA AGORA SE PASSA NO ESPAÇO**

*SEQUÊNCIA TEM GRÁFICOS MEL HORA D O S E IN IM IGO S INTELIGENTES*

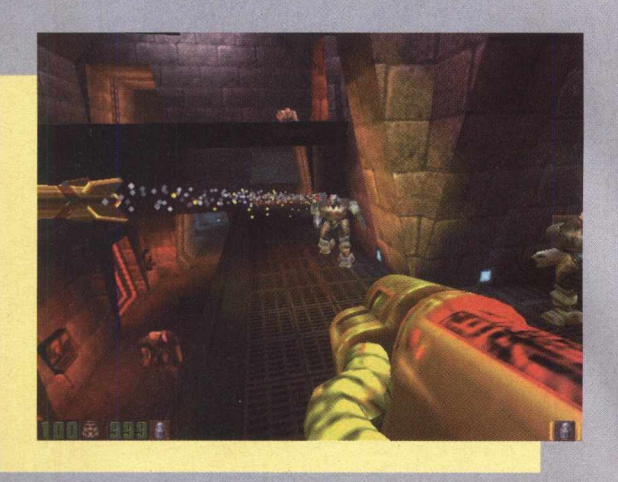

Prepare-se para mais uma aventura no estilo DOOM. Desta vez estamos falando de uma das sequência mais esperadas de 1997, Quake II. Nesta nova versão os engenheiros da Id, deixaram de lado a era cheia de magos e demônios e foram para o espaço.

*Em* um futuro fictício um grupo de alienígenas raptam seres humanos para misturar suas partes do corpo com peças mecânicas. Sua missão é, na versão completa, juntamente com a tropa terrestre, eliminar os seres extraterrestres.

Neste demo você vai notar que o pessoal da Id não poupou esforços e gerou um game bem diferente da primeira versão. As inovações são notadas pelos recursos gráficos, que estão bem melhores. A versão completa apresenta 30 mapas interativos.

Esteja pronto para enfrentar novos inimigos que agora possuem inteligência artificial, esquivando-se de um tiro seu, por exemplo. O jogo apresenta novos personagens e pode ser jogado no modo GL (com placa 3D) e sistema QRAD, garantindo imagens mais realistas. Esta versão demo não permite que você jogue em rede.

#### *IN STALAÇÃO*

Escolha a opção 6 (Jogos), clique duas vezes sobre o ícone Quake II e clique no botão Instalar. O arquivo de instalação está zipado, clique em UnZip para abri-lo, quando terminar clique em Close. O programa vai ocupar vai ocupar 24,2 MB em seu disco rígido.

Para abrir o demo, saia do programa navegador, vá em **INICIAR/EXECUTAR** e na caixa de diálogos digite **C:\QUAKE2\Q2TEST.EXE.** Lembre-se que este programa só vai funcionar em equipamentos que possuem conexão TCP/ IP, ou seja que possuem modem para conexão com a Internet.

#### *O JO G O*

Seu objetivo é manter-se vivo e completar as missões. Entrando em um novo nível, seu computador pessoal é atualizado com as informações necessárias para você completar as tarefas e prosseguir no jogo.

Pressionando ESC, o menu principal do jogo é acionado. Antes de começar o jogo, você deve selecionar o nível de dificuldade do jogo:

*EASY* - Esta opção é para aqueles que são lentos e inaptos. MEDIUM - Para aqueles que tem alguma coisa em comum com você. HARD - Para aqueles que pensam que podem jogar **NIGHTMARE -** Feito para masoquistas corajosos.

#### *MOVENDO*

As teclas listadas abaixo podem ser mudadas no menu Customize Control.

#### *Andando*

Para andar, use as setas de direção ou o mouse. Para andar continuamente para frente pressione a seta para frente.

#### *Correndo*

Para aumentar a sua velocidade, pressione a tecla Shift da esquerda. Se você preferir correr sempre durante o jogo, vá no menu principal, menu de controles e selecione "Always Run".

#### *Atirando*

Pressione a tecla CTRL ou o botão direito do mouse para atirar.

#### *Pulando*

Pressione a Barra de Espaços para pular. Você pode pular mais longe se estiver correndo, e você pula mais alto se estiver subindo uma rampa.

#### *Agachando*

Para agachar, pressione a tecla "C", para engatinhar, pressione a tecla "C" enquanto pressiona as teclas de direção *Subindo Escadas*

Para subir escadas pare em frente a escada, pressione e segure Enter.

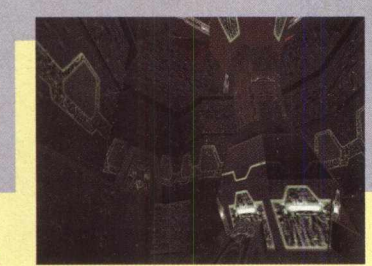

#### *C O N T R O LES*

Você pode configurar as opções do teclado pressionando F4. Veja os demais comandos de Quake II no teclado

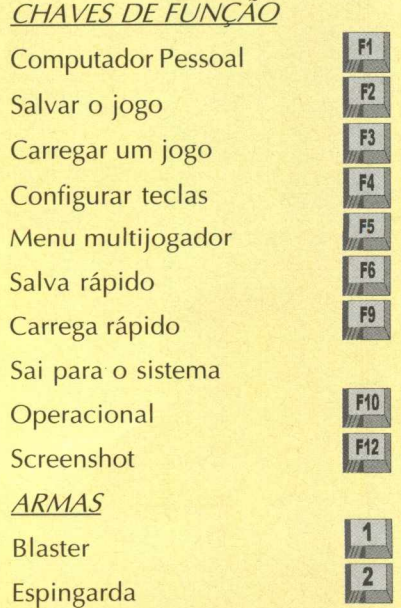

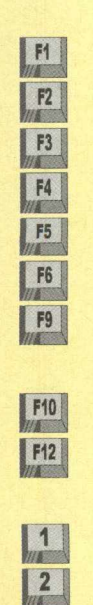

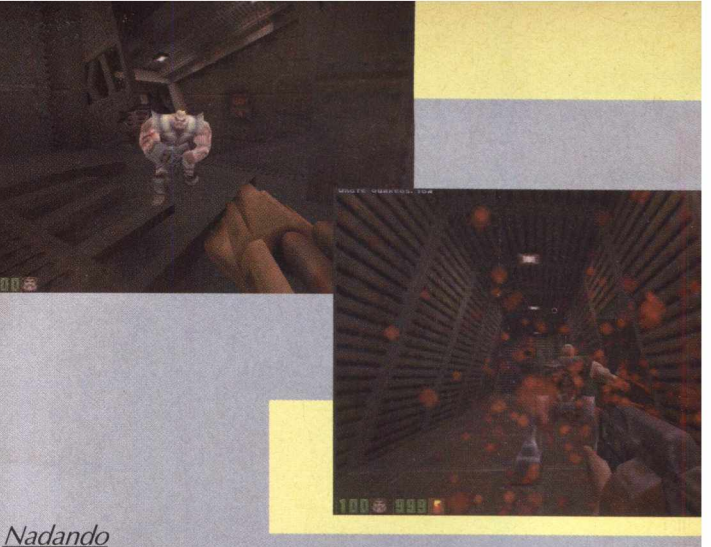

Quando você estiver embaixo d'água, vire para o lado que você quiser ir e pressione a seta para frente para ir nesta direção. Como na vida real, você perde o fôlego embaixo d'água, pressione a barra de espaço para ir até à superfície.

#### *Desviando*

Use as setas para a esquerda ou direita juntamente com a tecla ALT.

#### *Apanhando O bjetos*

Para apanhar artigos, armas, e power-ups, simplesmente passe em cima deles. Se você não conseguir apanhar algo, significa que tem o número máximo possível daquele objeto.

*Selecionando artigos do inventário*

Tecle TAB para ter acesso ao inventário. Use as teclas "[" "]" para ver os itens do inventário. Tecle ENTER para usar um artigo destacado.

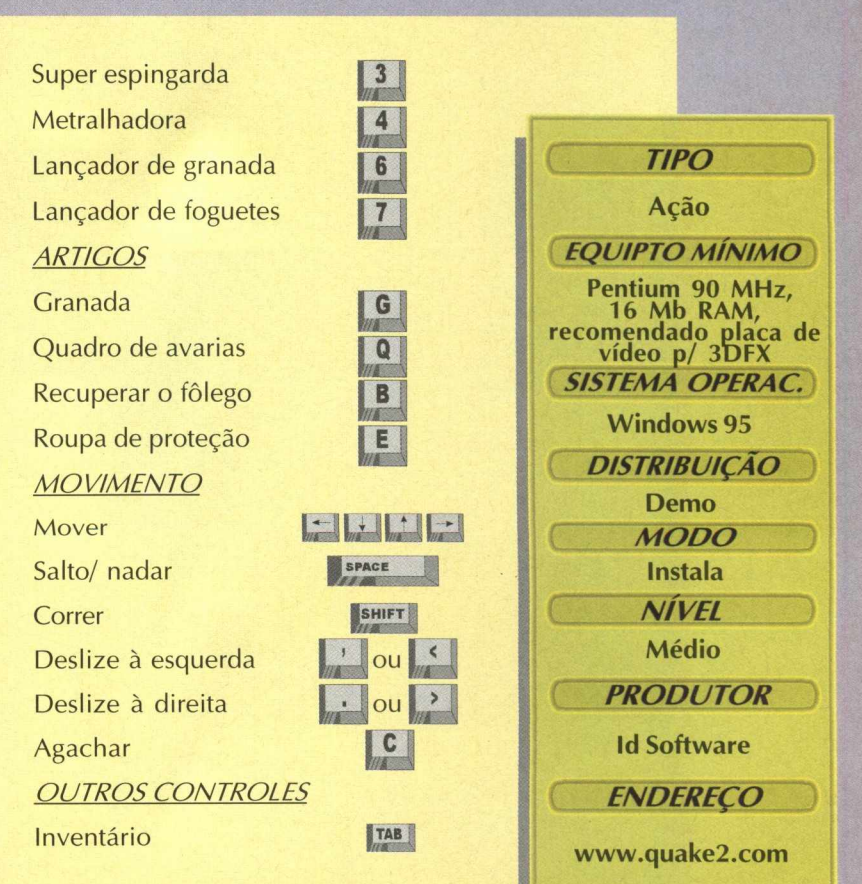

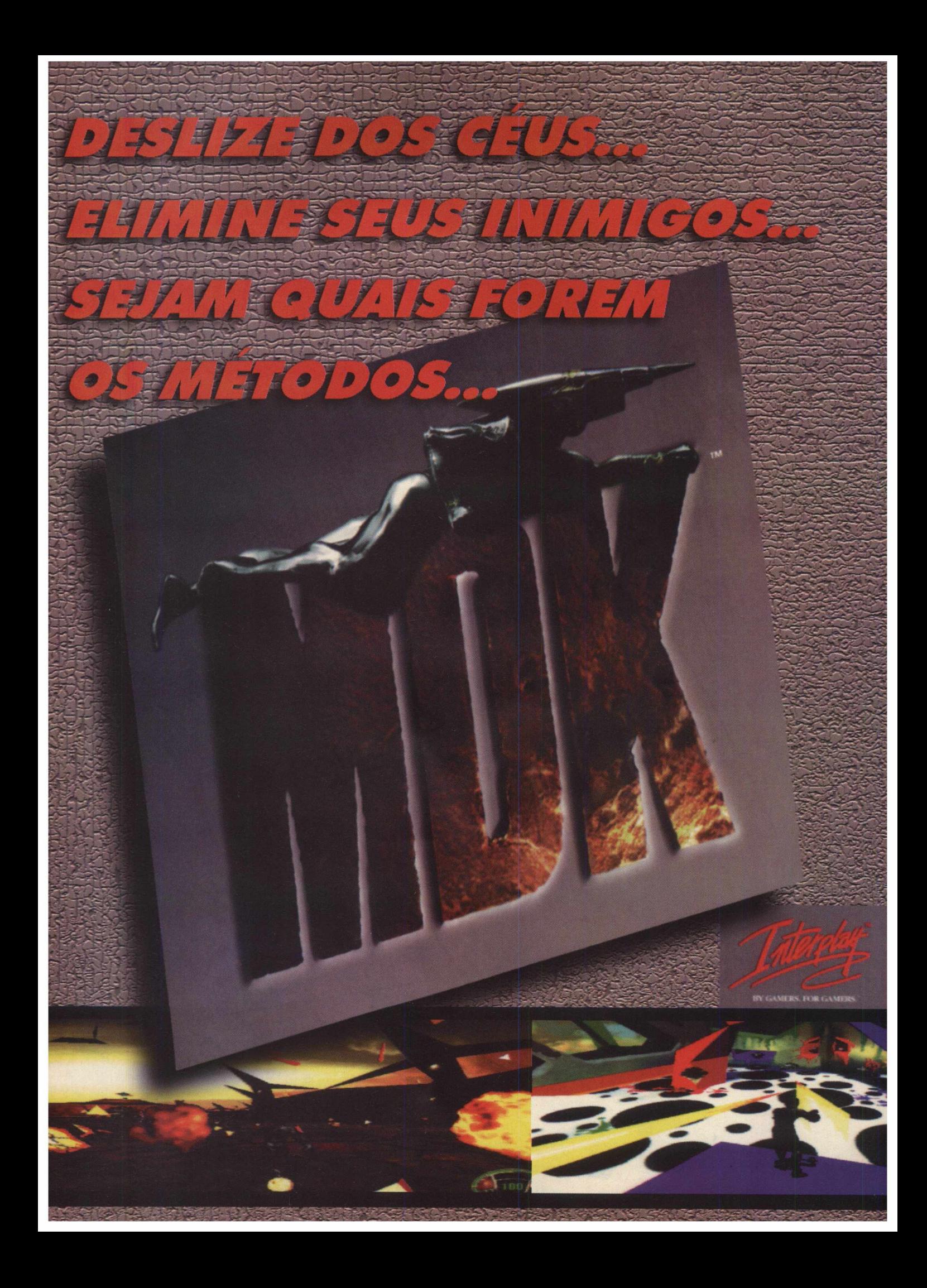

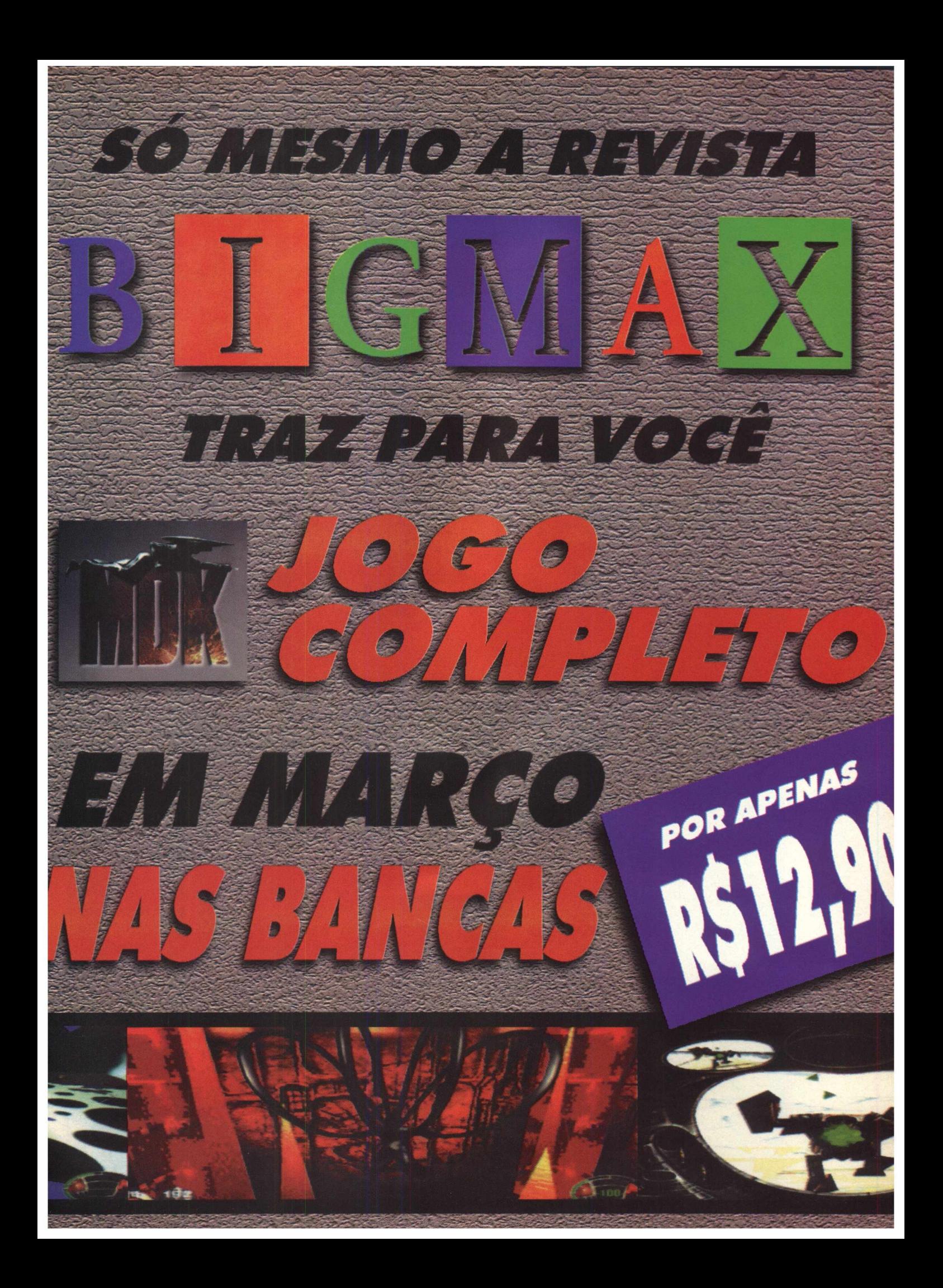

### *JOGOS*

APAGOS

## **ENTRE NO MUNDO ATORDOANTE E REPLETO DE LABIRINTOS DE GALAPAGOS**

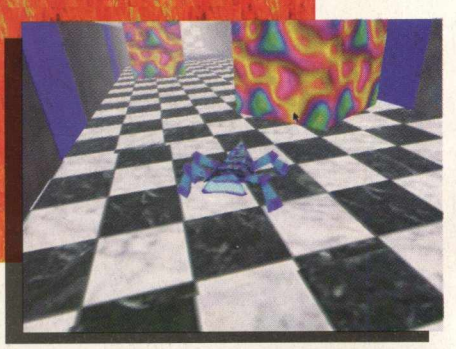

Galapagos combina quebra-cabeça complicados, mundos bonitos, e tecnologia revolucionária para criar um jogo fenomenal. Em cinco mundos "atordoantes" e cheios de labirintos, Mendel confia somente em você para se adaptar e sobreviver. Você tem que manipular o ambiente para resolver quebra-cabeças e persuadir Mendel por estes mundos hostis e fantásticos. Teste seus reflexos e sua mente e viaje com Mendel pelas diversas paisagens de Galapagos.

#### *Características do iogo*

- Veja algumas das características do game:
- Primeiro jogo com personagem de mente própria
- Tecnologia de controlador adaptável avançada NERM(TM)
- Ambientes hostis com quebra-cabeças

- 3-D texturizada em tempo real, gráficos de contínuo movimento

- Compatível com aceleração de hardware Direct3D

#### *O QUE É GALAPAGOS?*

Galapagos é um jogo que usa uma forma avançada de vida artificial. Esse é o primeiro jogo com um personagem que literalmente tem uma mente própria. Mendel é um organismo artificial com habilidade para aprender, se adaptar, e interagir com o ambiente dele e o usuário.

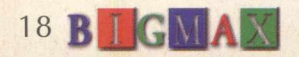

Você tem que ajudar Mendel a escapar do belo, mas perigoso mundo Galapagos. Há muitos perigos e obstáculos desafiadores que barram o caminho de Mendel e frequentemente ameaçam a sua sobrevivência. Você tem que trabalhar para resolver os quebra-cabeças deste mundo para escapar prosperamente de Galapagos.

*Resolva quebra-cabeças*

*e ajude Mendel a manter-se vivo*

#### *JOGANDO GALAPAGOS*

Uma coisa que separa Galapagos de outros jogos é Mendel. Ele é uma criatura verdadeiramente autônoma. Você não pode controlá-lo, só ajudá-lo. Se você induz Mendel seguramente de um setor para outro, ele, eventualmente fica mais confiante e afirmativo. Se você falha repetidamente, Mendel quebra, regenera, fica mais neurótico gradualmente e cuidadoso.

Para ajudá-lo ao longo da sua rota de fuga, você tem que manipular corretamente certos elementos de jogo que existem no ambiente dele. Experimente clicar em objetos para descobrir quais elementos você pode afetar, e então entenda como os usar para ajudar Mendel.

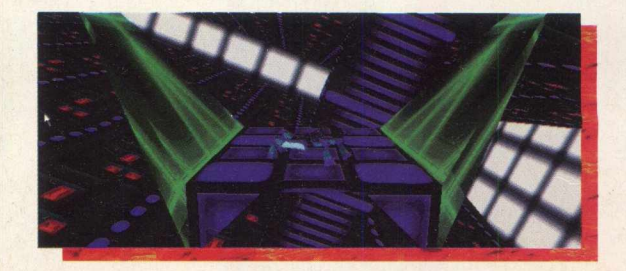

Para ativar/desativar um elemento, clique nele. Estude a resposta e use o elemento a favor de Mendel. Você pode tocar em Mendel com o botão direito do mouse. Faça isso para ajudar a induzir o personagem do jogo quando você estiver tentando passar por uma seção de trapaças.

#### *PONTUAÇÃO DE TEMPO*

A tela de Tempo aparece depois das passagens de Mendel de um mundo para outro por um portão dimensional. Exibe o tempo gasto no nível e o tempo total gasto no jogo.

#### *COMO EU JOGO GALAPAGOS***?**

Galapagos é um jogo single-player com perspectiva em terceira de pessoa. Você vê os mundos de Galapagos pelos olhos de uma câmera. Como os movimentos de Mendel pelo mundo, a câmera segue com movimento extenso, cinem ático. Este laço virtual entre a câmera e Mendel cria uma dependência no movimento do personagem pelo mundo.

Para progredir pelos mundos estranhos e excitantes de Galapagos, você tem que ativar objetos perto de Mendel clicando neles, afetando o ambiente de modos diferentes. Fazendo assim, você pode induzir Mendel na direção certa e resolver os diversos quebracabeças que estarão em seu caminho. Claro que ele é um pensador independente e pode ter outras idéias.

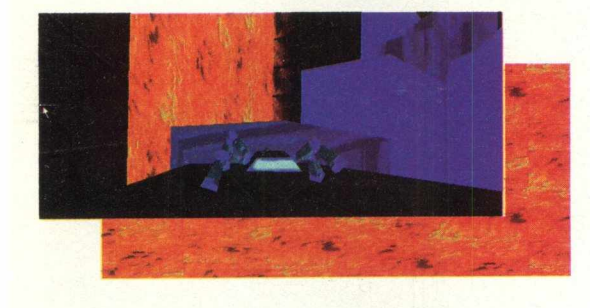

#### *O Q U E É M EN D EL?*

Mendel é um organismo completamente sintético com a habilidade para descobrir radiação infra-vermelha e incentivo tátil. Ele vê como um morcego, por pulsações infravermelhas, emitindo-as e medindo a força do sinal de retorno. Os sentidos dele são menos aguçados que um organismo vivo, entretanto ele se adapta e aprende muito mais rapidamente. Mendel se adaptará ao ambiente dele sem sua intervenção ou ajuda.

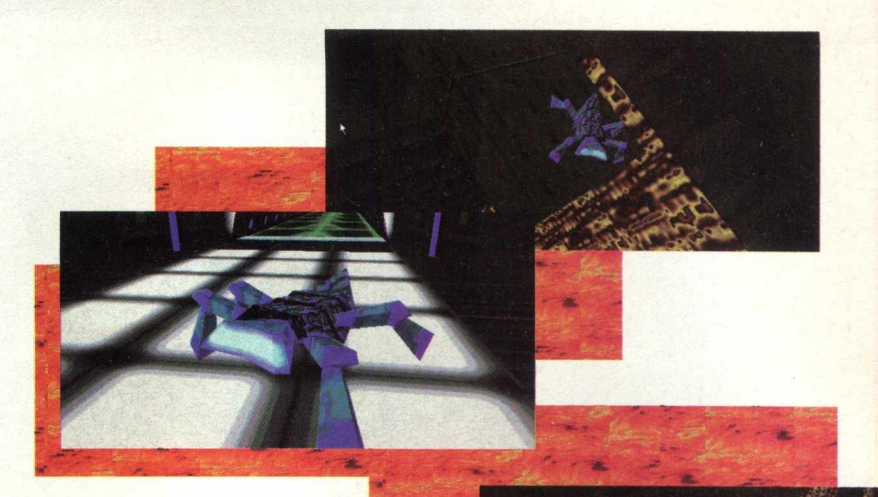

#### **COMO**  $E$ U **DEVERIA AJUDAR MENDEL?**

Mendel é autônomo e não deveria requerer nenhuma interação sua para se adaptar ao ambiente em que está. Porém, você pode expô-lo a ambientes muito hostis, alguns dos quais retardarão o desenvolvimento dele. Por exemplo, deixar Mendel em uma área onde ele pode ser danificado ou em áreas onde ele é fisicamente incapaz de escapar do perigo, pode conduzi-lo à neurose. Afortunadamente, por causa do cérebro adaptável de Mendel, tal dano não é necessariamente permanente.

Você não com anda o personagem, mas deve ajudar Mendel a escapar deste mundo

#### *INSTALAÇÃO*

Clique na opção 6 (Jogos) e em seguida clique duas vezes sobre o ícone Galapagos. Clique no botão instalar e aguarde as orientações do programa de instalação. Serão ocupados 11 MB em seu disco rígido. Para começar a jogar vá em **INICIAR/ PROGRAMAS/ANARK/ GALAPAGOS DEMO.**

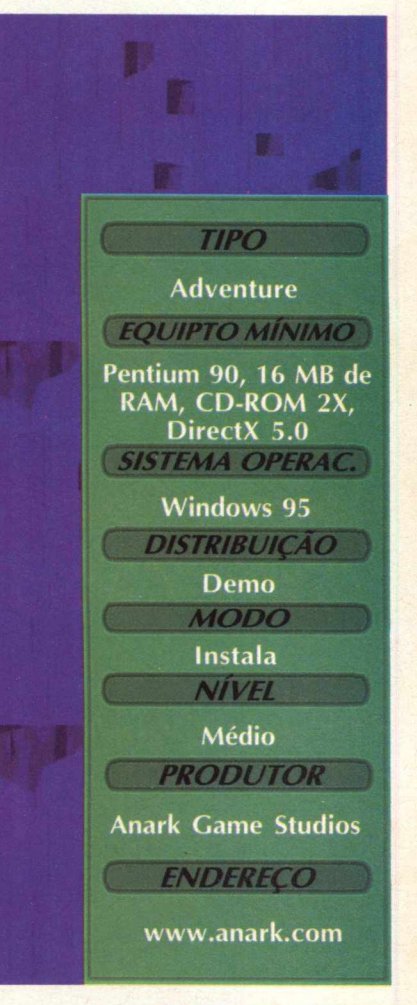

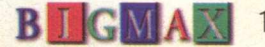

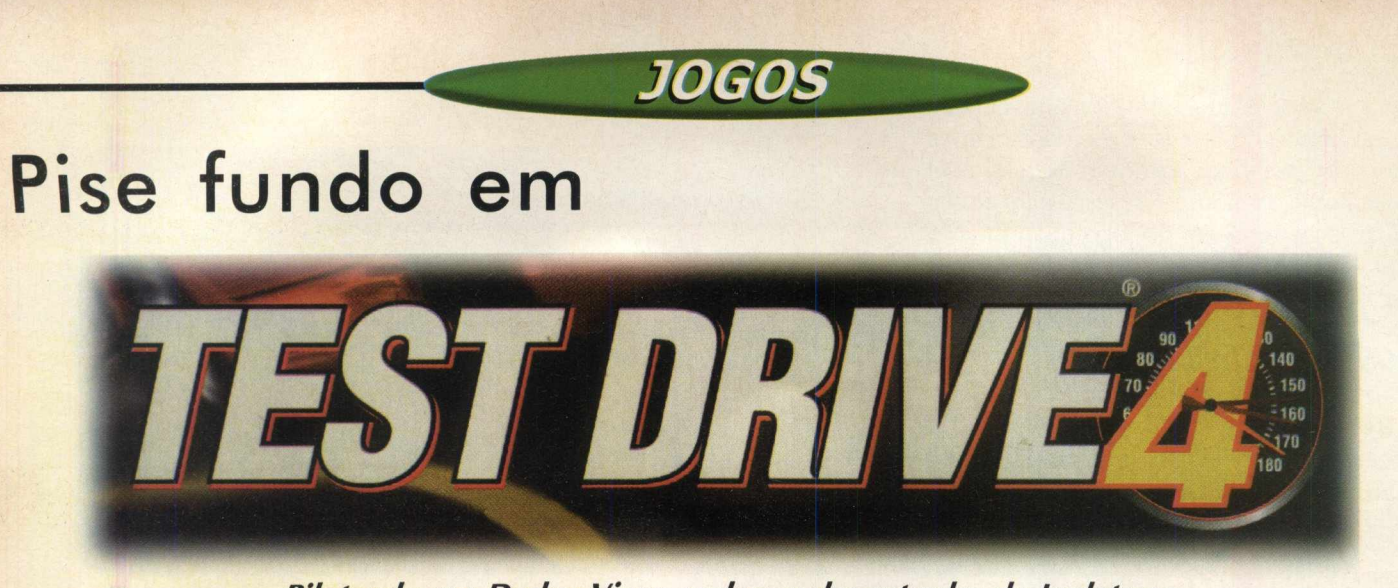

*Pilotando um Dodge Viper acelere pelas estradas da Inglaterra*

Prepare-se para uma corrida radical em Test Drive 4. Pilotando um Dodge Viper, você vai correr pelas estradas, túneis e cidades da Inglaterra. Se você gosta de jogos de corrida, este demo é um prato cheio, não chega a ser um Need for Speed, mas dá para se divertir pelos dois check point que você deve passar para completar uma fase. A corrida acaba quando você passar pelos três níveis que a versão demo disponibiliza.

*Se você gosta de jogos de corrida*> *este demo é um prato cheio*

#### *TIPO*

**Jogo de corrida** *EQLUPTO MÍNIMO* **Pentium 90,16 MB de RAM, placa de vídeo SVGA** *SISTEMA OPERAC.* **Windows 95** *DISTRIBUIÇÃO* **Demo** *M O D O* **Instala** *NÍVEL* **Fácil PRODUTOR Accolade** *EN DEREÇO* **[www.accolade.com](http://www.accolade.com)**

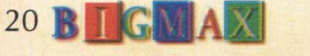

#### **INSTALAÇÃO**

Escolha a opção 4 (Jogos), clique duas vezes no ícone de Test Drive 4 e em seguida no botão Instalar. O arquivo está zipado, uma nova tela será aberta, então clique em UNZIP e aguarde. Quando o programa terminar, clique em OK.

Saia do programa navegador, vá em **INICIAR/EXECUTAR** e na caixa de diálogos digite **C:\PROGRAM FILES\ACCOLADE\TD4DEMO\TD4NORM.EXE** e clique em OK. O jogo vai ocupar 42,5 MB em seu disco rígido. Este jogo necessita do Direct X 5.0, este programa pode ser encontrado na pasta úteis. Na tela de apresentação do demo, clique no ícone de Direct X que o programa será instalado.

#### **ACELERANDO**

No menu principal há cinco botões. Vamos mostrar aqui como iniciar uma corrida. Clique no primeiro botão (One Player Game) e clique Enter. Na tela Race Menu só está habilitado Single Race, escolha esta opção e clique Enter. Você vai correr em Keswick England, pressione Enter novamente e escolha o 1998 Dodge Viper (você só poderá escolher este carro). A próxima tela pede se deseja transmissão

automática ou manual, faça sua opção, pressione Enter e prepare-se para correr.

Não se esqueça de selecionar o tipo de comando (joystick ou teclado) em Option. Você também selecionar o jogo sem limite de tempo ou com tráfego ou sem ele.

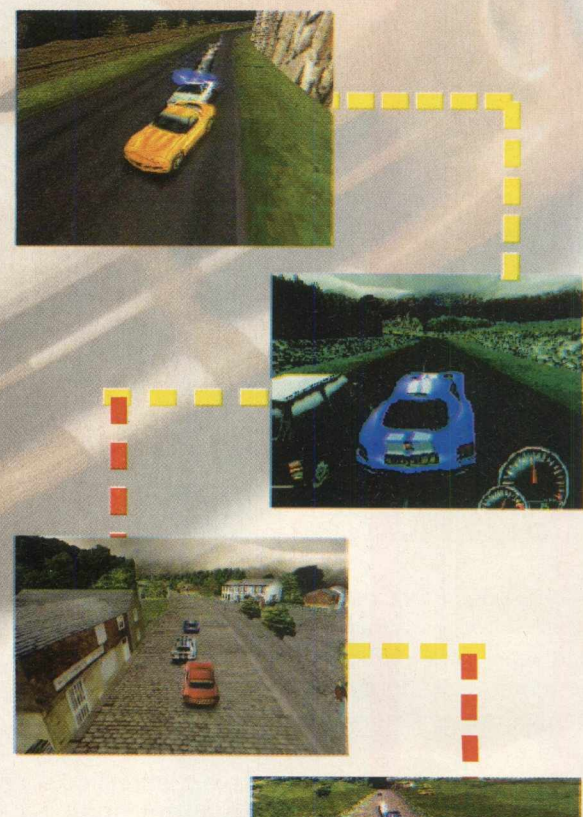

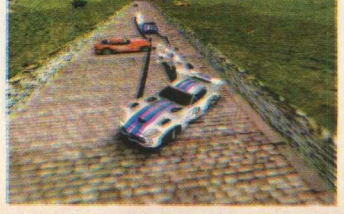

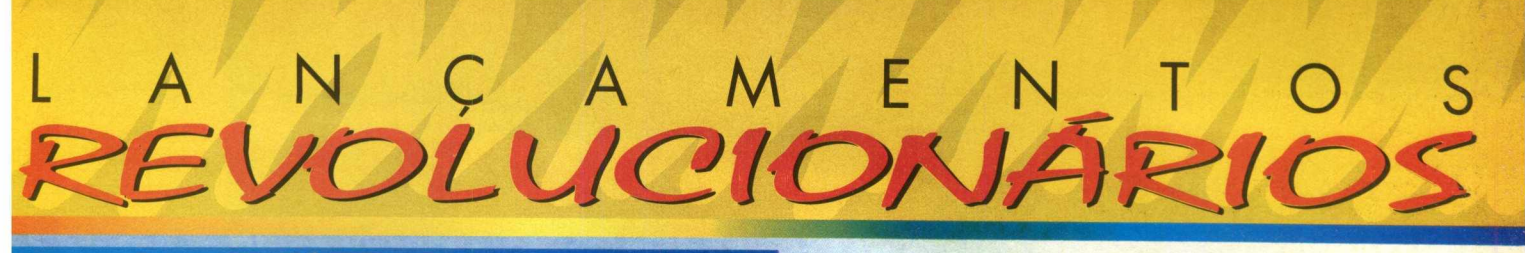

#### **N ovo** *D e sa fio* **®** *Da Língua P o rtu g u esa*

**Para o aperfeiçoamento do nosso idioma. É um software interativo com mais de 1.000 questões de múltipla escolha, todas resolvidas e comentadas, classificadas por níveis de dificuldade em 12 assuntos, e uma grande novidade: Ditado! Sim, o Laboratório Virtual dita e corrige a sua digitação.**

#### *A gora seu com putador* **/á** *p od e falar p o rtu g u ês*

**O único sintetizador de voz para a língua portuguesa, desenvolvido com a mais avançada tecnologia mundial. Faz a locução de textos selecionados em qualquer janela do windows inclusive séries numéricas e mensagens de INTERNET.** Com a função Lembrete, **e le v a i falar para você os compromissos agendados. Inédito e sensacional, não deixe de ter o seu.**

No mesmo CD o English Works 2.0, dicionário e tradutor com mais de 40.000 verbetes ,

croPow<sub>RS</sub>

<u>Igborgtório</u>

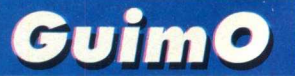

**1° jogo de plataforma desenvolvido no Brasil, e já comercializado na Europa e Estados Unidos. Ajude Guimo, o garoto lagarto a salvar BitLand contra os invasores de Necterion. Jogo de ação rápida,**

No mesmo CD o English Works 2.0, dicionário e tradutor com mais de 40.000 verbetes

gora seu micro

*icroPower* 

**animações perfeitas, trilha sonora digital** e gráficos incríveis. Exclusivo Modo Kid que ativa um piloto automático que ajuda as crianças a se movimentarem no jogo. Guimo é o melhor jogo de ação para o seu PC. Simplesmente eletrizante !

**DISTRIBUIÇÃO**

ESTAMOS

CADASTRANDO CADASTRANTES

**FRESENTODO O** 

BRASI

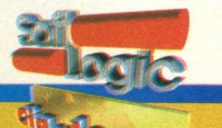

#### *REVENDAS AUTORIZADAS:*

Cia/de *■Si"""*

CD ROM

• A M ífe ia u s -**CONCORDE (0921 633-3133/633-3209 - FCCOMÉRCIO (092) 233-7075** - **MANARTE (092) 233-1286** • BA **- Salvad o r - HAIGH SYSTEM (071) 235-4855 - LAGE INFORMÁTICA (071) 358-5559 •** BA **-** Feira de Santana **- SORT INFORMÁTICA (075) 623-9257 •** MG **-** Montes Claros **- ANALISE INFORMÁTICA (038) 222-3040 •** PE **-** Recife - **WS INFORMÁTICA (081)445-6277 \*** RS-Canoas **- PERSONAL COMPUTADORES (051) 476-2439 •** SP **-** São Paulo **- BRD INFORMÁTICA (011) 533-0623 >** SP **-** Araçatuba **-SCALA INFORMÁTICA (018) 622-3829**

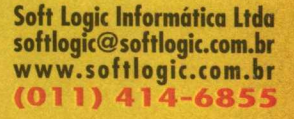

**Loja Virtual [www.tomorrow.com.br](http://www.tomorrow.com.br) • Televendas Cia. do Software (011) 414-6855**

### *JOGOS*

Chat Diplomacy

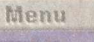

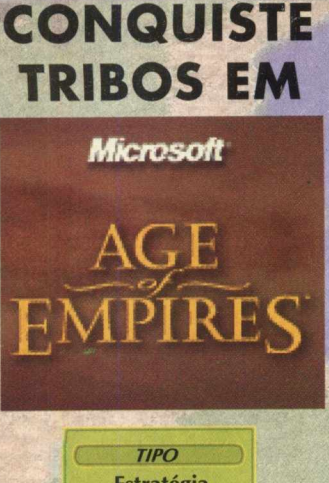

12895 7058 523790

**Estratégia EQUIPTO MÍNIMO** Pentium 90,16 MB de RAM, DirectX 5.0 **SISTEMA OPERAC. Windows 95** *D IS T R IB U IÇ Ã O* **Trial Version** *MODO* **Instala** *NÍVEL* **Médio** *PRODUTOR* **Microsoft** *ENDEREÇO* **[www.microsoft.com](http://www.microsoft.com)**

Phoeni ugger

#### **Tours 1806 Yea TRIBOS EM** *JOGO DE ESTRATÉGIA APRESENTA AÇÕES EM TEMPO REAL*

Este jogo de estratégia da Microsoft apresenta ações em tempo real. Por trás de sua criação está o designer Bruce Shelley, que em parceria com Sid Meier desenvolveu Railroad Tycoon e Civilization. O jogo é ambientado há 10 mil anos e convida o jogador a se tornar um guia espiritual de uma pequena tribo da idade da pedra.

#### **BATALHAS E CONQUISTAS**

Para jogar Age of Empires clique em INICIAR/ PROGRAMAS/ MICROSOFT GAMES/ AGE OF EMPIRES TRIAL/ AGE OF EMPIRES TRIAL. Para jogar uma fase, clique em Single Player, Campaign, preencha com o nome do jogador, vá clicando em Ok. Nesta fase o objetivo é eliminar todos os soldados oponentes, com ataques de suas catapultas, cavaleiros, arqueiros soldados fortemente armados. Lembre-se que o feiticeiro converte inimigos para o seu lado. Você pode construir locais que preparam cavaleiros, arqueiros e trabalhadores.

#### **INSTALANDO**

**De Station** 

Clique na opção 7 (Jogos Microsoft), clique duas vezes no ícone Age of Empires, depois em Instalar. Aguarde o setupcarregar, clique em Install e siga as Instruções de Instalação. O jogo vai ocupar 45MB em seu disco rígido

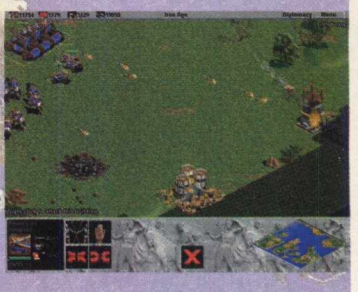

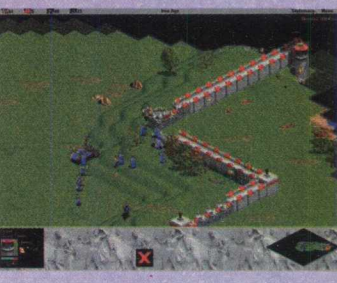

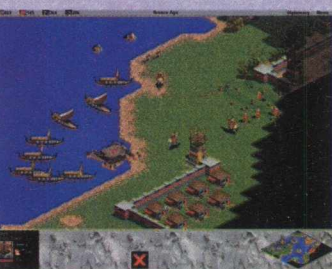

## **CLOSE COMBAT A BRIDGE TOO FAR**

#### *Com ande os aliados em uma intensa batalha na Holanda*

Close Combat - A Bridge too Far é um jogo de estratégia em tempo real que revive com precisão histórica uma das batalhas mais importantes da Segunda Guerra Mundial. Você vai comandar os aliados contra as forças do Eixo, durante a operação Market Garden, na Holanda, controlada pelos Nazistas, em 1944. Nesta versão demo você vai entrar em uma batalha e deve deter o avanço inimigo.

#### **INSTALAÇÃO**

Clique na opção 7 (Jogos Microsoft), dê dois no ícone referente ao programa, clique em Instalar e aguarde o setup carregar. Clique em Install, I Agree, e siga os procedimentos de instalação. O programa vai ocupar 40 MB em seu disco rígido.

#### **EM COMBATE**

22 **B T G MAX** 

Para abrir o jogo, clique em INICIAR/PROGRAMAS/ MICROSOFT GAMES/ A BRIDGE TOO FAR TRIAL/ A BRIDGE TOO FAR TRIAL. Para jogar uma fase, clique no botão Continue, e depois em Begin. Você vai controlar seu exército contra os inimigos, movendo seu exército com o uso do mouse. Clique nos soldados ou na infantaria para selecionar e atacar.

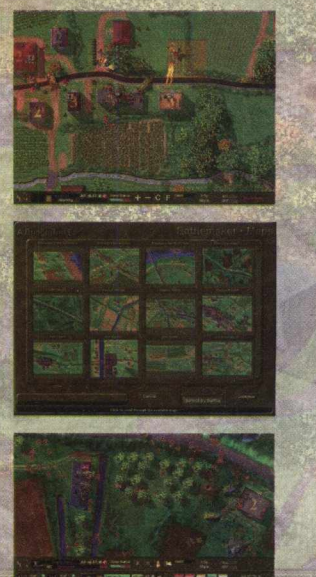

*TIPO*

*Enfrente uma batalha na* **Segunda Guerra Mundial** 

> Jogo de Estratégia *EQUIPTO MÍNIMO* **Pentium 100,16 MB, CD-ROM 2x SISTEMA OPERAC.** Win95 **DISTRIBUIÇÃO Trial Version MODO** Instala **NIVEL** Médio **PRODUTOR Microsoft ENDERECO**

www.microsoft.com

VENTURE-SE **NUM MUNDO** CRUEL, ONDE OS DÍAS SÃO PERPÉTUOS CREPÚSCULOS E AS NOITES SÃO E N COBERTAS POR TOTAL ESCURIDÃO. A MORTE SE E S CONDE POR TODO LUGARE misteriosas criaturas SAMENZ RAStEiAm Em SiLÊnCiO ATRAVÉS DA NOITE. DESCUBRA AS CAUSAS DESSE MUNDO EM TREVAS, EXPLORE A FRÁGIL EXISTÊNCIA DA

HU MANIDADE E RECUPERE A LUZ. Participe de um traiçoeiro combate interacindo com personagens

SINISTROS E BIZARROS. U ma aventura em tempo real, onde apenas os mais destemidos se atreveriam

 $\overline{31}$ 

A EXPLORAR O SOLITÁRIO MUNDO DE DARK EARTH.

LUTE CONTRA O TEMPO, COMBATA E MANIPULE SEU ADVERSÁRIO.

**Ben - vindo ao divertido mundo de Worms2!**<br>Eles são fantásticos, graciosos e capazes<br>de criar as mais cômicas confusões.<br>Um jogo de estratégia realmente desafiador. Em **em - vindo ao divertido mundo de Worms2! Eles são fantásticos, graciosos e capazes de criar as mais cômicas confusões. cenários diferenciados, crie armadilhas, trapaceie e seja o lider de um exército de Worms. Utilizando o raciocínio, monte uma estratégia ideal para dominar a batalha e destruir os adversários. E hora de lutar pela sobrevivência. Coragem, encare o inimigo e arrisque sua vida, ou então... conforme-se com a derrota e saia fora dessa divertida batalha. Lute com seis jogadores em rede ou até 18 jogadores pela Internet.**

००

田上的学

**O Software mais** *Vendido da Europa!* 

*Tel/Fax (Oil) 3662-3657 Email: [byteinfo@dialdata.com.br](mailto:byteinfo@dialdata.com.br)*

**Estamos cadastrando** novas Revendas!

#### **MICROSOFT LANCA JOGO QUE CONTOU COM A AJUDA DOS ENGENHEIROS DA CART**

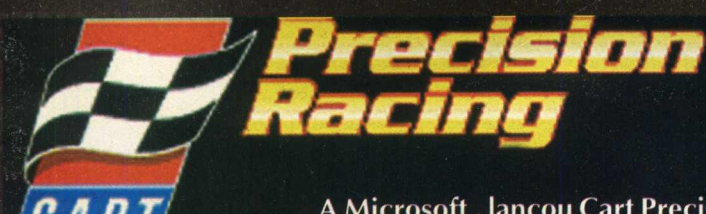

#### *Pilote em uma corrida da Formula Mundial*

**A Microsoft, lançou Cart Precision Racing, que contou com o auxílio de engenheiros da própria CART, que simularam o comportamento real dos carros, a partir de dados gerados por sistemas de posicionamento via satélite (GPB). O game reúne os pilotos brasileiros André Ribeiro, Gil de Ferran, Maurício Gugelmin, Cristian Fitipaldi e Raul Boesel**

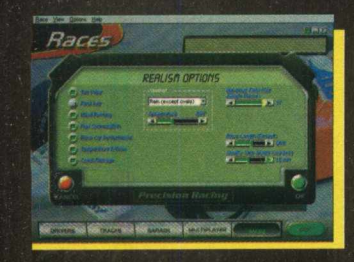

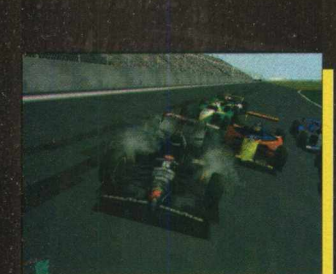

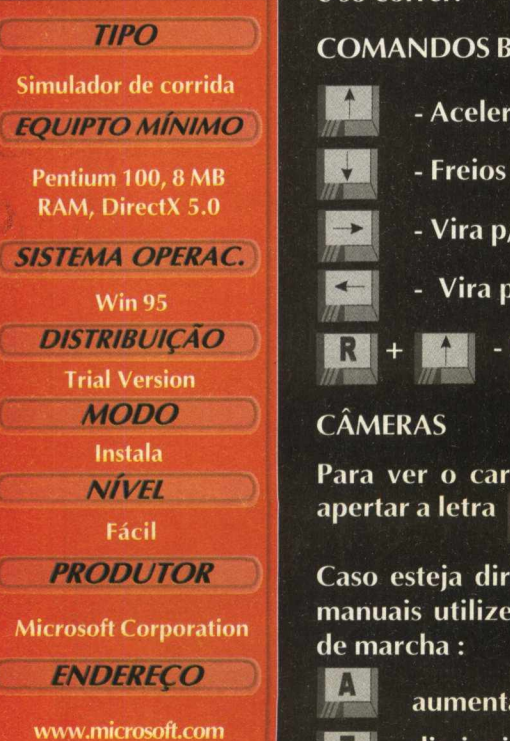

#### *Km isn opnon*\$ **INSTALAÇÃO**

**Clique no botão 7 (Jogos Microsoft), dê dois cliques no ícone referente ao jogo, depois no botão Instalar e siga os procedimentos de instalação. O demo vai ocupar 33.9 MB em seu disco rígido.**

#### **CORRENDO**

**Para abrir o jogo vá em INICIAR\PROGRAMAS\MICROSOFT GAMESXCART PRECISION RACING 3. Após entrar no jogo, na primeira tela clique no botão** Race, em seguida clique no botão GO e pronto, **é só correr.**

#### **COM ANDOS BÁSICOS**

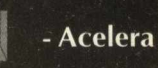

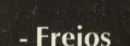

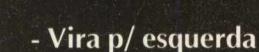

**Vira p/ a Direita**

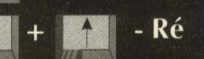

#### **CAMERAS**

**Para ver o carro em diferentes ângulos basta apertar a letra V** 

**Caso esteja dirigindo o carro com as marchas manuais utilize as seguintes teclas para trocar**

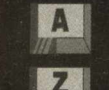

**aumenta a marcha**

**diminui a marcha**

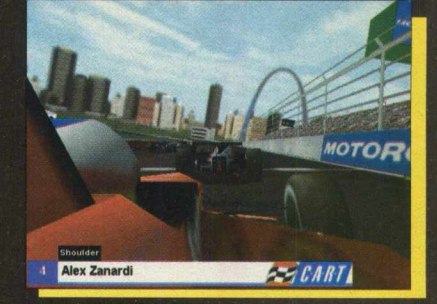

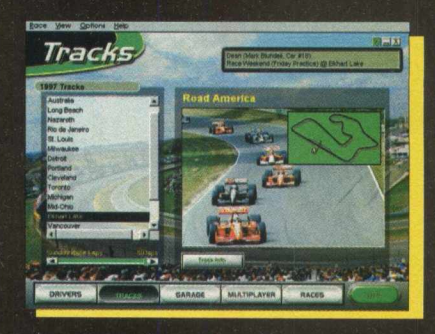

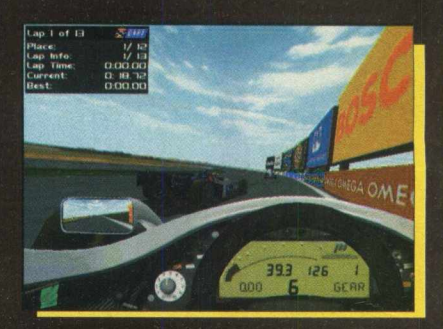

## **O** Extra apresenta **as estrelas** deste **verão.**

Os Softwares mais transados da estação, você só encontra no Extra

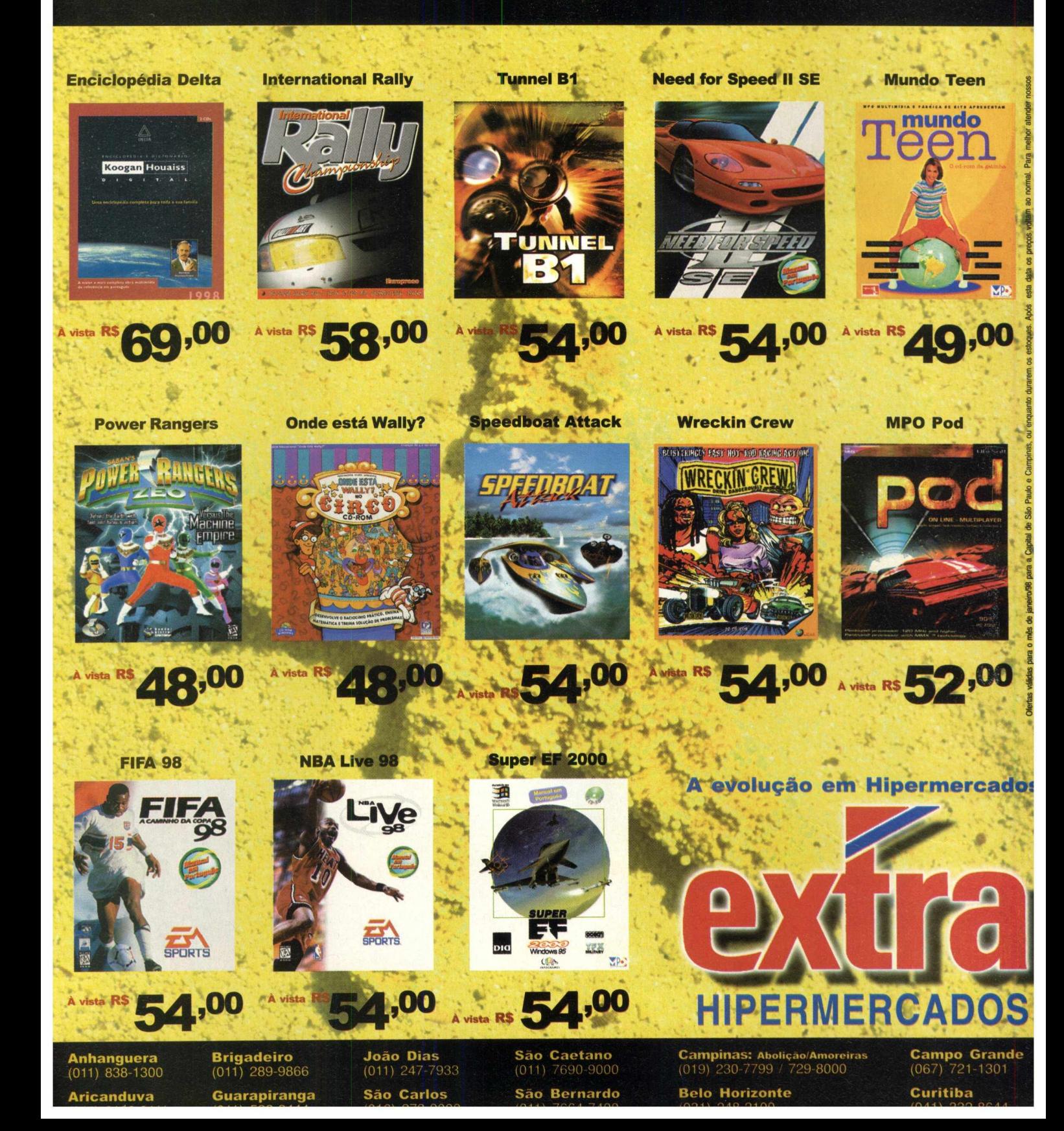

### *APLICATIVOS*

#### **Utilize imagens de vários formatos e deixe seu micro mais bonito**

DE PAREDE COM

O Backdrop vai ajudá-lo a deixar o micro com a sua cara. Este software permite que você monte o seu papel de parede usando imagens BMP ou importando imagens com outros formatos .

Esta é uma versão demo e você poderá usar apenas 2 imagens para montar o papel de parede.

PROPRIO PAPEL

#### **INSTALAÇÃO**

MONTE

Para instalar Backdrop em seu computador entre no navegador e clique na opção de número 0 (Desktop). Em seguida dê dois cliques no ícone referente ao programa, depois clique no botão instalar e siga os procedimentos de instalação. Não se preocupe com o tamanho que este programa vai ocupar em seu disco rígido, pois serão usados apenas 52 KB

#### **UTILIZANDO O PROGRAMA**

SEIJ

Clique em **INICIAR/ PROGRAMAS/ BACKDROP/ BACKDROP.** Feito isso, sua tela irá ficar preta. Clique com o botão direito do mouse, aparecerá um menu com as opções de trabalho do programa. Conheça cada uma delas:

**Open** - Abre um arquivo BMP

**Close** - Fecha o arquivo que foi aberto por último

**Save As** - Salva a imagem montada no formato BMP

**Save As Wallpaper** - Salva a imagem e já deixa ela como fundo de tela

**Restore Last Wallpaper** - Restaura o papel de parede anterior

**Center** - Centraliza a imagem

**Move to Back** - Move a imagem para onde desejar, basta clicar sobre ela e arrastá-la

**About** - Informações gerais

**Register** - Registra o produto **Exit** - Sair do programa

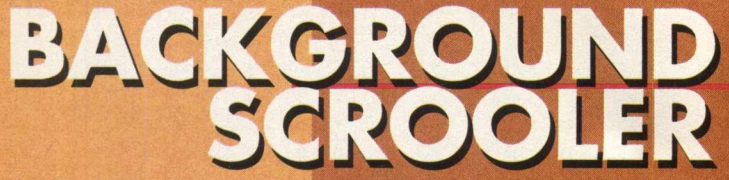

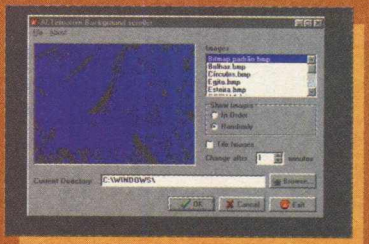

#### **Altera o papel de parede do seu computador**

#### Escolha a imagem e aplique-a em sua área de trabalho de forma rápida e simples

Para aqueles que querem trocar ao papel de parede a todo o instante, Background Srooler é o programa. Este aplicativo muda as imagens alternadamente no desktop substituindo o papel de parede anterior. A maneira como isso é feito é bem simples, bastando seguir as orientações que são descritas abaixo. Se você desejar, pode montar uma sequência ou deixar que o programa faça isso aleatoriamente. Lembramos que Background Scrooler só trabalha com imagens no formato BMP.

#### **RODANDO**

O programa roda direto do CD-ROM, não sendo necessária a sua instalação. No navegador do BIG 15, clique na opção número 0 (Desktop). Em seguinte basta efetuar dois cliques no ícone referente ao programa. Após executálo será criado um ícone na barra de menus em **INICIAR,** mas como o programa roda direto do **CD,** este ícone desaparecerá assim que você desligar o computador.

#### **TROCANDO O PAPEL DE PÁREDE**

Após executar o programa na opção IMAGES você poderá escolher a imagem . Em Show Image defina se quer que as mudanças sigam em ordem (In Order) ou aleatoriamente (Randomly). Você pode criar uma ordem de exibição em In Order, em uma pasta que você pode criar com imagens que mais gosta.

Ao abrir o programa ele já traz as imagens que estão no diretório Windows. Você poderá escolher o diretório de imagens que deseja clicando no botão BROWSE. Também pode escolher qual o tempo desejado para as imagens se alternarem em Change After (de 1 a 60 minutos). Para habilitar o programa clique em OK e aguarde o tempo determinado para ver as alterações do papel de parede.

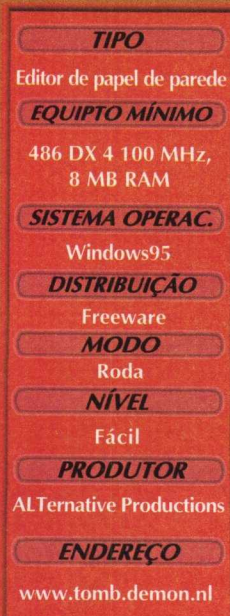

**Editor de Screen Savers** *EQUIPTO MÍNIMO*

 $T$ *IPO* 

**486 DX4100 MHz, 8 MB RAM, CD-ROM 2X**

*SISTEMA OPERAC.* **Win 95 e NT**

*DISTRIBUIÇÃO*

**Shareware** *M O D O*

**Instala**  $N$ *ivel* 

**Médio**

*PRODUTOR* **Copyright (c) David A. Rogers 1995-1997**

*ENDEREÇO* **[www.prairienet.org/](http://www.prairienet.org/) -darogers/**

#### AGORA NÃO HÁ MAIS MOTIVOS PARA FICAR ESQUECENDO SEUS COMPROMISSOS

ClockMan 95 serve para você agendar os seus compromissos; o aviso será mostrado na tela e você ainda pode separar os compromissos por assuntos. Os lembretes *j* aparecem na tela acompanhados por sons. Este é um programa bastante útil para quem trabalha muitas horas com C o PC e gosta de organizar seus compromissos nele.

#### **INSTALACÃO**

Para instalar o ClockMan 95 escolha a opção de número 0. Depois dê dois cliques no ícone referente ao programa, clique no botão Instalar e siga os procedimentos de instalação. Serão ocupados 5.1 MB em seu disco rígido.

#### **ELABORANDO O AVISO**

Após fazer a instalação vá em **INICIAR\PROGRAMAS\CLOCKMAN95\CLOCKMAN95.** Para utilizar o programa clique duplamente no reloginho, que aparecerá após a instalação, na barra do menu iniciar. Selecione o dia que você deseja ser lembrado clicando em New. Feito isso, escolha o som que você deseja que ele toque na hora do lembrete, e também o texto que ele exibirá escrevendo no espaço indicado.

#### **UMA ÚTIL BARRA DE FERRAMENTAS EM SEU DESKTOP**

**AMARIA** 

PowerBar é uma excelente ferramenta de trabalho que você pode ter em seu desktop. Este programa adiciona uma barra igual à do Office. Com esta barra você pode alterar o seu desktop (como tamanho,

screensavers, cores etc..) e ainda acessar arquivos. Nesta barra você também poderá fazer uma série de alterações clicando com o botão direito do mouse em qualquer lugar da barra.

#### **INSTALAÇÃO**

Para instalar o PowerBar entre no programa navegador do CD-ROM BIGMAX, clique no botão de número 0 (Desktop). Em seguida, dê dois cliques no ícone referente ao programa, clique no botão instalar e siga os procedimentos de instalação. Serão ocupados 502 KB em seu disco rígido

#### UTILIZANDO O PROGRAMA

Para abrir o programa vá em **INICIAR\PROGRAMAS\POWERBAR\POWERBAR.** Há um pequeno relógio na parte superior, que mostra as horas. Logo abaixo você visualiza uma janela que mostra quanta memória física está utilizando, quanto de memória livre tem e quanto arquivos de Swap estão sendo utilizados. O ícone semelhante a um pequeno CD dá acesso direto ao áudio do CD.

Você também vê os drives do seu equipamento e acionando um dos botões (de 1 a 6) entra nos programas monitorados pelo PowerBar. Clique no botãozinho em azul e abra um programa, o Word, por exemplo. Em seguida clique em outro botão, o de número dois e abra outro programa. Quando quiser utilizar o Word clique no botão 1. Todos os outros programas que você abrir ficarão organizados nesta área, como o Windows Explorer. Desta forma, você trabalha com programas que utiliza com maior frequência dentro dos botões.

#### *Agende seus comprom issos*

 $T$ *IPO* 

**Despertador e lembrete** le compromisso **EQUIPTO MÍNIMO** 

Dx4 100 MHz, 8 MB de RAM

**SISTEMA OPERAC.**  $Win95$ *DISTRIBUIÇÃO*

*MODO* 

**Instala** *NIVEL*

Fácil

**PRODUTOR** 

**Graphical** Dynamics, Inc

**ENDERECO** 

**[www.clockm an95.com](http://www.clockman95.com) [www.winclowware.com](http://www.winclowware.com)**

*Barra é sem elhante a do* **Office, mas com** *m uito mais recu rsos*

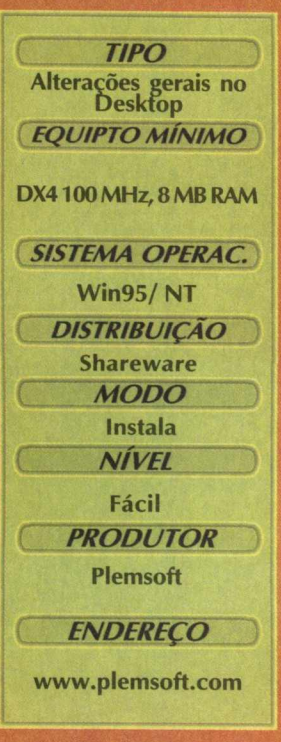

## $\blacktriangleright$  in  $\blacktriangleright$ **ü o y t o o l**

*A dicione program as no m enu Iniciar*

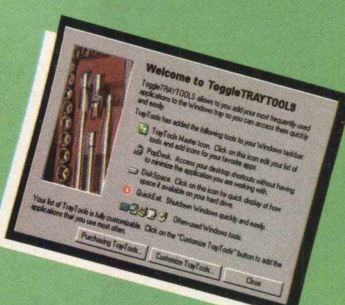

*TIPO*

Interage no Desktop *EQUIPTO MÍNIMO* DX4 100 MHz, 8 MB RAM *SISTEMA OPERAC.* Win95/ NT *DISTRIBUIÇÃO* Shareware t *MODO* Instala *NÍVEL*

Fácil *PRODUTOR* ) Toggle Booleans **Software** 

( *ENDEREÇO J* [www.toggle.com](http://www.toggle.com)

O Troggle Traytools adiciona uma série de botões (além de criar atalhos) na barra do menu Iniciar. Outra função deste programa é o acesso rápido que faz a uma série de programas do desktop, além de poder adicionar e remover programas nesta área.

#### **INSTALAÇÃO**

No programa do navegador, clique no botão de número 0 e em seguida dê dois cliques sobre o ícone referente ao programa e siga os procedimentos de instalação. O programa vai ocupar 499 KB em seu disco rígido. Para abrir o programa vá em **INICIAR\PROGRAM AS\TOGGLE SOFTWAREYTOGGLE TRAYTOOLS.**

#### **UTILIZAÇÃO**

Depois que você abrir o programa, aparecerá uma tela com 3 botões. Clique no botão Try it First, para que o programa crie vários ícones de atalho na barra do menu INICIAR. Para adicionar ou tirar ícones pelo programa vá na barra e clique duplamente com o botão direito no ícone do programa TT em branco em um quadrinho verde). Para adicionar um novo programa vá na aba Migrate, escolha o programa na área Star Menu Itens e clique em Add To Tray Tools. Para remover o programa, clique na aba Tray Tools e clique em Remove. Conheça os ícones que o programa coloca na barra do menu iniciar:

O ícone semelhante a uma escrivaninha abre os programas da área de trabalho. **O ícone como um drive:** Mostra quanto você tem espaço livre no disco rígido **ícone setinha para baixo:** Saída rápida do Windows

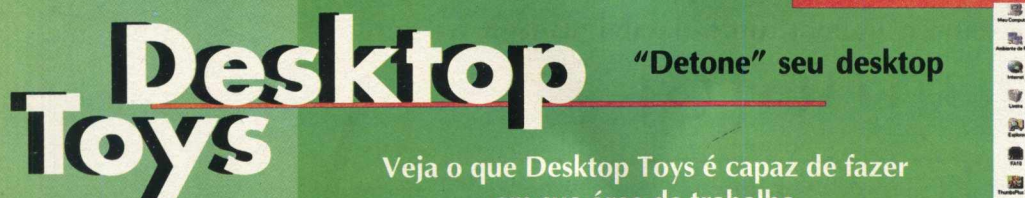

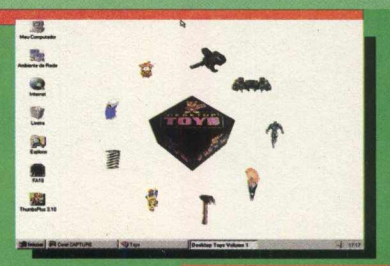

**em sua área de trabalho** 

**Já pensou em quebrar o seu Desktop alguma vez? Bem, agora isso é possível com Desktop Toys, uma série de "coisas" que detonam a tela da área de trabalha ou mesmo o programa que você está utilizando. Mas isso tem uma vantagem: tudo não passa de uma interessante diversão. Pode ficar sossegado, pois nada será perdido utilizando este divertido programa.**

#### INSTALAÇÃO

**No menu principal do BIG 15, clique no botão 0 (Aplicativos Desktop), dê dois cliques no ícone referente ao programa, clique em Instalar, e siga os procedimentos de instalação até o seu término. O programa ocupa 3,28 MB de espaço em seu disco rígido.**

#### DIVERSÃO

*Para* abrir o programa vá em INICIAR/ PROGRAMAS/DESKTOP TOYS/ DESKTOP TOYS.

**Será aberta uma tela, dê um clique sobre a caixa. Irá aparecer um bonequinho com vários outros personagens em volta, cada boneco tem uma função.**

**Dê um clique sobre o boneco desejado que aparecerá na tela. Cada um tem uma função, utilize o mouse e os botões esquerdo e direito e boa diversão.**

Borracha: **Apaga o desktop /** Nid & Pid The Gravity Kids: **Dispara bolinhas /** Space Cruiser Attack: **Atira no desktop /** The Arsenal: **Também atira no desktop /** The Toolsbox: **Usa ferramentas no Desktop /** Desktop Splat: **Lança "coisas" no desktop /** Pablo The Painter: **Pinta o desktop /** Foton The Desktop Hero: **Um herói que detona seu desktop /** Theodore Thumb: **Experimente arrastá-lo pelo desktop com o botão esquerdo do mouse para ver o que acontece**

**TIPO** Passatempo **EQUIPTO MÍNIMO** 486 DX4 100 MHz, 8 MB RAM **SISTEMA OPERAC. Win95 e NT 3.51 DISTRIBUIÇÃO Shareware MODO** Instala **NÍVEL** Fácil **PRODUTOR Cortex Software/**<br>**Electronic Arts ENDERECO** 1-800-245-4525

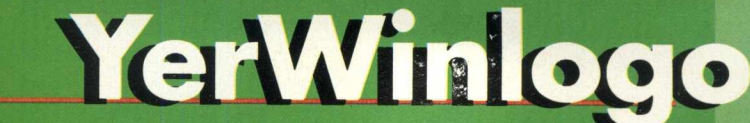

\ O programa altera as imagens de início e de saída do computador  $\blacktriangleright$  e você pode utilizar qualquer imagem no formato BMP de<br>320x400pixels

#### **INSTALACÃO**

Para instalar o programa entre no programa navegador do BIG 15. Clique no botão número 0 (Aplicativos Desktop). Em seguida, clique no botão instalar e siga os procedimentos de instalação. O programa vai ocupar 706 KB em seu disco rígido. Depois de fazer a instalação, vá em **INICIAR\PROGRAMAS\YER W INLOGO.**

#### **UTILIZAÇÃO**

Para utilizar o programa após executá-lo faça o seguinte: Após entrar no programa aparecerão três opções. Na primeira você poderá mudar a imagem de início do Windows. Na segunda você poderá mudar a imagem de espera de finalização. E na terceira você poderá mudar a imagem de Finalização do Windows.

Em cada uma destas opções existem 3 botões. Estes botões servem para mudar as imagens. Ao carregar o programa ele já traz as imagens que o Windows está utilizando para fazer estas operações.

O primeiro botão da esquerda p/ direita (com um ponto de exclamação) serve como uma espécie de Undo.

O segundo serve p/ visualizar a imagem que está nestas opções

O terceiro serve p/ escolher a imagem desejada , lembrando que a imagem tem que ser BMP e tem que estar no formato de 320x400pixels

## Possword<br>Tirodcer Deluxe

#### **Coloque senhas em seu computador**

Todos sabemos que é bom proteger nosso computador com senhas, principalmente quando se trabalha com diversos PCs. E também é bom trocar as senhas com certa frequência. Recordar todos aqueles nomes e senhas, especialmente se você os modifica de tempos em tempos, pode ser realmente difícil. Isso acontecia antes do Password Tracker Deluxe.

Password Tracker Deluxe resolve o problema de tentar lembrar os múltiplos nomes e senhas para diferentes programas. Tudo que você precisa fazer é entrar com a informação no banco de dados do Password Tracker Deluxe, determinar a janela do programa para onde você quer que a informação vá, e está feito.

A próxima vez que você precisar entrar com uma informação de nome ou senha, apenas clique no ícone do Password Tracker Deluxe na tela do Windows 95 ou NT 4.0, escoiha o "P-Track" correto e os dados são automaticamente inseridos no programa. E com os truques do Password Tracker Deluxe, usar este programa nunca foi tão fácil.

Password Tracker Deluxe faz mais que apenas localizar suas senhas. Password Tracker Deluxe pode também carregar um programa ou URL. Também pode enviar seus textos normalmente digitados para programas. Seus programas favoritos, web sites, e cabeçalhos de textos estão apenas a um clique.

#### **INSTALAÇÃO**

Entre no navegador, em seguida clique no botão de número 0 (Aplicativos Desktop), depois dê dois cliques no ícone referente ao programa e em seguida no botão Instalar e siga os procedimentos de instalação. Ao instalar este programa ele criará um ícone na barra do menu iniciar (ao lado do ícone do som). O programa vai ocupar 647 KB em seu disco rígido

Para acessar o programa, você poderá dar dois cliques neste ícone ou ir em INICIAR\PROGRAMAS\PASSWORD TRACKER DELUXE.

*no formato BMP TIPO* **Altera as imagens EQUIPTO MÍNIMO 486 DX 4 100MHz 8MB de RAM** *SISTEMA OPERAC.* Win95 *DISTRIBUIÇÃO* **Freeware MODO** Instala *NIVEL* Fácil *PRODUTOR* **Alternative Productions** *ENDEREÇO*

*Voce pode usar imagens*

*Proteja programas com senhas para evitar que outros vejam seus arquivos*

**[www.wordaccess.nl/](http://www.wordaccess.nl/) avdlog/alt**

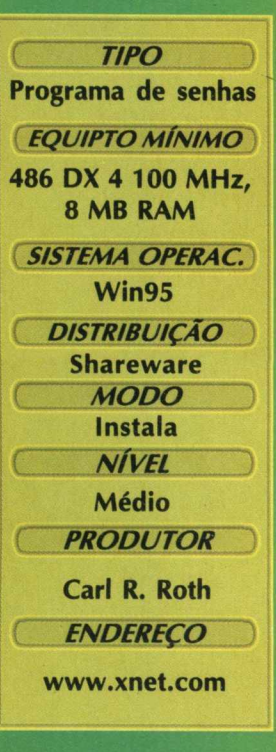

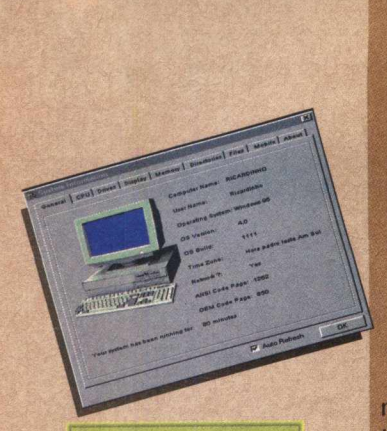

*TIPO* **Gerenciador de sistema** *EQLUPTO MÍNIMO*

486 DX 4 100 MHz, **8 MB de RAM** *SISTEMA OPERAC.* **Win95 f** *~DISTRIBUIÇÃO*

**Freeware** *MODO* **Instala**  $N$ *ivel* **Fácil**  $P$ *RODUTOR* 

**Luke Richey**

í ( *ENDEREÇO*

**[alnchey@criationsoft.com](mailto:alnchey@criationsoft.com)**

## **Cool nfo Programa dá as informações**

**referentes ao desempenho de seu hardware**

#### **SAIBA COMO ANDA O DESEMPENHO DE SEU COMPUTADOR COM COOL INFO**

Todo usuário gosta de saber a performance do seu microcomputador, seja ele um último modelo, ou aquele "velhinho", mas que dá a conta do recado. Para isso apresentamos Coo, Info, um programa que traz muitas informações sobre o seu computador. E faz um verdadeiro check-up de seu hardware.

#### **INSTALAÇÃO**

Para instalar Cool Info, entre no programa navegador e escolha o botão número 1 (Aplicativos Arquivo). Em seguida, dê dois cliques no ícone referente ao programa, e depois no botão Instalar. Siga os procedimentos do programa de instalação. Coll Info vai ocupar 785 KB em seu disco rígido.

#### **RAIO X**

Para abrir este aplicativo vá em Iniciar\Programas\Cool Info\Cool Info. O programa vai demorar um pouco para entrar, mas não se assuste, pois ele buscará todas as informações do seu hardware. Feito isso, o programa apresenta um menu na parte superior (em forma de abas). Neste menu você poderá obter várias informações sobre o computador. Este menu mostra informações sobre:

**Gerais sobre o sistema / CPU / Drives (todos os da sua máquina) / Monitor / Memória (quanto está utilizando) / Diretórios / Arquivos (você pode escolher qual deseja ver) / Móvel (Para notebooks) / Informações sobre o programador de Cool Info**

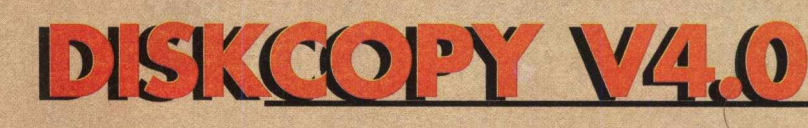

#### **DISKCOPY FACILITA A VIDA DO USUÁRIO QUE PRECISA TRANSFERIR ARQUIVOS**

#### *Um excelente programa de transferência de arquivos*

Quer uma solução bastante eficaz para transferir arquivos? Então instale já em seu computador o DiskCopy, um programa que faz transferência de arquivos de disco rígido para disco rígido, do CD-ROM para o disco rígido e também para disquete.

Para fazer a instalação deste aplicativo é necessário acessar o CD-ROM BIG 15. Clique no botão de número 1 (Aplicativos Arquivos) e em seguida dê dois cliques no ícone correspondente a DiskCopy. Clique no botão INSTALAR, e siga os procedimentos de instalação.

Depois da instalação, vá em INICIAR\PROGRAMAS\DISKCOPY. A utilização deste programa é simples. Após a sua execução aparecerá uma janela com 2 telas menores mostrando os diretórios do seu computador. Na tela de lado esquerdo (SOURCE) é o local onde você selecionará o diretório que deseja copiar, pode ser do disco rígido, do CD-ROM ou de um disquete.

Na tela do lado direito (DESTINATION), destacamos uma observação: é que este programa não consegue fazer cópias de disquete para disquete (o bom e velho DiskCopy do DOS, lembra?) Você ainda pode formatar disquete (formatação completa ou normal), e ainda faz disco de BOOT p/ Windows.

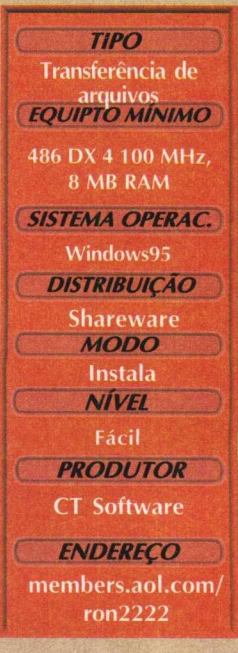

## **Neurol Commonder**

#### *Programa é semelhante ao gerenciador do Windows 3.X*

Este aplicativo lembra bastante aquele programa chamado Gerenciador de Arquivos do nosso grande amigo Win3.x mesmo utilizando o Windows 95, muita gente prefere gerenciar seus arquivos como fazia na versão anterior do Windows 95.

#### **RODANDO**

Saia do programa navegador, vá em INICIAR/EXECUTAR e na caixa de diálogos digite X:\APLICAT\DISCO\APLIC\NEURAL.EXE e logo o programa será aberto. Lembre-se que a letra X do exemplo corresponde à sua unidade de CD-ROM e a maioria dos equipamentos domésticos utilizam a letra D.

#### **UTILIZAÇÃO**

Depois que você acionou os comandos relatados acima aparecerá em sua tela uma interface lembrando muito o Windows Explorer. Através deste programa você poderá transferir arquivos, diretórios e muito mais.

Você poderá ter uma vantagem trabalhando com este programa. Se você costuma transferir ou até trabalhar com os arquivos pelo Windows Explorer constantemente, não será necessário ficar abrindo duas vezes o WinExplorer , basta executar este programa e pronto.

*TIPO* Gerenciador de **EQUIPTO MÍNIMO** 486 DX 4 100 **MHz, 8 MB RAM** | *SISTEM A O PERA C.*  $Win95$ **DISTRIBUIÇÃO**<br>Freeware *M ODO* Roda **NÍVEL** Fácil *PRODUTOR* **Christophe Planet** *ENDEREÇO*

**BossNT@HotMail.com** 

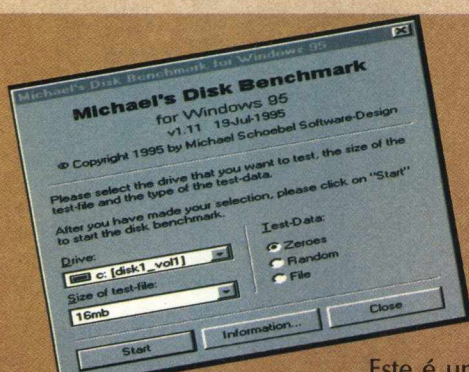

## **Michael's Pisk**

**Teste o**

Este é um programa bem fácil de utilizar e bastante útil. Seu produtor, Michael Schoebel, diz que o programa que leva o seu nome testa o desempenho da máquina, além de fornecer uma série de informações referentes a ela.

#### **RODANDO**

Outra vantagem deste programa é o fato de ele não precisar ser instalado em seu disco rígido, pois ele roda a partir do CD-ROM.

Entre no programa navegador do BIG 15, e no menu principal clique no botão de número 1. E em seguida dê dois cliques sobre o ícone correspondente ao programa e depois no botão Rodar.

#### **DESEMPENHO**

O programa será aberto e para começar a utilizar os recursos do Disk Benchmark, clique no botão START para que o programa lhe trará as seguintes informações:

**Sequential Write** - Gravação Sequencial - Kbp/s **Sequencial Read** - Leitura Sequencial - Kbp/s **Random Write** - Gravação Randômica - Kbp/s **Ramdom Read** - Leitura Randômica - Kbp/s

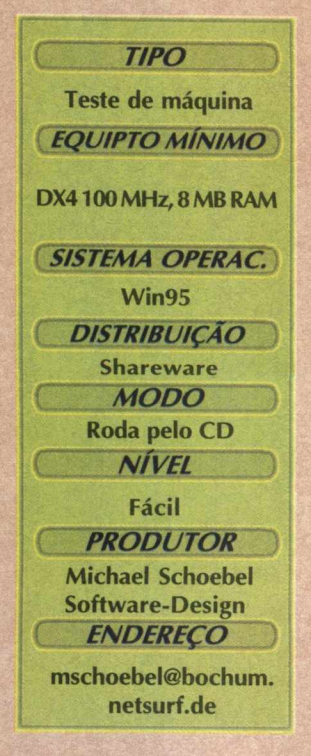

*TIPO* **Backup do sistema** *EQUIPTO MÍNIMO* **486 DX4100 MHz, 8MB RAM** *SISTEMA OPERAC.* **Win95** *DISTRIBUIÇÃO* **Shareware** *MODO* **\_\_\_\_\_\_ Instala** *NÍVEL* **Fácil** *PRODUTOR* **Super Win Software** *ENDEREÇO* **superwin.com/ index.htm**

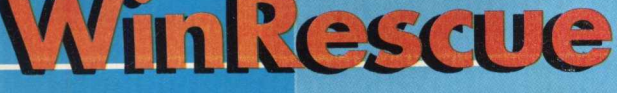

#### **PROGRAMA FAZ BACKUPS DAS CONFIGURAÇÕES DO WINDOWS**

Para aquelas pessoas que vivem instalando e desinstalando o Windows, aí vai um excelente aplicativo de arquivos. Trata-se

de WinRescue, um eficiente programa que realiza backup das configurações do Windows 95.

Este programa salva seus arquivos e manterá a configuração que você já possuía, antes dos inevitáveis problemas com o sistema. Como todos sabemos, o Windows é o programa maciçamente utilizado pela grande maioria dos usuários de PC e ninguém está livre de um travamento do sistema ou mesmo algo pior.

#### INSTALAÇÃO

Para instalar o programa entre no navegador do CD-ROM BIG 15 e clique no botão de número 1 (Aplicativos Arquivos). Clique duas vezes no ícone correspondente ao aplicativo e depois no botão Instalar

#### **UTILIZAÇÃO**

Depois de fazer a instalação do programa, vá em INICIAR\ PROGRAMAS\ WINRESCUE95\ WINRESCUE95. O programa irá fazer uma contagem regressiva, espere um pouco e em seguida clique em continue.

Depois de abrir o programa, caso queira fazer um backup das configurações do Windows, clique no botão Backup Windows95 e em seguida em Ok.

Feito isso, você deverá salvar clicando no botão Save. Sugerimos que você salve as configurações em um disquete.

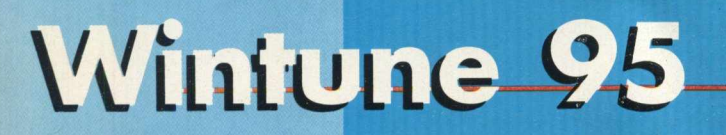

*Compare o desempenho de seu equipamento com um outro computador*

#### *Teste a performance do seu PC*

Os usuários que gostam de monitorar a performance de seu hardware, encontram no Wintune uma boa opção para realizar esta tarefa. Este programa vai testar o desempenho do seu microcomputador e você ainda pode comparar a performance de seu micro com um outro para detectar algum tipo de problema.

#### **INSTALAÇÃO**

Na tela principal do programa navegador clique no botão de número 1 (Aplicativo Arquivos). Em seguida dê dois cliques no ícone correspondente ao programa e em seguida no botão instalar. O programa vai ocupar 1.85 MB em seu disco rígido.

#### TESTANDO A **PERFORMANCE DO PC**

Depois de instalar o programa vá em **INICIAR\PROGRAMAS\WINTUNE95.** Para iniciar a análise de seu computador clique no botão ANALYZE NOW. Aguarde alguns instantes para que o programa traga várias informações a respeito do seu sistema na tela de título Highlight of this sistems. Nesta mesma tela, se você der dois cliques em qualquer uma das opções, ele trará informações sobre a mesma. Logo abaixo desta tela tem outra de título Performance Tunning Tips. Nesta tela ele lhe mostrará algumas alterações caso sejam necessárias à melhoraria o sistema. Estes são alguns comandos básicos p/ utilizar o programa.

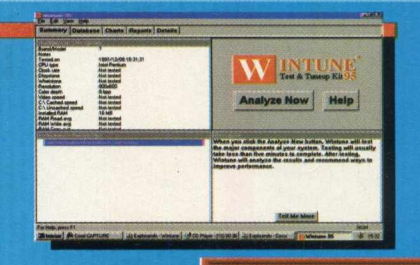

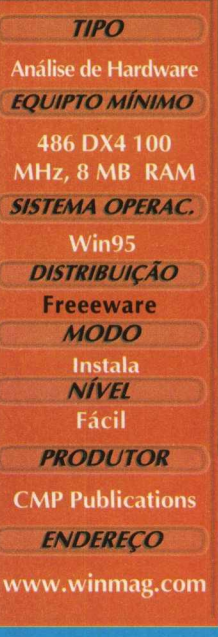

#### **Visualize rapidamente as imagens com**

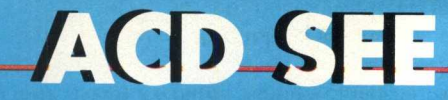

*Ponto forte do programa é a facilidade de visualização de imagens*

Version 1.3 **Quem não quer facilidade na hora de ver as imagens que tem no PC? ACD SEE chegou para cumprir esse objetivo. Com o programa você vai notar que verificar as imagens do PC é tarefa bem simples, bastando apenas um clique.**

#### **RODANDO**

**Não é necessário fazer a instalação pois o programa roda direto do CD-ROM . Clique no botão de número dois ( Aplicativos Imagens), em seguida dê dois cliques no ícone referente ao programa e depois no botão RODAR.**

#### **VISUALIZANDO AS IMAGENS**

**Após entrar no programa, você notará várias linhas. As letras que estão em azul são correspondentes aos drives (A,C ou D). As linhas que estão da cor vinho são as correspondentes às imagens (ele visualiza os formatos mais comuns de imagem, bmp, pcx, gif, tif, jpg etc...).**

**Basta clicar com o mouse sobre o arquivo de imagem que automaticamente ele abrirá a imagem. Você pode escolher imagens do C: do A: e também do D:; basta escolher o diretório desejado e clicar.**

**Utilize as imagens que estão no CD-ROM BIG 15. Elas estão no diretório X:\ FOTOS. Lembre-se que a letra X representa a unidade de CD-ROM de seu equipamento. A maioria dos computadores domésticos utilizam a letra D**

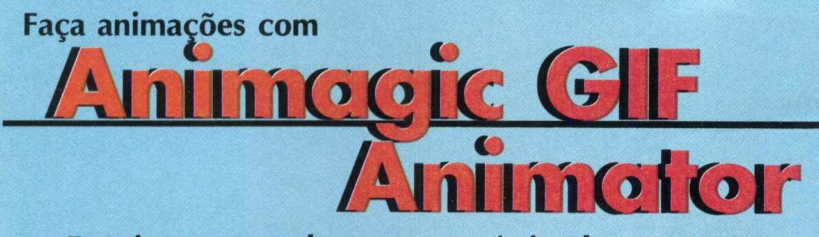

*Funcionamento do programa é simples, no esquema arrastar e soltar*

Animagic GIF Animator é um aplicativo que faz animações em imagens no formato **G IF. A vantagem deste software é que ele funciona no esquema Drag an Drop (Arrasta e solta), o que só vem a facilitar o seu trabalho.**

#### **INSTALAÇÃO**

**Para instalar o programa, escolha o botão de número 2 ( Aplicativos Imagens). Dê dois cliques no ícone correspondente ao programa e em seguida no botão instalar. Basta seguir os procedimentos de instalação. O programa vai ocupar 909 KB em seu disco rígido**

#### **UTILIZAÇÃO**

Para executar o programa vá em INICIAR\PROGRAMAS\ANIMAGIC GIF\ANIMAGIC **G IF 32bit. Em seguida clique em Continue. Para fazer uma anim ação é necessário inserir** imagens no formato GIF, PCX ou BMP. Faça o seguinte:

**Clique em File, em seguida Insert Frames. Escolha a imagem desejada e dê dois cliques sobre o arquivo. Ele abrirá a imagem na tela.**

Para colocar um efeito vá em Efects e escolha o efeito desejado. Você poderá colocar a quantidade de frames que quiser e também o tempo da animação.

Para ver um exemplo, basta abrir o programa, clicar em File e em seguida Open. Ele **trará alguns arquivos .G IF que estão no diretório Animagic. Estes arquivos já estão animados,** basta dar dois cliques sobre um deles e em seguida clicar no botão PLAY. Você também **poderá alterá-lo, basta usar a criatividade.**

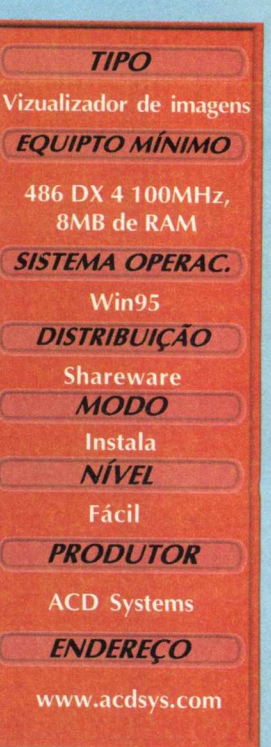

*TIPO* **Animações com GIF EQUIPTO MÍNIMO 486 D X 4 100 MHz, 8 MB RAM SISTEMA OPERAC. Win95** *D ISTRIBU IÇÃ O* **Shareware** *M ODO* **Instala** *NÍVEL* **Fácil** *PRODUTOR* **Right to Left Software** *ENDEREÇO* **[www.rtlsoft.com/](http://www.rtlsoft.com/) animagic**

**SHIP IT IS IS ALL ALL IN** 

## Crie animações com Animotor

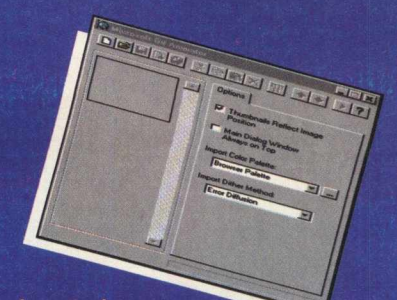

#### *também suporta imagens no formato AVI Programa*

**A Microsoft não é apenas conhecida por ser a responsável pelo Windows ou ^ pacotes de programas como o Oficce. A empresa do Sr. Gates também se arrisca a fazer outros tipos de programas, como este aplicativo que serve para gerar ícones animados através de imagens no formato GIF, suportando também AVI.**

#### **INSTALAÇÃO**

**Escolha a opção 2 (Aplicativos Imagens), dê dois cliques sobre o ícone de Microsoft GIF Animator e em seguida no botão Instalar. Siga os procedimentos do programa de instalação, que ocupará 1.46 MB em seu disco rígido.**

#### **U TILIZAÇÃ O**

Para acessar o programa vá em **INICIAR\PROGRAMAS\MICROSOFT** GIF **ANIMATORXMICROSOFT GIF ANIMATOR .**

**Depois de entrar no programa, clique na pasta Amarela (2" ícone da esquerda p/ direita na parte superior ), e escolha a imagem desejada. Aconselhamos que você não escolha uma imagem muito grande, no máximo 100x100 pixels.**

**Para que a sequência de animação seja feita será necessário inserir várias imagens já preparadas para a sequência. Depois que você fizer isso clique no botão ANIM ATION, que está do lado direito da tela. Aparecerão algumas opções para mudar o tamanho da figura (por frame).**

**No botão IMAGE você poderá mudar a velocidade. Depois disto clique em PLAY e pronto... a animação está feita. Para salvar, clique no botão que tem um desenho de um disquete na parte superior esquerda da tela do Programa.**

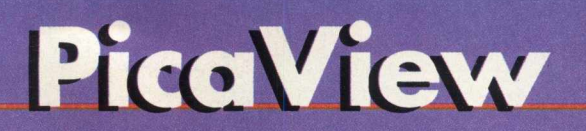

*Visualização de imagens fácil e rápida*

**fap|É 1 Visualizadores de imagens existem aos montes e o usuário ''ca perdido com tantos programas que estão por aí. Mas o que se quer é duas coisas em visualizadores: que eles sejam**

**rápidos e simples de operar. E nestes dois quesitos PicaView atende em 100 por cento às expectativas.**

**Com apenas um clique do mouse, você pode ver a imagem que deseja. É isso mesmo, fácil não?**

#### **IN STALAÇÃ O**

r,

**No menu principal do programa navegador, clique no botão de número 2 (Aplicativos Imagens), dê dois cliques no ícone referente ao programa, depois no botão Instalar e siga os procedimentos de instalação. O programa vai ocupar 538 KB em seu disco rígido.**

#### **UTILIZAÇÃO**

**Depois que você instalar o programa ele não criará um ícone para executar o programa pela barra do menu Iniciar. Só será criado o ícone de ajuda (PicaView help).**

**Pode parecer estranho, mas para executá-lo você terá que acessar o arquivo de imagem pelo W IN D O W S EXPLORER. Existem outras maneiras de abrir o programa, mas este é o mais comum.**

**Acesse o diretório desejado para a visualização e clique com o botão direito do mouse sobre ele que em seguida aparecerá um menu com a imagem pequena. Se você der um clique com o botão esquerdo do mouse sobre a figura ela ficará do tamanho original.**

**TIPO** Visualizador rápido **EQUIPTO MÍNIMO 486 DX4 100 MHz, 8 MB RAM SISTEMA OPERAC.**  $Win95$ *DISTRIBUIÇÃO* **Shareware MODO Instala NIVEL** Fácil **PRODUTOR ACD Systens ENDERECO** 

**wwwacdsystems.com**

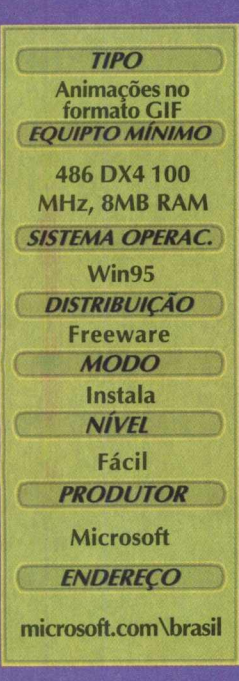

## ThumbsPlus á um diciente programa de visualizador de **Thomas**

**4 ThumbsPlus é um eficiente programa de visualização e catálogo de imagens, sons, fontes e vídeo. A grande vantagem é a forma de visualização, que é bem rápida e fácil. Você pode ajustar as cores e o contraste da imagem que está sendo visualizada, além de imprimir e catalogar as imagens com facilidade.**

#### **IN STALAÇAO**

**Clique no botão de número 2 (Aplicativos Imagens), dê dois cliques no ícone correspondente ao programa e depois no botão Instalar. Siga os procedimentos de instalação. O programa vai ocupar 7,69 MB em seu disco rígido.**

#### **UTILIZAÇÃO**

Para abrir o programa vá em INICIAR\PROGRAMAS\THUMBSPLUS\THUMBSPLUS 3.10. Na **tela principal do programa aparecerá no lado esquerdo um menu mostrando os diretórios que você tem no computador. Escolha o diretório desejado para gerar as imagens, em seguida clique em ThumbnailXUpdateall no Menu na parte Superior do Programa. Após este procedimento o programa irá gerar várias imagens pequenas, depois não será necessário acessar mais o diretório das imagens, pois, ele criará automaticamente um diretório com as imagens pequenas. Este diretório terá o mesmo nome do original e aparecerá do lado esquerdo toda a vez que você abrir o programa.**

## Unlegg MAGENS PARA A INTERNET

#### *Programa reduz o tamanho da imagem para você utilizá-la na Web*

**Unload Sm artSaver é um software em que você trabalha imagens para serem aplicadas na Internet no formato G IF e JPEG. Com ele, você poderá reduzir o tamanho (do arquivo) da imagem.**

**Veja um exem plo. Se você tiver uma imagem JPEG de 20 KB em uma página, ela demora um pouco a carregar. Com o Unlead você faz com que a imagem chegue a ter 7 KB sem perder a qualidade e com isso a sua página irá ser carregada muito mais rápido.**

#### **INSTALAR**

No menu principal do programa navegador clique no botão de número 2 (Aplicativos Imagens), dê dois cliques no ícone referente ao programa e depois no botão Instalar. O programa vai ocupar 7 KB em seu disco rígido.

#### **UTILIZAÇÃO**

Depois de instalar o programa vá em INICIAR\ PROGRAMAS\ UNLEAD SMARTSAVER **3.0\UNLEAD SMARTSAVER 3.0.** 

Aparecerá uma tela com três opções de arquivos de imagem para trabalho: GIF, JPEG **e PN G. Escolha o formato em que você irá trabalhar e depois clique em Select Files para selecionar a imagem.**

**V ocê também poderá pegar várias imagens ao mesmo tempo. Basta clicar na primeira** e, com o Shift pressionado, selecione a última imagem, depois clique em Abrir\Ok, em **seguida em START.**

Visualize imagens, sons, vídeos e fontes com *Programa permite que você*

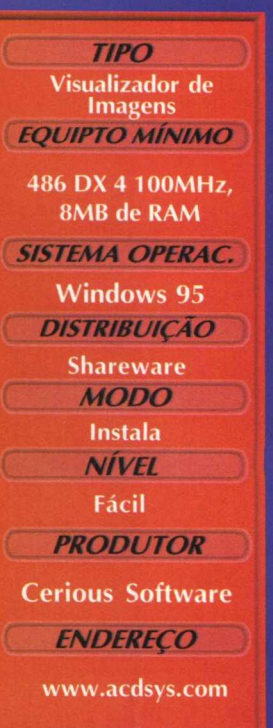

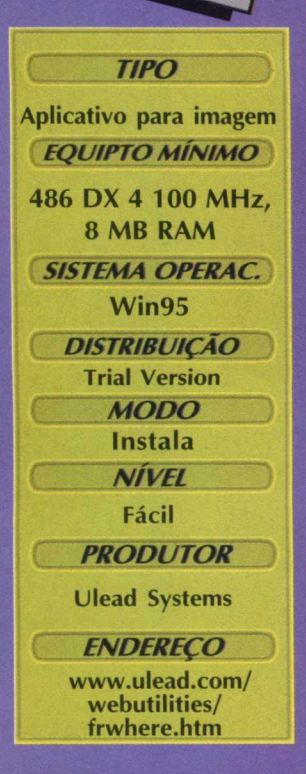

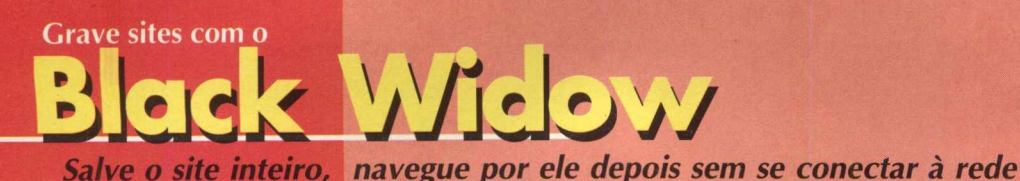

Você um dia estava navegando na Internet e viu um site muito bonito e gostaria de tê-lo gravado no seu disco rígido, mas apesar de os

browsers terem a opção de salvar, eles só salvam uma página apenas. Com o Black Widow você pode salvar o site inteiro e navegar por ele depois sem se conectar com a Internet. Utilitário para Internet

#### **INSTALAÇÃO**

Clique na opção 3 (Aplicativos Internet), clique duas vezes no ícone Black Widow, clique no ícone instalar e siga as instruções de instalação. O programa de instalação criará um grupo de programas no menu iniciar e ocupará 600 KB em seu disco rígido.

#### **UTILIZAÇÃO**

Certifique-se que esteja conectado à Internet. Clique em **INICIAR/ PROGRAMAS/ BLACK WIDOW/ BLACK WIDOW.**

No campo Web Site URL preencha com o nome do site que você deseja salvar no seu disco (por exemplo, [www.bigmax.com.br\)](http://www.bigmax.com.br), e clique em Explore para começar a procura dos componentes do site.

Na janela do lado direito do Black Widow, serão mostrados os componentes do site, como: imagens, arquivos HTML, sons, etc.. Cada arquivo tem uma caixa de seleção ao lado para você selecionar o arquivo que você quiser baixar.

Selecione os arquivos que você deseja baixar, clique em **FILE/ DOW NLOAD SELECTED,** selecione as opções de como você quer copiar os arquivos: Todos os arquivos de todos os diretórios ou Apenas os arquivos da pasta atual.

Salve o site clicando em File, Save Web e preencha o campo com o nome do arquivo. Ele criará uma pasta de arquivos com o nome do site (por exemplo: c:\blackwidow\[www.bigmax.com.br](http://www.bigmax.com.br)). Depois abra o seu browser e abra o site diretamente do seu disco rígido.

**Downloads mais seguros FetRic** 

**Se** *você perder a conexão durante um download, programa se encarrega de recomeçar de onde parou*

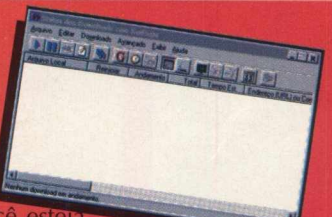

Get Right é um ótimo software para quem faz downloads de arquivos da Internet. Imagine que você estera baixando um arquivo de 25MB e quando estiver faltando apenas 10 % para terminar..... acaba a energia elétrica. Calma, não se desespere, com Get Right o download recomeça de onde ele parou, sem ter que recomeçar tudo outra vez.

#### **INSTALAÇÃO**

**Pentium 90, 8 MB RAM, fax modem, Conexão com a Web** *SISTEMA OPERAC.* **Win95** *DISTRIBUIÇÃO* Shareware

**MODO** Instala **NIVEL** Fácil **PRODUTOR** Softbyte Labs ENDERECO www.softbytelabs.com

**EQUIPTO MÍNIMO** 

**TIPO** 

No menu principal do programa navegador clique na opção 3 (Aplicativos Internet), clique duas vezes no ícone Get Right, depois no botão instalar e siga os procedimentos de instalação. Getright vai ocupar 1,5 MB em seu disco rígido

#### **UTILIZAÇÃO**

O Get Right é executado toda vez que você inicia o Windows. Ele fica como uma pequena letra G na barra de tarefas no menu Iniciar. Quando você estiver conectado à Internet e quiser baixar um arquivo, apenas clique com o botão direito do mouse sobre o arquivo que você quer baixar e clique em copiar atalho.

O Get Right pergunta em qual pasta de arquivos você quer baixar os arquivos, selecione a pasta e clique em Salvar para começar o download do arquivo. Enquanto o arquivo não for baixado totalmente, ele fica como somente leitura e não pode ser modificado ou apagado.

- Você pode também agendar downloads para serem feitos no dia seguinte ou algumas horas mais tarde
- Get Right pode ser programado para desconectar a qualquer hora
- Pode ser programado para desconectar após o término dos downloads
- Configure as prioridades dos downloads
- Se o seu computador suportar este recurso, Get Right pode desligá-lo após o término dos downloads
- O Get Right procura uma lista de servidores alternativos
- O Get Right procura também os servidores de maior velocidade para download

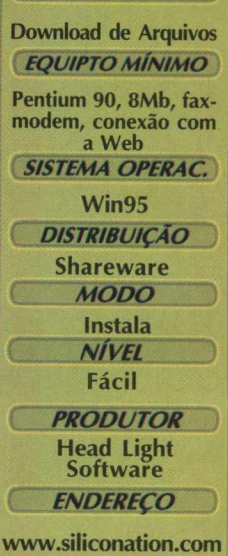

*TIPO*

#### **Converse pela Internet com**

## **mIRC V5.11**

**O mIRC é um software de chat que oferece uma interface amigáve para o uso com a rede Internet Relay Chat. A rede IRC é um ponto de encontro virtual onde pessoas do mundo todo podem se encontrar e conversar. O que você precisa para usar o mIRC é conectar-se a um servidor, entrar em um canal e "papear".**

#### **INSTALANDO**

**No menu principal do programa navegador, clique na opção 3 (APLICATIVOS INTERNET), clique duas vezes no ícone mIRC, clique no botão instalar e siga os procedimentos de instalação O programa vai ocupar 2,5 Mb em seu disco rígido.**

#### **UTILIZAÇÃO**

**Certifique-se que esteja conectado à Internet e clique em INICIAR/ PROGRAMAS/ MIRC V 5.11/ MIRC32. A tela principal do mIRC será aberta e algumas configurações serão necessárias:**

**Full Name: Preencha com seu nome**

**E-Mail Adress: Preencha com seu E-mail**

**Nick Name: Preencha com o seu apelido (o nome que aparecerá na zona de Chat)**

**Alternative: Preencha com um outro apelido, caso haja alguém com o mesmo que o seu no Chat E na guia Identd:**

**User ID: Preencha com alguns caracteres, pois alguns servidores de Chat precisam dele. Selecione algum IRC server, clique em Connect to IRC Server, selecione um canal e clique em |oin. Pronto, agora é só conversar à vontade.**

**Com o mIRC você também pode transferir e receber arquivos de outros usuários.**

**Na linha de chat digite o comando /help e será mostrada a lista de comandos do IRC.**

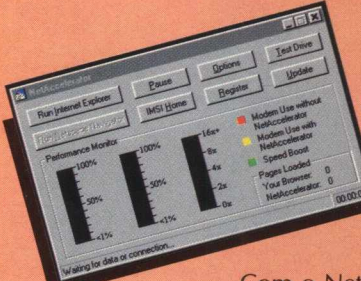

## Acesso mais rápido na Internet<br> **Acesso mais rápido na Internet**

*Tecnologia permite que programa aumente a velocidade de conexão em até 12 vezes*

**MERRE DE** 

Com o Net Accelerator a velocidade de conexão fica até 12 vezes maior. O programa trabalha com uma tecnologia de manipulação de cache de disco, armazenando pequenos arquivos no disco para serem carregados mais rápido no próximo acesso à página.

#### **INSTALAR**

No menu principal clique na opção 3 (APLICATIVOS INTERNET), clique duas vezes no ícone Net Accelerator, depois em instalar. Clique em Unzip e siga os procedimentos de instalação. O programa vai ocupar 2MB em seu disco rígido.

#### **UTILIZAÇÃO**

O Net Accelerator tem que ser carregado antes do seu browser para fazer efeito: Clique em INICIAR/ PROGRAMAS/IMSI/NET ACCELERATOR. Clique no botão Run Internet Explorer se você tiver o Internet Explorer ou clique no botão Run Netscape Navigator se você estiver usando o Netscape.

O monitor de performance do Net Accelerator tem 3 meters:

Vermelho - Corresponde ao uso do modem sem o Net Accelerator;

Amarelo - Corresponde ao uso do modem com o Net Accelerator e

Verde - Corresponde ao aumento de velocidade de navegação.

O botão Test Drive serve para executar um teste de performance, com ou sem o Net Accelerator. Clique no botão Add para inserir os dados do site, ex.: [www.bigmax.com.br,](http://www.bigmax.com.br) insira uma breve descrição do site, e clique no botão Test with Internet Explorer ou Test with Netscape Navigator. Na configuração padrão o site será testado por 5 minutos e será mostrado um relatório do teste após o término.

#### **Programa apresenta interface amigável**

#### **TIPO Chat IRC**

**EQUIPTO MÍNIMO** 

**Pentium 90, 8 MB RAM, fax-modem, conexão com a Web SISTEMA OPERAC.** 

Win95

*D ISTRIBU IÇÃ O*

**Shareware** 

**MODO** 

Instala

**NÍVEL** 

Fácil

**PRODUTOR** 

**Khaled Mardam-Bev &** mIRC Co Ltda **ENDERECO** 

www.mirc.co.uk

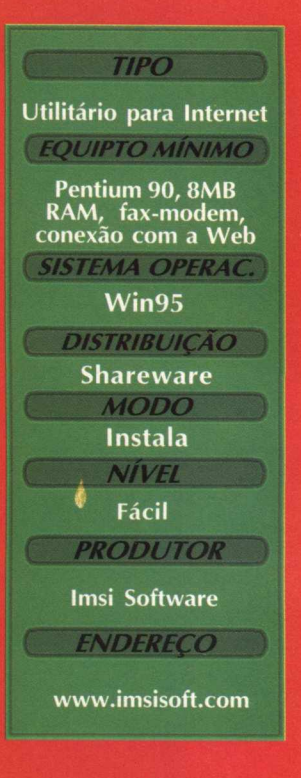

#### **CONTROLE O TEMPO DE CONEXÃO COM**

## **Net Timer**

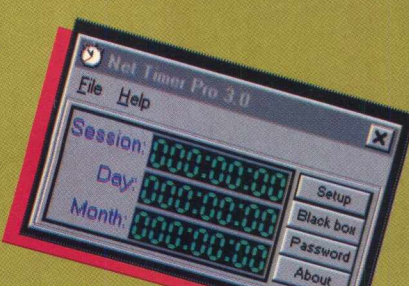

*Saiba quanto tempo está gastando plugado na rede*

Todo mundo que acessa a Internet tem sérios problemas com a conta telefônica. Duas, três, quatro horas por dia acessando páginas, conversando nos chats e fazendo downloads. Net Timer Pro controla o tempo de conexão por dia e por mês, para você não ter que vender seu micro para pagar a conta telefônica.

#### **INSTALAÇÃO**

Clique na opção 3 (APLICATIVOS INTERNET), clique duas vezes no ícone Net Timer, depois em instalar e siga os procedimentos de instalação. O programa vai ocupar 400 KB em seu disco rígido.

#### **UTILIZAÇÃO**

Antes de começar a sua conexão com a Internet, clique em INICIAR/ PROGRAMAS/ NET TIMER PRO V3.0. Será carregado um pequeno relógio no canto inferior direito da barra de tarefas. Você também pode colocá-lo no grupo de programas INICIAR, para que o Net Timer rode toda a vez que você iniciar o Windows.

Veja algumas das funções do programa:

- **Limite o tempo de uso dos usuários, mas só na versão registrada.**
- **Controle o tempo de acesso por provedor.**
- **Cadastre senhas para evitar intrusos.**
- **Economize dinheiro com contas telefônicas.**

#### **MONTE SUA PRÓPRIA MÚSICA COM**

Programa apresenta interface<br> **2000** *Programa apresenta interface*<br> *Programa apresenta interface* 

Com Beat 2000 você pode montar a sua própria música. Ele tem uma interface muito fácil de se trabalhar e nesta edição disponibilizamos três versões do programa: Clássico, Rock e Techno.

#### **INSTALAÇÃO**

Antes de instalar o programa você precisa ter instalado em seu equipamento o Directx 3. No menu principal do programa navegador, clique no botão 4 (Aplicativos Som). Dê dois cliques no ícone referente ao programa, e na próxima tela escolha a versão que quer instalar: Clássico, Rock ou Techno e depois clique em INSTALAR e siga os procedimentos de instalação.

#### **UTILIZAÇÃO**

Para acessar o programa vá em INICIAR\PROGRAMAS\ALUDRA SOFTWARE\BEAT 2000 DEMO e escolha um dos três ritmos.

Clique nos botões que estão no centro da tela e escutará os sons que estão disponíveis. Para produzir a sua música basta clicar no número que estiver com uma pequena luz vermelha acesa (ela ficará verde).

Acima destes botões numéricos existem outros três botões, o primeiro da esquerda para direita tem a função de Play, o segundo tem a função de Stop, e o terceiro tem a função de gravação mais conhecida por REC com a função de gravar uma música que você acabou de fazer.

Para gravar clique no botão REC e em seguida comece a fazer a música. Ele não tem um limite de tempo para gravar, isto irá depender da quantidade de memória que seu computador possui. Após o término da música clique no botão STOP, e em seguida clique no botão Play para escutar a canção. Você não poderá salvar o trabalho, pois esta versão do programa é apenas um demo.

Os pequenos botões do lado esquerdo inferior correspondem ao volume de cada canal, que podem ser aumentados ou diminuídos. Abaixo dos botões de volume há o botão PANNING que tem a função de deixar os volumes em default (todos os canais no mesmo volume).

Do lado direito da tela você irá ver botões um em baixo do outro: os 3 primeiros (File, Drummatik e o Audiomatik) não estão habilitados nesta versão, mas o último botão de nome Pro 2000 pode montar sons e ritmos para encaixar em algum canal.

**TIPO** Aplicativo para som **EQUIPTO MÍNIMO** Pentium 60 MHz. 16 MB de RAM **SISTEMA OPERAC.** Win95 *DISTRIBUIÇÃO* **Demo** *M ODO* **Instala** *NÍVEL* Fácil **PRODUTOR Aludra Software ENDERECO** 

[www.aludra.com](http://www.aludra.com)

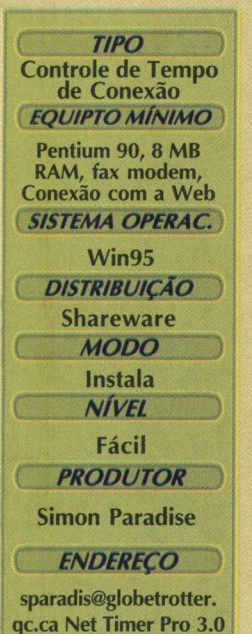

## *simples e fácil de trabalhar*

#### **FAÇA M ÚSICA COM**

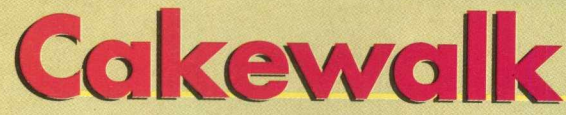

Cakewalk é um dos softwares mais usados entre os profissionais da música. Nele você poderá sequênciar arquivos MIDI montando a sua própria música.

#### **INSTALAÇÃO**

No menu principal clique no botão 4 (Aplicativos Som). Dê um duplo clique no ícone referente ao programa, clique no botão instalar e siga os procedimentos de instalação. O programa vai ocupar 12.4 MB em seu disco rígido

#### **UTILIZAÇÃO**

Para abrir o programa vá em **INICIAR\PROGRAMAS\CAKE WALK PRO AUDIO DEMO\ CAKE WALK PROAUDIO DEMO.** Aparecerão algumas telas: a primeira reconhece a placa de som (se suporta MIDI ou não), depois clique no botão Choose Midi Ports Now.

Para abrir um arquivo Midi, verifique se sua placa suporta arquivos MIDI. Clique no Menu superior do programa em FILE, em seguida em OPEN. Escolha o arquivo midi desejado e pegue o arquivo chamado latin.wrk. Caso esteja usando pela primeira vez o programa, ao clicar em FILE\OPEN ele já abrirá o diretório em que já estão alguns sons demos para você utilizar.

Após inserir um som, você poderá utilizar uma série de recursos nele. Para dar um Play basta apertar a barra de espaço e para dar um Stop também.

Depois que você inseriu o arquivo verá que ele vem com várias trilhas, todas elas com cores diferentes do lado direito. No lado esquerdo há um menu com o Nome, Source. Caso queira escutar somente uma trilha, no menu do lado esquerdo clique com o botão direito do mouse sobre o nome do arquivo. Aparecerá um pequeno menu, clique na função **SOLO,** pois isto fará com que você escute somente a faixa desejada. Para voltar a escutar todas as trilhas, faça o mesmo procedimento só que escolha a função UN-SOLO

Para mudar o instrumento clique com o botão direito(o botão direito possui muitas funções) em seguida vá em Track Properties, em **PATCH** e clique na seta para baixo. Aparecerão vários tipos de instrumento, escolha o que mais lhe agradar.

**DICA:** antes de fazer o procedimento descrito acima deixe a trilha tocando. No **PATCH** clique na seta e vá descendo com a seta do teclado, e o som mudará automaticamente sem, que você tenha que fazer a alteração .

Você também pode trabalhar direto com as trilhas. Este software tem a grande vantagem de trabalhar com o sistema Drag and Drop (Arraste e solte), por isso , se você deseja mudar a trilha de local, ou até editá-la, basta colocar o cursor do mouse sobre a trilha desejada e dê apenas um clique para que seja marcada. Você poderá arrastá-la para outro lugar na mesma trilha ou em outra, clicando com o botão direito do mouse. Sobre a trilha aparecerá um menu com várias outras opções, inclusive para mudar a cor da trilha. Para mudar a cor escolha a opção **PROPERTIES.**

## **Ds ChordFinder**

Este programa analisa sons Wav e mostra suas frequências e seus acordes. Lembre-se que o arquivo wav não pode ser estéreo, pois o programa só faz a análise de arquivos que foram gravados em formato Wav mono.

#### **INSTALAÇÃO**

Saia do programa navegador, vá em INICIAR\EXECUTAR e na caixa de diálogo digite: **X:\APLICAT\SOM\DS32CH21\INSTALL.EXE.** A letra X representa sua unidade de CD-ROM. Clique em OK e em seguida clique no botão INSTALL. O programa vai ocupar 460 KB em seu disco rígido.

#### **UTILIZAÇÃO**

Será necessário calibrar as frequência. Vá em **INICIAR\PROGRAMAS\TUNE AND CHORDFINDERVCALIBRAT.** Depois execute o programa com o procedimento abaixo: INICIAR\PROGRAMAS\TUNE AND CHORDFINDER\CHFINDER.

Quando você executar o programa ele abrirá duas telas: na de cima você colocará em OPEN, em seguida clique em OPENWAV. Selecione o som desejado e dê um duplo clique sobre o arquivo. A tela de baixo trará automaticamente as frequências do som. Para analisar o som por completo clique no botão Play e para analisar o som por partes clique em Stroke.

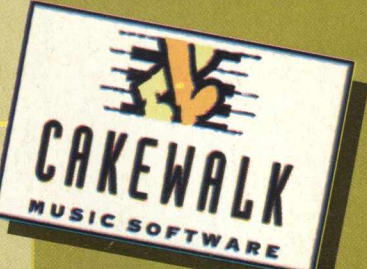

Programa é um dos mais utilizados pelos músicos

**TIPO** 

**Sequenciador MIDI EQUIPTO MÍNIMO** 

486 DX 4 100 MHz, 16 MB RAM **SISTEMA OPERAC.** 

Win95

**DISTRIBUICÃO** 

**Demo** 

**MODO** 

Instala

**NIVEL** 

**Médio** 

**PRODUTOR Twelve Tone Systems** 

**ENDERECO** 

www.cakewalk.com

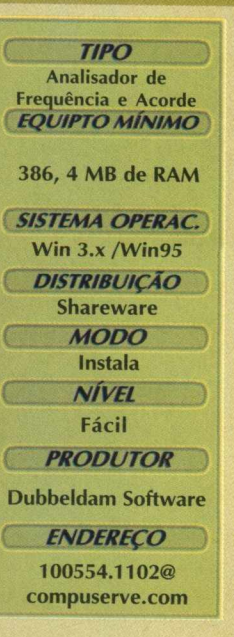

## ENC CD Player

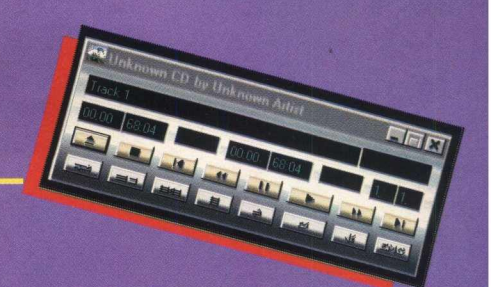

#### *Console de CD no seu computador*

*TIPO* Cd Player *EQUIPTO MÍNIMO* 486 DX 100 MHz, 8MB RAM *SISTEMA OPERAC.* Win95 e NT *DISTIMÚIÇÃO* Freeware *MODO* Instala *NÍVEL* Fácil *PRODUTOR* **Eduardo Moreno Free Software Foundation Inc**

*ENDEREÇO* [csmaster@hotmail.com](mailto:csmaster@hotmail.com) Este é um programa que serve como um CD Player, tocando CDs de áudio.

#### **INSTALAÇÃO**

Clique no botão 4 (Aplicativos Som), dê dois cliques no ícone referente ao programa, depois no botão Instalar. O programa vai ocupar 1.03 MB em seu disco rígido. Para abrir o programa vá em INICIAR\PROGRAMAS\EM CD PLAYER 2.0.

#### **UTILIZAÇÃO**

Depois que você iniciar o programa logo se identificará com a sua interface. Insira um CD de áudio na unidade de CD-ROM. Caso o Windows carregue o CD player padrão desligue-

seguida execute o Emcd, abaixo veja as funções de cada botão.

Botões Dourados - da esquerda p/ a direita

 $1^{\circ}$  - Eject  $2^{\circ}$ - Stop  $3^{\circ}$  - Volta a Faixa  $4^{\circ}$  - Volta apenas um pedaço da faixa 5<sup>º</sup> - Pause 6<sup>º</sup> - Play 7<sup>º</sup> - Adianta um pedaço da Faixa 8<sup>º</sup> - Passa p/ a próxima faixa

Os botões em prata, lhe dão a oportunidade de escolher a faixa que quer tocar, o tempo das músicas, entre outras funções

#### *Um eficiente aplicativo para imagem e som*

Kedie Bleze

MediaBlaze é um aplicativo para reproduzir sons e visualizar imagens nos formatos BMP, WMF ,EMF, DIB, RLE, CUR, ICO, sons no formato WAV, MID, RMI, AVI e CD player.

#### INSTALAR

Clique no botão 4 (Aplicativo Som), dê dois cliques no ícone referente ao programa, depois clique no botão Instalar. O programa vai ocupar 527 KB em seu disco rígido.

#### **UTILIZAÇÃO**

Para abrir o programa vá em INICIAR\PROGRAMAS\MEDIABLAZE SE 3.5ª. Aparecerá uma tela informando que o programa é uma versão Shareware, clique em um ícone que tem o desenho de uma lâmpada, em seguida aperte no botão Close.

Na tela principal do programa e os botões de função estão do lado esquerdo. Veja a função de cada botão (de cima p/ baixo)

- Informações sobre o programa **(?)**

(About) - Informações gerais sobre o programa

- Menu com os Botões convencionais de um CD player (CD)
- (MCI DEVICES) Para abrir arquivos em formato Avi e Mpeg, caso sua placa suporte este formato
- (SOUND) Para escutar sons que estão em formato Wav
- (MUSIC) Para escutar sons que estejam no formato Mid e RMI

(IMAGE) - Para a visualização rápida de imagens nos formatos BMP, WMF ,EMF, DIB, RLE, CUR e ICO.

Após clicar em alguns destes botões aparecerá uma tela simples, estas telas terão quase sempre a mesma cara, nela aparecerá uma opção para mudar os drives. Se você clicar no botão Sound, aparecerá uma tela com uma caixa de diálogo informando em qual drive ele irá buscar o arquivo Wav (o default dele é sempre o drive d). Caso queira acessar um arquivo Wav que não esteja no CD basta clicar na seta e mudar o Drive.

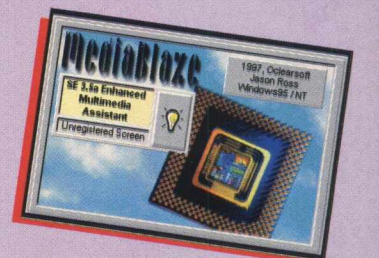

**TIPO Reproduz sons e visualisador de imagens** **BUGMAN COMPLETE SUA COLEÇÃO ! SUPERED** LGBAN BLIGBANBLIGBAN BLIGBAN BLIGBAN BLIGBAN BLIGBAN BLIGBAN BLIGBAN BLIGBAN BLIGBAN BLIGBAN **IGMANBIGMAR** 

**GMA** grátis  $C<sub>0</sub>$ **AEGARACE** 

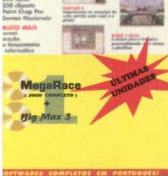

*V â x 9 & 1*

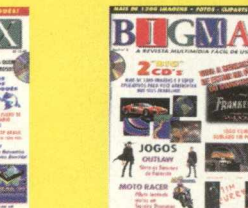

*\**

 $-124$  For

 $CD's$ 12,90

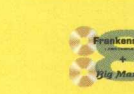

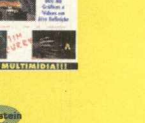

**& AVEY**<br>150<br>CLIPARTS<br>MATALINOS

Animais Comid<br>de Parede **Jogos**<br>vos Utilitàrios

**PUFFY** 

**Big Max 4** 

BIGNAN

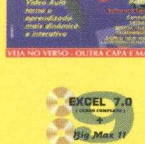

BIGMAN

**Ds GRÁTIS** 

35

WORD 7.0

IGM

**EXCEL 7.0** 

Rig Max 5

B

 $\mathcal{D}^{U \times \mathcal{V}}$ ER

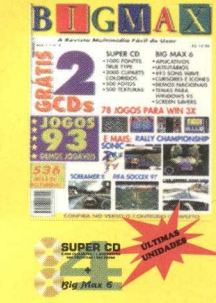

G

AR'KRITZ

岡

**AR'KRITZ** 

B

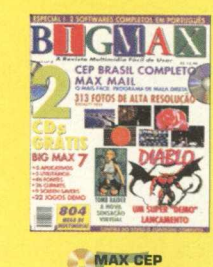

**ELECTRIC** 

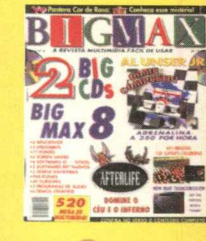

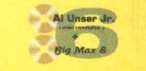

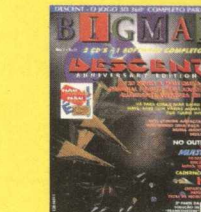

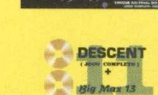

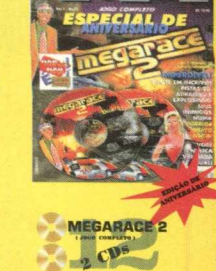

G MA

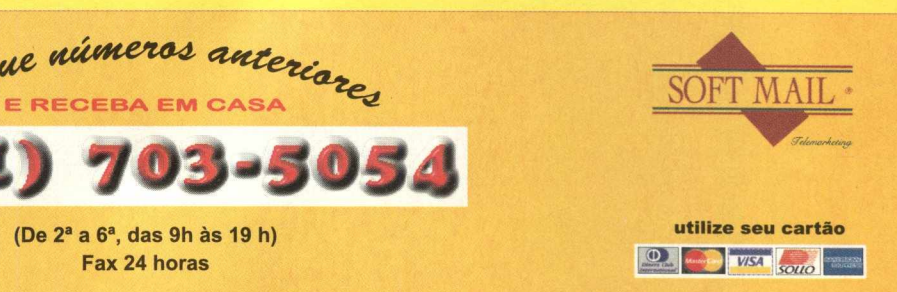

**IUPER OO SUPER OO SUPER OO SUPER OO SUPER OO SUPER OO SUPER OO SUPER OO SUPER OO SUPER OO SUPER OO SUPER OO SUPER OO SUPER OO SUPER OO SUPER OO SUPER OO SUPER OO SUPER OO SUPER OO SUPER OO SUPER OO SUPER OO SUPER OO SUPER** 

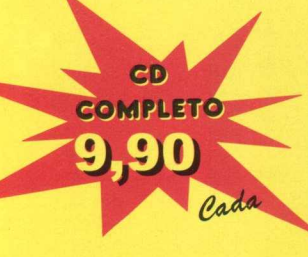

e.eri

 $0$ <sup>(a)</sup>

ALONE & DARK

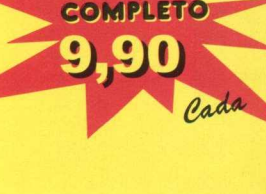

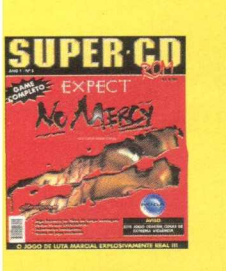

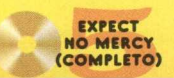

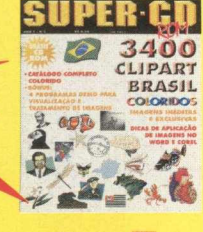

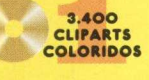

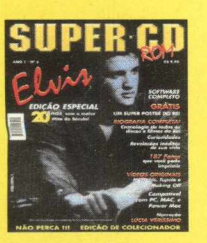

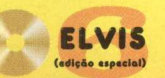

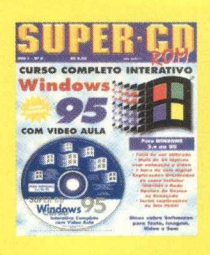

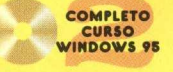

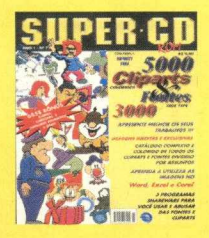

**5.000<br>
<b>CLIPARTS**<br>
3.000<br> **FONTES**<br>
(+ CATÁLOGO)

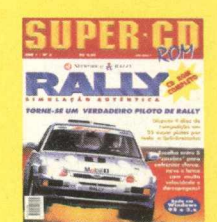

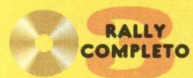

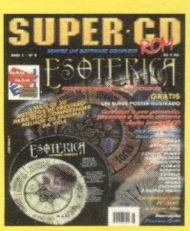

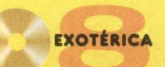

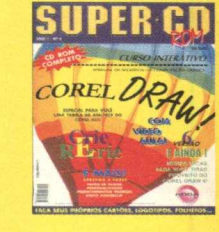

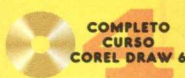

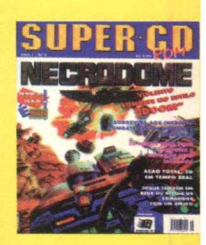

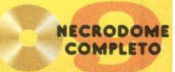

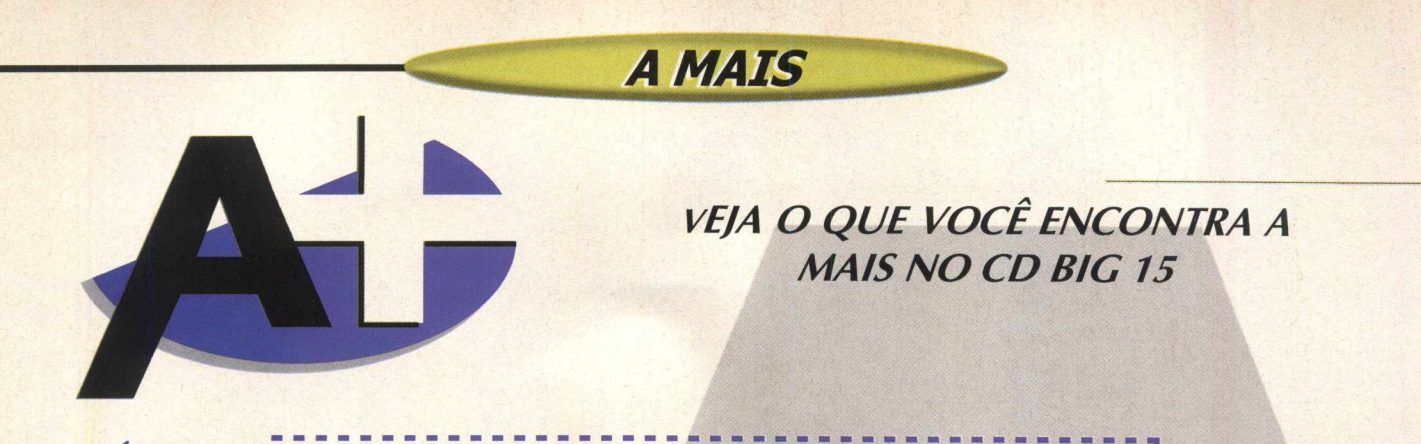

#### *C A T A LO G O*

Clicando no botão Catálogo, no menu principal do programa navegador do CD-ROM BIG 15, você poderá ver todas as edições das revistas BIGMAX E SUPER CD-ROM, com fotos das capas dos CDs e informações sobre o conteúdo de cada edição.

Clicando no botão INFO, você é orientado de como fazer para enviar sua dúvida, sugestão para a revista, bem como saber como fazer para adquirir números anteriores, através da Soft-Mail. O botão Saída o levará para o menu principal do programa navegador

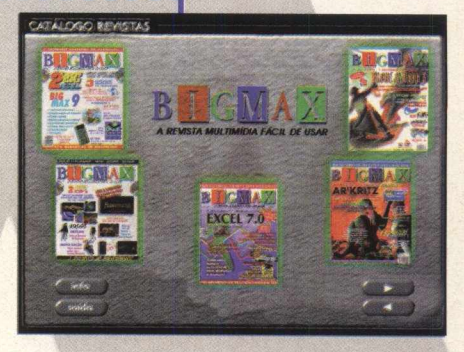

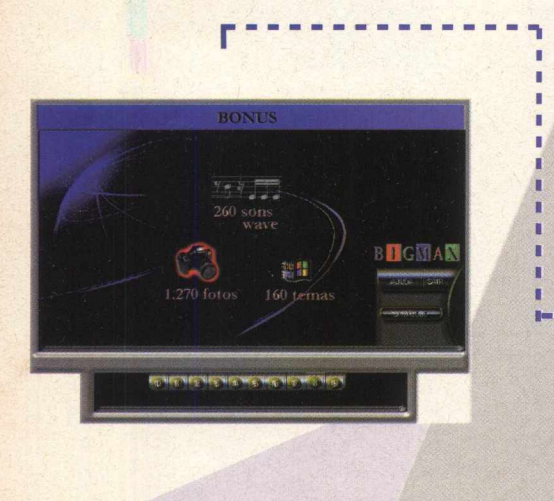

### *B O N U S*

Clique na opção 8 para ter acesso ao Bônus, que contém: 260 sons

1270 fotos nos formatos JPEG e GIF (divididos em 13 categorias) 160 temas para Windows (divididos em 8 categorias)

### **Sons**

Os sons estão no formato WAVE. Para ouvir os sons, vá em INICIAR/ PROGRAMAS/ Windows Explorer e abra sua unidade de seu CD-ROM. A maioria dos equipamentos utilizam a letra D. Escolha o arquivo e clique nele para ouvi-lo.

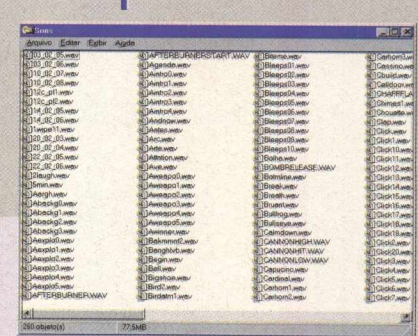

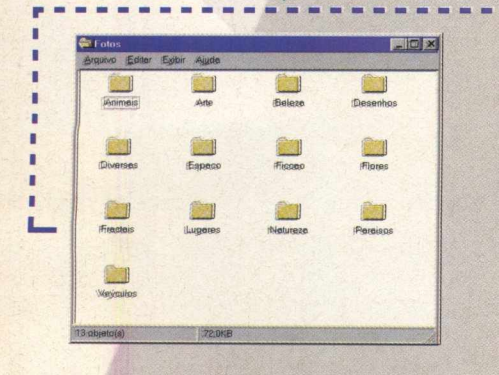

#### **Fotos**

As fotos estão no formato JPEG e GIF. Use os aplicativos de visualização de imagens que estão nesta na revista para ver as imagens. Você também pode usar as imagens como papel de parede. Veja na Vídeo Ajuda (botão 9) como fazer para trocar o papel de parede.

As imagens estão dividas nos seguintes assuntos:

**Animais, Arte, Beleza, Desenhos, Diversos, Espaço, Ficção, Flores, Fractais, Lugares, Natureza, Paraíso, Veículos**

#### I.......................................................- - - - - - .......................................................... . n 冒回区 Tem 不愿 物风 Desenho **WAM** Musica 16.0KE

#### *\***-------------------------- Tem as ■**

Para aplicar os temas para o Windows você terá que possuir em seu computador o Microsoft Plus. Para aplicar um dos temas vá em **INICIAR/ CONFIGURACÕES/ PAINEL DE CONTROLE** e abra a pasta Temas Para a Área de Trabalho.

Vá em tema e na caixa de diálogo escolha a opção OUTRO. Uma nova tela será aberta selecione X:\ TEMAS e escolha o tema de sua preferência. A letra X representa sua unidade de CD-ROM. A maioria dos equipamentos domésticos utilizam a letra D). Os temas estão organizados pelos seguintes assuntos:

**Animais, Carros, Datas, Desenhos, Diversos, Filmes, Jogos, Música**

#### $V$ ÍDEO AJUDA

Clicando no botão 9 (Vídeo Ajuda) no programa navegador você vai acessar um vídeo que ensina passo

- a passo como fazer para:
- Trocar seus ícones
- Trocar seus cursores
- Trocar seu papel de parede
- Trocar os sons de seus eventos
- Trocar as fontes de seus ícones

Para acessar o vídeo dê dois cliques no assunto de sua preferência

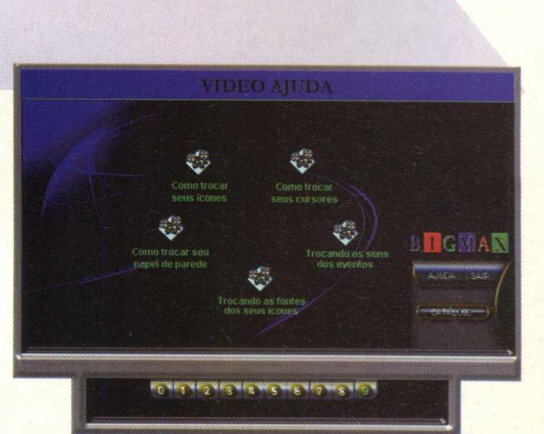

## *UTE/S*

*Dentro do CD-ROM BtGMAX 15, na área Úteis, você vai encontrar diversos programas, que mais cedo ou mais tarde vai precisar. Veja o que cada um destes programas faz:*

*DIRECT X 3.0 e 5.0: É uma plataforma da Microsoft desenvolvida para melhorar a execução e o desempenho de games, tornando-os mais reais, rápidos e estáveis. A maioria dos jogos desta edição pedem a instalação deste* programa. Na tela de cada jogo há um ícone do Direct X, clique nele e o programa será instalado.

*VIRUSCAN (Windows 3.X e Win 95): Antivírus que detecta se existem vírus em seu disco rígido ou nos discos flexíveis. Se encontrar algum vírus, ele o elimina, evitando que você tenha seu trabalho no computador prejudicado. As versões do antivírus são atualizadas em cada edição, e a que você está recebendo é a última atualização*

*QUICK TIME (Windows 3.X e Win 95): Este programa torna possível a utilização de vídeos do tipo MOV, em formato Quick Time Mov. Muitos jogos pedem o Quick Time, quando há sequências de vídeo.*

*VÍDEO FOR WINDOWS (Windows 3.x): Também permite que o usuário possa utilizar vídeos no formato A VI, em seu PC.*

*WINZIP 6.3: Poderoso compressor de arquivos com o novo recurso de mu/tidisco.*

*Para instalar estes programas basta clicar no ícone INSTALAR do seu programa navegador e seguir as orientações do programa.*

#### *SOFTWARE COMPLETO*

## **Uma estranha criatura está prestes a aterrorizar seu caminho**

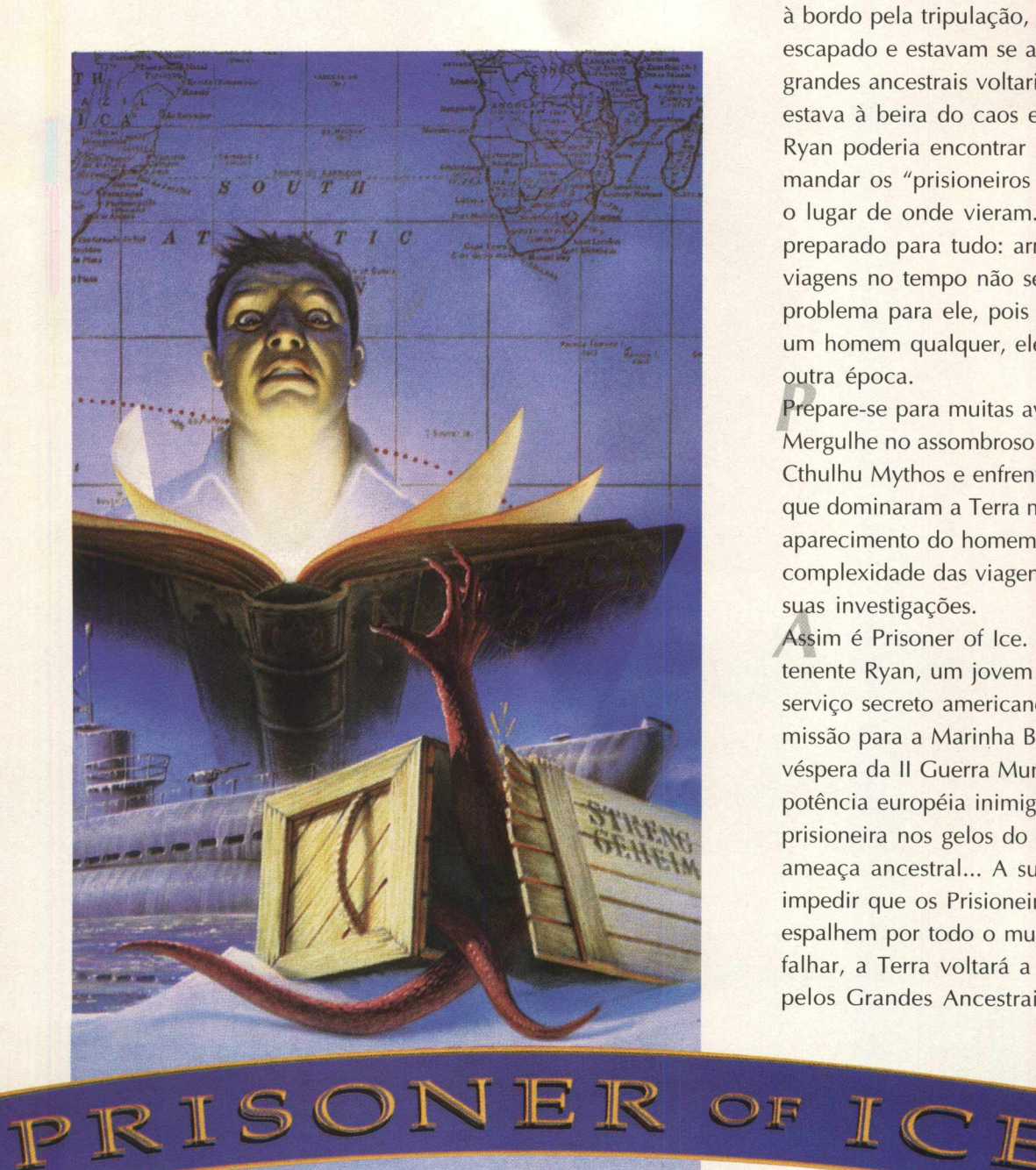

**44 B I G MAX** 

Janeiro de 1937... O tenente Ryan corria através dos corredores do submarino HMS Victória...era tarde demais! Criaturas do Pólo Sul, trazidas à bordo pela tripulação, haviam escapado e estavam se alastrando! Os grandes ancestrais voltariam. O mundo estava à beira do caos e somente Ryan poderia encontrar uma forma de mandar os "prisioneiros do gelo"para o lugar de onde vieram...Ryan estava preparado para tudo: armas, magias e viagens no tempo não seriam nenhum problema para ele, pois Ryan não era um homem qualquer, ele vinha de outra época.

Prepare-se para muitas aventuras. Mergulhe no assombroso universo de Cthulhu Mythos e enfrente criaturas que dominaram a Terra muito antes do aparecimento do homem. Domine a complexidade das viagens no tempo de suas investigações.

Assim é Prisoner of Ice. Você será o tenente Ryan, um jovem oficial do serviço secreto americano enviado em missão para a Marinha Britânica na véspera da II Guerra Mundial. Uma potência européia inimiga descobriu, prisioneira nos gelos do Pólo Sul, uma ameaça ancestral... A sua missão é impedir que os Prisioneiros do Gelo se espalhem por todo o mundo. Se você falhar, a Terra voltará a ser invadida pelos Grandes Ancestrais!!!

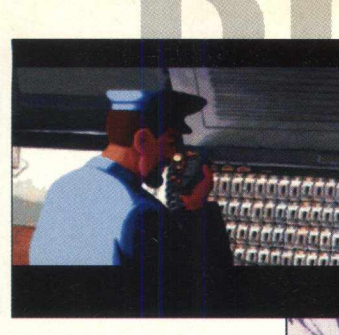

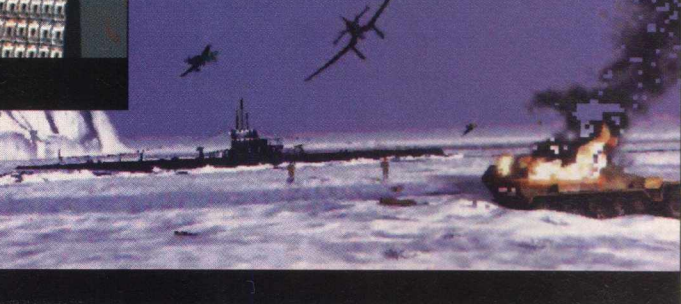

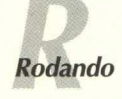

O jogo Prisoner of Ice não vai ficar instalado no seu disco rígido. No entanto, na primeira vez que o programa for executado, será criado no disco um diretório no qual ficarão armazenados os jogos que forem salvos, assim como o arquivo de configuração.

Coloque o CD Prisoner of Ice no drive de CD-ROM. Será aberta uma tela semelhante a uma caixa de madeira com três bandeiras: Brasil, Itália e Espanha. Escolha a bandeira do Brasil e clique em OK. Você verá uma apresentação e estará pronto para iniciar o jogo.

É no diretório **C:\INFOGRAM\ICE** que ficarão guardados os jogos (os nomes desses arquivos têm a extensão .ICE). Você também encontrará o arquivo de configuração de sua máquina. Este arquivo chama-se **ICE.PCK** e será modificado sempre que você decidir alterar as opções.

Se a janela do Prisoner of Ice não aparecer automaticamente, proceda da seguinte maneira: Vá em **INICIAR/ EXECUTAR,** e na caixa de diálogos digite **X:\ WICE.EXE** e depois clique em OK. Lembre-se que a letra X de nosso exemplo representa a unidade de CD-ROM. A maioria dos equipamentos domésticos utilizam a letra D.

Uma vez iniciado o jogo, ele constará da barra de tarefas possibilitando que você abra momentaneamente outras aplicações.

Você pode selecionar a resolução gráfica (640x480, 960x720) clicando sobre o ícone em cima à esquerda da janela do jogo.

Prisoner of Ice roda de modo ideal em 640x480x256 cores. Caso sua configuração o permita, você pode ter 65000, ou milhões de cores (o que evita as mudanças de palhetas desagradáveis).

Atenção: o CD-ROM do Prisoner of Ice deve permanecer no seu drive de CD-ROM no decorrer do jogo. Em caso de problemas, refira-se à seção Mensagens de Erros.

#### **Color** *Equipamento mínimo*

Antes de "mergulhar" nesta fabulosa aventura interativa, você terá que verificar se o seu equipamento tem a configuração mínima especificada abaixo. Se a configuração do seu computador não corresponder a esses requisitos básicos ou se tiver alguma dúvida, entre em contato com o seu revendedor. Você precisa ter:

- *Computador IBM PC AT 100% compatível (recomendado o 486DX4/100 no mínimo) - Disco rígido obrigatório (1 MB de espaço livre requisitado) - 12 MB de RAM no mínimo, 16 Mb RAM recomendado* - *Leitor de CD-ROM (recomendada a velocidade dupla no mínimo) - Placas de som compatíveis com Windows 95; - Windows 95*

*- Mouse.*

## **PRISOh**

Se você não tiver instalado o Windows 95, refira-se às instruções que acompanham o seu sistema operacional.

## **PRISONER OF PRISONE O F ICE**

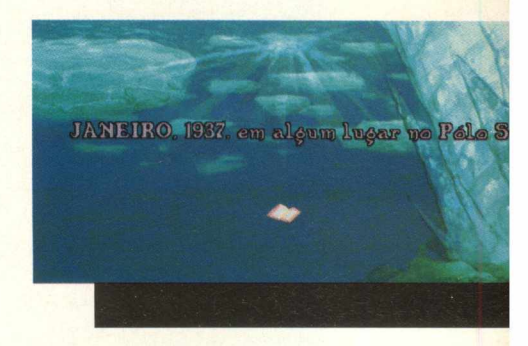

**PRi:**

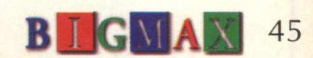

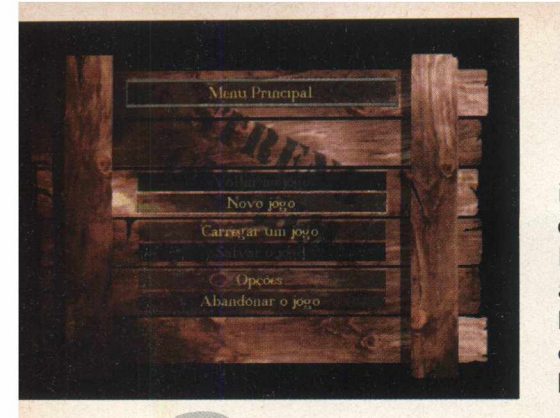

#### *Começando uma nova aventura*

Logo que você entrar no jogo será levado ao menu principal com as seguintes opções:

> MENU PRINCIPAL NOVO JOGO CARREGAR UM JOGO **OPCÕES** ABANDONAR UM JOGO

A qualquer momento, durante o jogo, você poderá utilizar o menu principal, pressionando a tecla ESC. Conheça os itens que compõem o Menu Principal:

*Novo jogo:* inicia um jogo desde o começo. Uma nova tela pedirá se quer Outro Jogo, clique em OK para começar. Para fazer com que os diálogos passem rapidamente, vá clicando com o botão esquerdo do mouse na tela.

*Carregar um iogo salvo:* selecione aqui o jogo previamente salvo que deseja carregar. Clicando em APAGAR, o programa lhe pedirá para confirmar. Atenção: No decorrer do jogo, e antes de algumas cenas "críticas" (quando existe um risco de que o jogo termine), o programa salva automaticamente o jogo em andamento. Esses jogos têm todos o nome de "JOKER".

*Salvar um iogo:* escreva um nome para o seu jogo. Clicando em APAGAR, o programa lhe pedirá para confirmar.

*Opções:* ajustar volumes de som: Para regular o volume do som, clique diretamente no ponto desejado (mais baixo para a esquerda, mais alto para

a direita) ou, mantendo o botão do mouse pressionado, varie a intensidade do som até à altura desejada, liberando então o botão. Nota: Se o volume estiver desativado, a ação de regulagem voltará a ativá-lo. Para ajustar o volume, utilize o controle de volume que se encontra na barra de tarefas.

**MENU PRINCIPA** 

**RINCIPA**

MEN

aftngtde

**MEN**

*Ajustar texto e música:* Selecione "só texto" (figura de um livrinho), "texto + voz" (livrinho mais boca) ou "só voz" (boca) . Escolha entre encadeamento automático ou manual dos diálogos. Apenas a música MIDI está ativa.

*Aiustar apresentação:* Ativar ou desativar o rolamento de tela. Ativar ou desativar o protetor de tela (screen saver). Para escolher a velocidade de animação dos personagens clique diretamente no ponto desejado (mais lento para a esquerda e mais rápido para a direita). Velocidade padrão.

## **Comandando Ryan**

**Comandando Ryan<br>Para comandar Ryan você vai utilizar o mouse. Coloque o cursor do mouse** sobre o local para onde pretende ir. Em seguida clique com o botão DIREITO ou com o botão ESQUERDO do mouse. Nota: o cursor não pode ficar sobre uma área sensível (um personagem, um objeto ou qualquer elemento do cenário, que são descritos na faixa preta situada na parte inferior da tela).

Para Interagir, desloque o cursor do mouse para uma área sensível personagem, objeto ou elemento do cenário.

Botão DIREITO do mouse : OLHAR, EXAMINAR Botão ESQUERDO do mouse: INTERAGIR

Interagir sobre um objeto significa que Ryan pode agarrar, acionar (abrir uma porta, etc...) ou interagir sobre um personagem, como falar.

A ação de "falar" abre, às vezes, uma tela que contém um determinado número de palavras-chave. Nestes casos basta clicar na palavra-chave desejada para iniciar, automaticamente, um diálogo. Para abandonar o diálogo clique com o botão DIREITO do mouse.

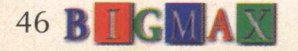

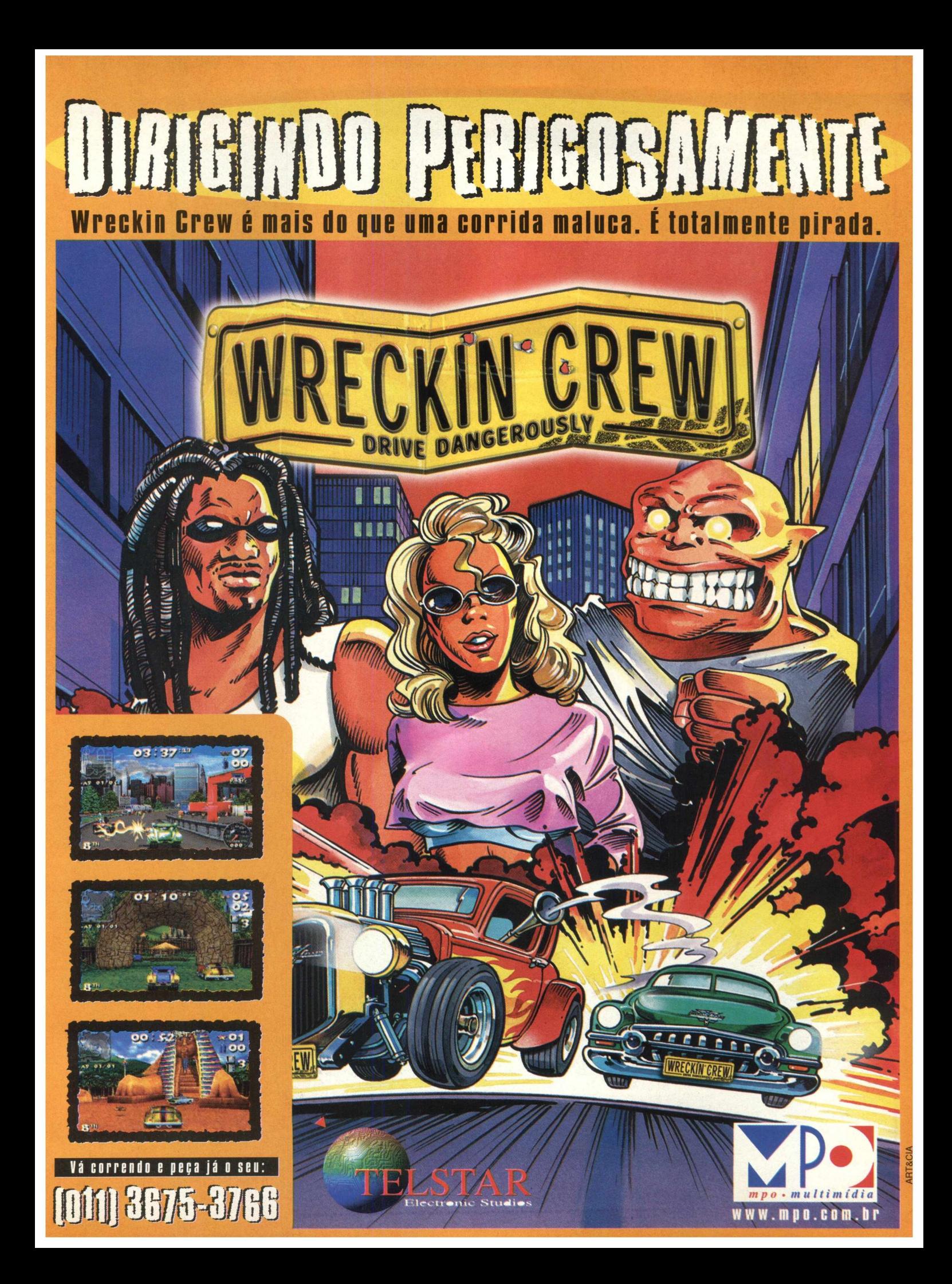

## **GERENCIANDO TOS IANDO** BJETOS

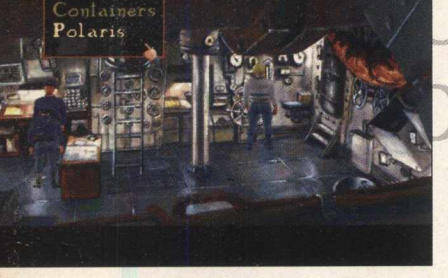

Gerenciando os objetos

*Inventário:* Desloque o cursor para a faixa preta existente na parte superior da tela: os objetos recolhidos ficam representados ali.

*Escolhendo um obieto:* Coloque o cursor do mouse sobre o objeto desejado (na parte inferior da tela aparece um texto que descreve o objeto no qual o cursor se encontra posicionado). Clique com o botão ESQUERDO do mouse (ação de pegar). Nesse momento, o cursor do mouse toma a forma do objeto escolhido.

*Utilizando o obieto escolhido:* Desloque o objeto escolhido para o local ou para outro objeto no qual pretende utilizálo. Clique com o botão ESQUERDO do mouse.

*Deixar de utilizar o objeto escolhido:* Clique com o botão DIREITO do mouse.

*luntar dois obietos no inventário:* Coloque o cursor do mouse sobre o objeto desejado e clique no botão ESQUERDO para agarrar esse objeto. Desloque-se no inventário até ficar sobre o outro objeto escolhido e clique novamente com o botão ESQUERDO. O objeto resultante da associação dos dois objetos escolhidos, os substituirá no inventário. Caso os objetos escolhidos sejam incompatíveis não acontece nada.

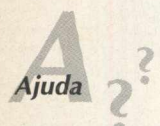

Neste adventure, se você encontrar alguma dificuldade para saber o que fazer em determinadas situações. Abra o arquivo Leia-me, vá em **INICIAR/EXECUTAR** e na caixa de diálogos digite X:\LEIA-ME.HLP. Lembre-se que a letra **X** representa sua unidade de CD-ROM e que na maioria dos equipamentos domésticos, é representada pela letra D. Clique em Hintbook para ver as dicas e conseguir chegar ao final do jogo.

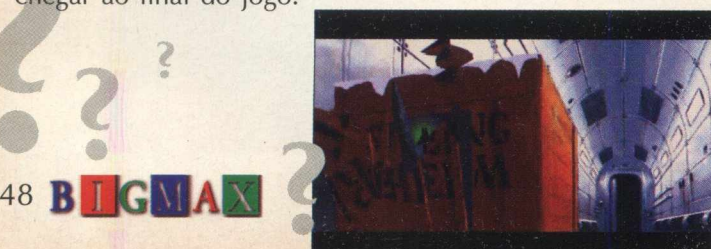

# $0.05$

TE

**TEC**

**TECLAI**

Algumas teclas têm funções que lhe permitem alterar, durante o decorrer do jogo, determinados parâmetros sem passar pela sucessão de telas de menus ou opções anteriormente mencionadas. São elas:

- **IESC** : acesso direto ao menu principal.
- F2 : acesso direto ao menu de salvar o jogo.
- **F3** : acesso direto ao menu de carregar um jogo.
- **F4** : acesso direto ao menu de opções.
- $S$ : ativa ou desativa os efeitos sonoros.
- $\mid M \mid$ : ativa ou desativa a música.
- $\mathbf{V}$ : ativa ou desativa as vozes.
- T : ativa ou desativa a apresentação dos textos.
- $\mathsf{P}$ : Pausa (pressione qualquer tecla para voltar).
- PG<sup>t</sup> : aumenta o volume das vozes.
- PG + : diminui o volume das vozes. **PG + community of the state of the state of the state of the state of the state of the state of the state of the state of the state of the state of the state of the state of the state of the state of the state of the stat**

TECLADO

Utilizando o teclado

- : aumenta o volume dos efeitos.
- $\overline{\phantom{0}}$ : diminui o volume dos efeitos.
- 5 : imobiliza o herói.
	- : ação igual ao botão esquerdo do mouse.
	- : ação igual ao botão direito do mouse.

 $\left\| \cdot \right\|$   $\rightarrow$  : Permitem deslocar o cursor na direção indicada.

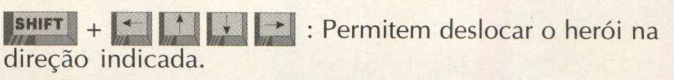

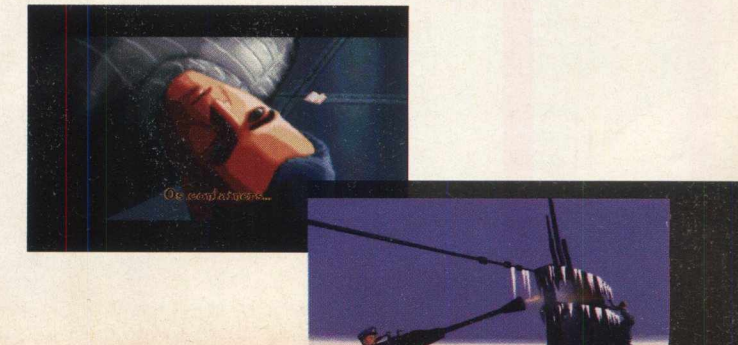

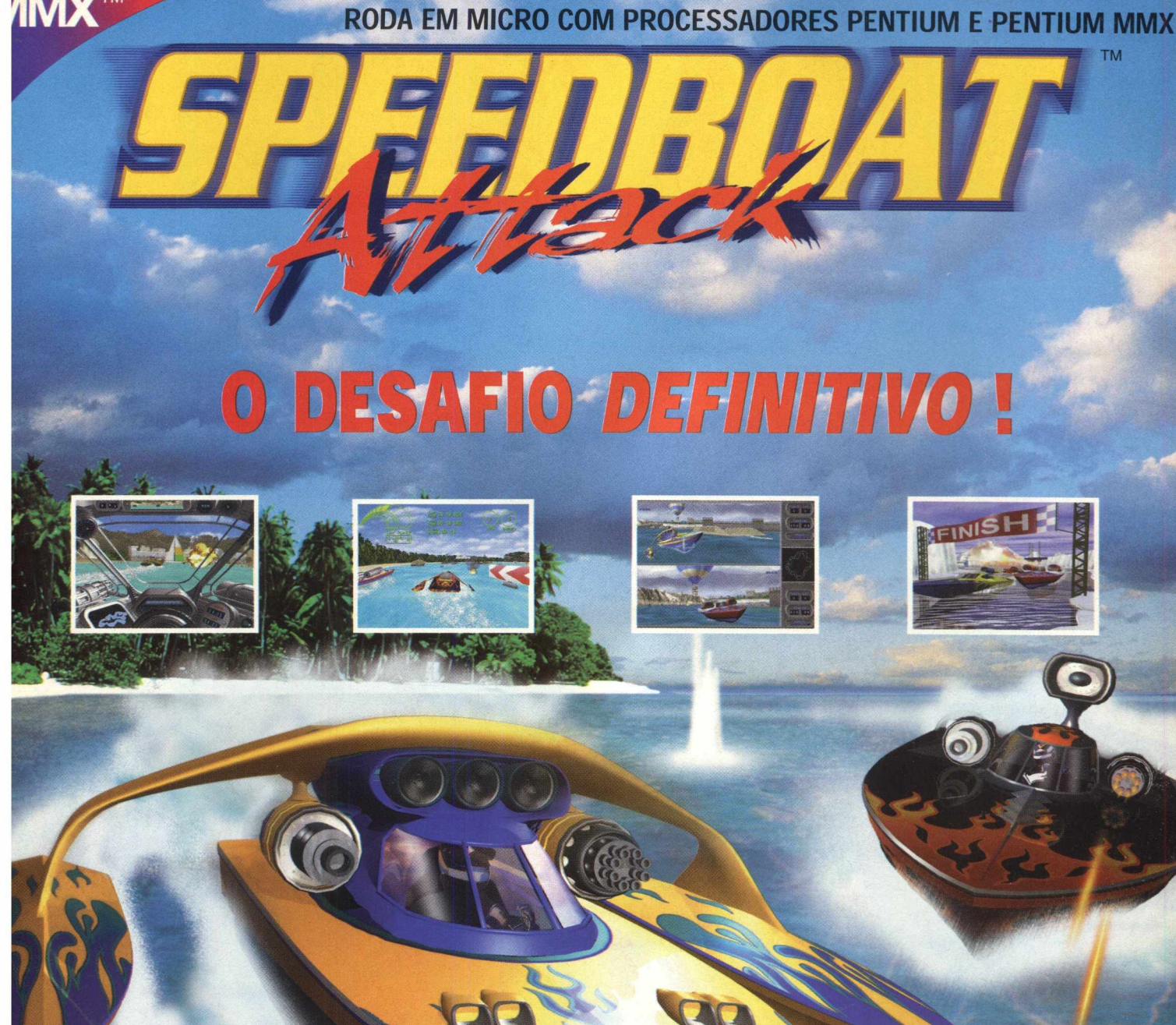

#### $• 10$

diferentes pistas • Corridas a *luz do dia, à noite ou com neblina • 5 diferentes barcos com características diferentes modos de jogo Arcade, Championship e contra o tempo • modo Combate com canhões e mísseis* s • aceita MMX e *aceleradoras gadores via rede locai* **I***N), ou 2 jogadores com tela dividida.*

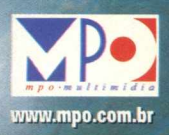

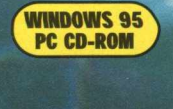

Studios

SIGNED FOR

**IMX™** 

tel

Criterion

LIGUE JÁ E CONVERSE COM A GENTE<br>011-3675-3766

**GAME SHOW** 

**MUDOU desde**

*Depois do bom e velho W olf Stein 3D, os gamemaníacos têm hoje uma série de jogos que seguem a mesma linha do "vovô" da id software*

**"WOLF 3D"**

#### (\*) Valêncio Garcia

Muita coisa mudou desde o lançamento despretensioso de "WolfStein 3D" da id Software, que fez um enorme sucesso, gerou novos jogos e conquistou milhões de fãs em todo o mundo. A história desta empresa comprova que seus engenheiros, técnicos e pessoal da área de produção de games estão no caminho certo. Hoje, a empresa é um gigante no mundo dos games e possui um capital estimado em mais de 100 milhões de dólares. Recentemente, chegou ao mercado o tão esperado Quake II, que dota os mutantes e zumbis cibernéticos com inteligência artificial.

Este item inteligência artificial requer detalhes, então vamos lá: os novos "zumbis" cibernéticos podem, através de sons (tiros, batidas de portas, gritos, mergulhos, ...) que você produz, localizar sua posição. Além disso, eles irão analisar sua forma de agir, posicionar, mover, e quanto mais tempo passa de jogo, mais eles sabem e aprendem sobre suas estratégias.

Fantástico! À medida que você avança no jogo ele ficará cada vez mais difícil, e você terá que mudar sua forma de agir, de tempos em tempos. Resumindo: pense antes de atirar e reveja toda a sua estratégia, se quiser se sair bem neste jogo. Vencer os desafios de Quake 2 não será nada fácil...

Novas texturas foram adicionadas, como por exemplo, transparência de líquidos, vidros, plasmas e sombras muito mais realistas. Os tiros marcam paredes, ferem os mutantes (pernas, braços, ombros, ...), quebram vidros, ..., resumindo: estão muito mais realistas.

Temos também, da Raven , o Hexen 2 que, junto com outras empresas como a 3D Realms (produtora do Duke Nuken) e a Lucas Arts (Dark Forces), possuem as mesmas ferramentas de desenvolvimento da id Software. Agora os jogos estarão competindo não mais na tecnologia, mas sim na criatividade de cada empresa em criar cenários, adversários, monstros e tudo mais que possa fazer você comprar este ou aquele jogo. A luta não é intensa apenas dentro do jogo, mas também fora dele, principalmente pela conquista do maior número de jogadores.

> Uma vez que um produto toma o seu lugar, as empresas dão continuidade ao seu sucesso, e a cada ano, incrementarão mais e mais novas tecnologias a este produto. É só esperar. No final de 97 você pôde ver uma série de lançamentos de qualidade. Como a tecnologia não pára,

isso nos garante a certeza de termos mais realidade nos jogos que serão lançados este ano.

Não podemos deixar de falar de Lara Croft ("Tomb Raider 2" da Eidos/Core Design), musa do U2, modelo fotográfico, que destrói corações e arrasa inimigos. Que pena que agora no TOMB RAIDER 2, quando ela troca de roupa não podemos ficar espionando através de alguma fresta... Lara troca de roupa, mexe o cabelo quando corre, possui texturas da pele mais realistas e nada quase como uma sereia. Arrasa corações e mete bala nos inimigos, isso é que é guerreira.

Vamos sair da água e ir para os campos de futebol. FIFA 98 conterá entre outras opções, movimentos com perfeições, feitos através de filmagens e análises de mais de 1000 jogadores reais em campo, dribles personalizados onde você comanda o jogador que irá driblar seu adversário. Lembre-se de não aplicar sempre o mesmo drible, pois os adversários deste jogo também possuem inteligência artificial. As torcidas agora, fornecem uma sensação nunca antes apresentada; a cada jogada a torcida vibra, grita, vive e sente o jogo. No ano da Copa do Mundo, a EA (Eletronic Arts), agora com escritório no Brasil, não podia deixar por menos. É por essas e outras que ela ainda é a líder neste tipo de jogo e os games da série FIFA são campeões de vendas e um dos carros chefes da companhia.

Mais tecnologia vem por aí, e muita coisa será aperfeiçoada. Podemos citar o sucessor de MDK (Shiny Entertainment/Interplay), "Messiah", que incorpora tecnologia de tecelagem e deformação 3D.

Tudo bem, vou explicar o que é isso: os jogos acima citados exigem máquinas cada vez mais rápidas e sofisticadas. O "Messiah" adequa a quantidade ideal de polígonos para formar as personagens do jogo de acordo com a velocidade do seu processador, quanto mais rápido for ele, maior a quantidade de polígonos utilizados para formar as personagens do jogo, logo, melhor será a qualidade gráfica apresentada.

Se você não possuir um PC super veloz, tudo bem, pois esta tecnologia permite que você jogue utilizando o máximo da sua máquina sem tornar o jogo lento. Isto é legal, pois poderemos jogar durante, ... eu diria..., 2 anos (será que exagerei ?) sem precisar trocar de máquina, pois afinal de contas bolso tem tamanho.

De qualquer forma, uma coisa é certa. Os jogos, daqui para frente, terão mais realismo, serão mais difíceis (uma vez que os inimigos, dotados de inteligência artificial, vão saber os seus atos), exigirão máquinas mais potentes, mas principalmente garantirão muitas horas de diversão. Prepare sua máquina para os jogos que foram lançados no ano passado e esteja certo de que este ano muita coisa, e boa, vem por aí, agradando a todo tipo de jogador.

No próximo bate-papo, falaremos sobre o "StarCraft" (Blizzard), que é o sucessor de WarCraft 2, só que agora, no espaço...

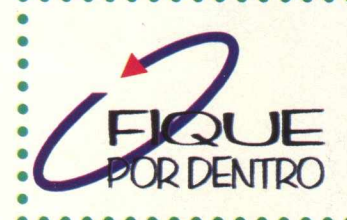

*A td Software conta com uma das mais talentosas equipes de desnvo/vedores do mundo, é responsável peta criação de títulos consagrados mundialmente como Wotfenstein 3D,* **DOOM, DOOM II, Hexen, Hexen II e o próprio Quake** 

> *[www.idsoftware](http://www.idsoftware). com <u>BARAARAARA</u>*

*Va/êncio Garcia é gerente de vendas da Raven Informática M ister CD -RO M [vgarcia@ravenbrasii.com](mailto:vgarcia@ravenbrasii.com)*

#### *INTERNET*

## **Internet** *ca^ a* v e z **mass interativa**

*N etM eeting 2.1 da M icrosoft melhora a perform ance da telefonia via Internet e perm ite compartilhar múltiplas funções*

(\*) Edson Romão

#### Vamos "telefonar"!!!

Para se acessar o NetMeeting o usuário deverá escolher um ils (canal de servidor). Isso pode ser feito através das opções do próprio software. A partir daí a pessoa estará apta a conectar um determinado ils (Internet location server). Ex.: A Microsoft dispõe de 5 canais de ils (ils.microsoft.com, ils1.microsoft.com e assim por diante).

Existem vários outros canais de ils. Após conectado em algum servidor de ils pode se ver quem está logado naquele momento. Existem opções de localização de usuários conectados por índice geral, país de origem, negócios, pessoal e outros. Estas listas mostram quem são os usuários conectados e quem está disponível para uma conversação. Os com ícones em "cinza" estão disponíveis e ícones com computadores em azul com asteriscos em vermelho é que estão em uma conferência. Você pode tentar acessá-los mas precisa aguardar o retorno de quem está apto a participar, caso contrário será rejeitado. É conveniente que se escolha um ícone em cinza. Caso seja aceito, você encontrará um ícone denominado "cham ada local". Todos que estiverem em Local poderão trocar mensagens com você, conversar através do microfone ou até mesmo vê-los com a WEBCAM, basta saber quem possui estas facilidades.

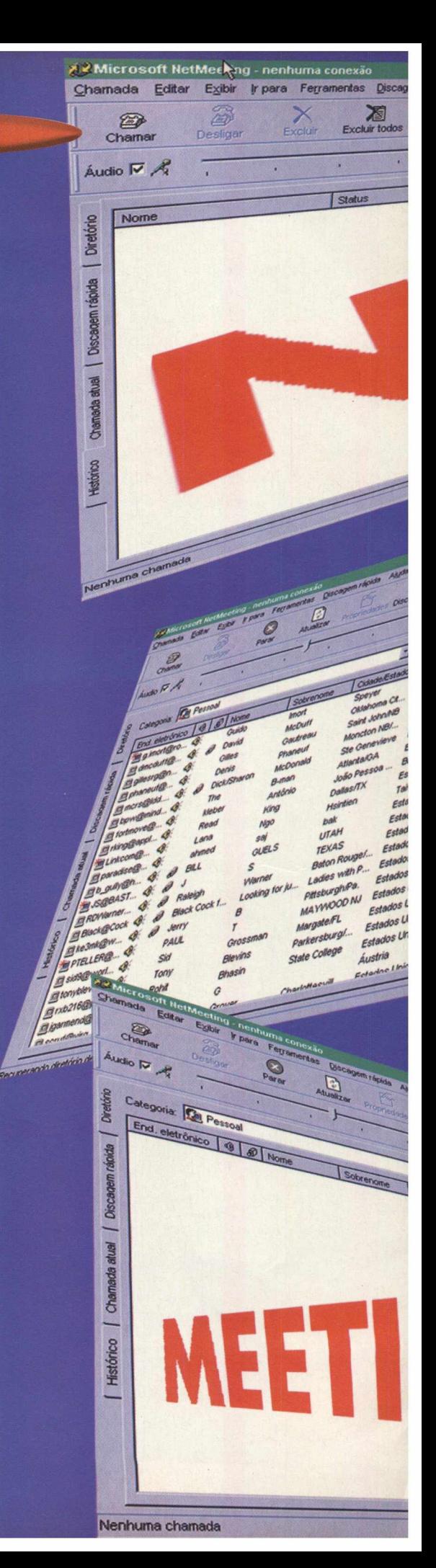

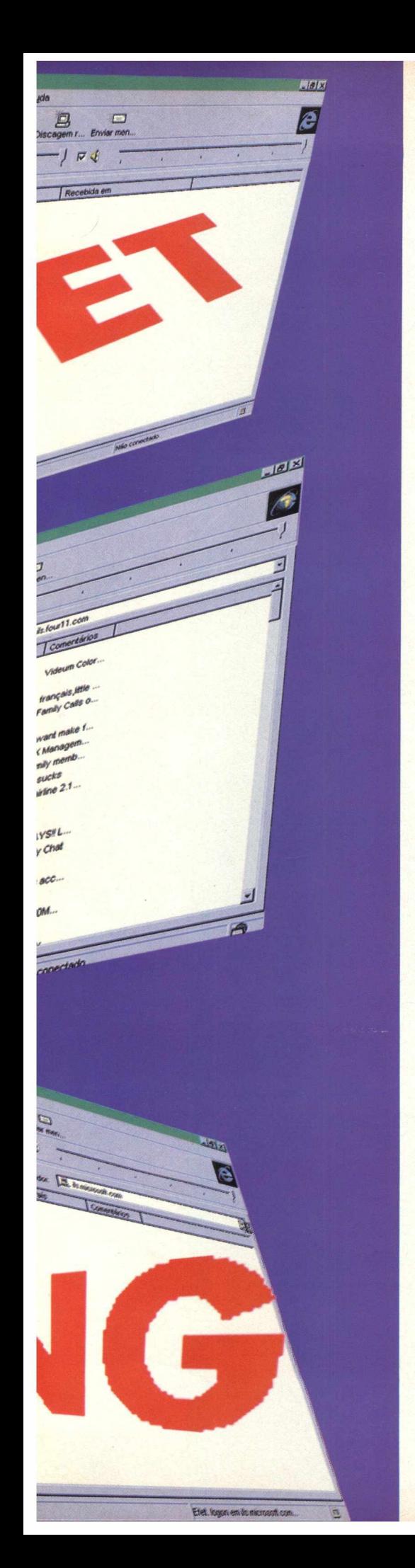

#### **MAIS RECURSOS DISPONÍVEIS**

A função Whiteboarding (quadro branco) permite a múltiplos participantes desenhar à "mãos livres" na tela. Os desenhos aparecem para todos os participantes em tempo real.

O recurso do NetMeeting - application-sharing permite aos outros participantes da conferência compartilhamento de aplicativos no sistema operacional Windows 95. É possível "olhar" e "mexer" no que está sendo feito em um determinado programa. É possível, por exemplo, incluir números e campos em planilhas do Excel ou outro programa.

No chat do NetMeeting, as pessoas trocam mensagens uns com os outros em texto. Assim como o "quadro branco" todos os participantes podem ver as mensagens escritas na tela

O FTP (File Transfer Protocol) garante a transmissão de arquivos entre os usuários com maior facilidade para se distribuir cópias para diversos endereços.

 $ln|o|$ 

Para se instalar o NetMeeting são necessários os seguintes recursos em sua máquina:

**\* 486/66 ou mais rápido \* 8MB de mem ória RAM (16MB são recomendados)**  $*$  Windows 95 ou NT **\* Conexão Internet ou por LAN**

A conferência de voz requer placa ou cartão de som, microfone, alto falantes. A melhor parte do NetMeeting é que ele é gratuito, portanto vá até <http://www.microsoft.com>e "download nele".

> *Edson Romão Gomes é Gerente Comercial STI eromao@sti. com. br*

### **ERRATA**

Na edição número 14 de BIGMAX, na página 20, a imagem referente ao logotipo do jogo "Men In Black The Game" é de propriedade da Sony Entertainment, e o produtor do jogo é a Gremlin Interactive.

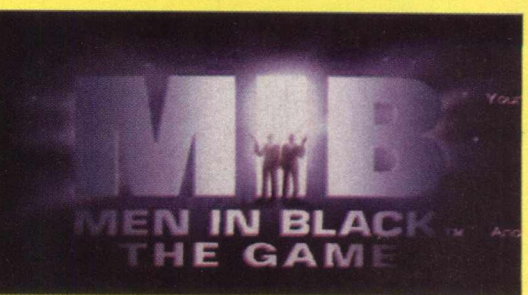

OBS: colocar imagem do MIB e do logo da Gremlin (que está em minha máquina C:\Imagens Web)

### *SITES*

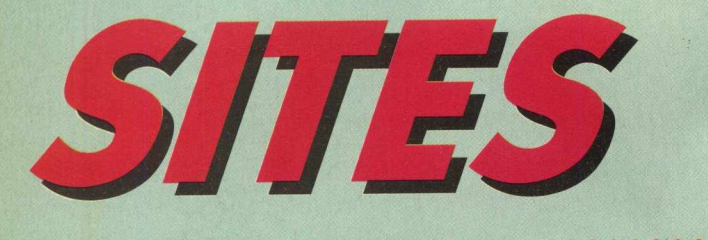

#### **[www.ipiranga.com.br](http://www.ipiranga.com.br) (institucional) [www.bytacaravana.com.br](http://www.bytacaravana.com.br) (entretenimento/relacionamento)**

Este site corporativo da Ipiranga apresenta informações institucionais da empresa e se difere por tratá-las de maneira original. Na seção Meu Posto há informações para os revendedores Ipiranga, já em Posto Ipiranga, a apresentação é voltada para os consumidores e na seção "Números" pode-se encontrar informações

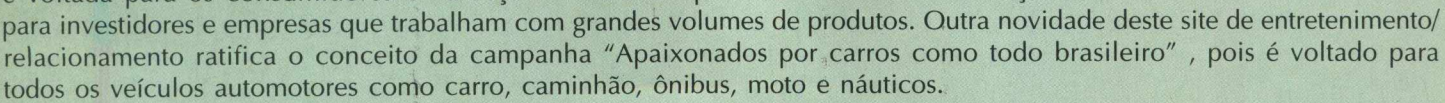

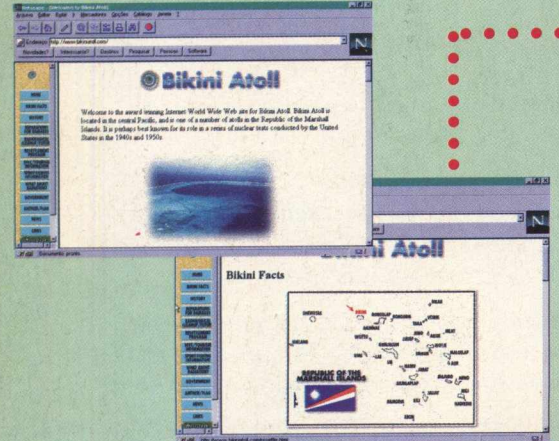

#### **• • <http://www.bikiniatoll.com.br>**

Sabe-se que esta ilha foi protagonista de uma das maiores atrocidades contra o meio ambiente durante dez anos (1940-1950). Atualmente estão se estudando diversas formas de ser reparado o erro. Este site é um preview sobre a ilha, seus atóis e localização, história, programa de preservação, etc.

»l- Initial, lül. 1\*1«[\_\_\_\_\_\_

*<u><i>A*</u> Metale Pits

Há também turismo à esta ilha e são mostrados os lugares: Como se programar, como ir e quem fornece este tipo de serviço... Vale a pena conferir o site, contém fotos, e muita informação.

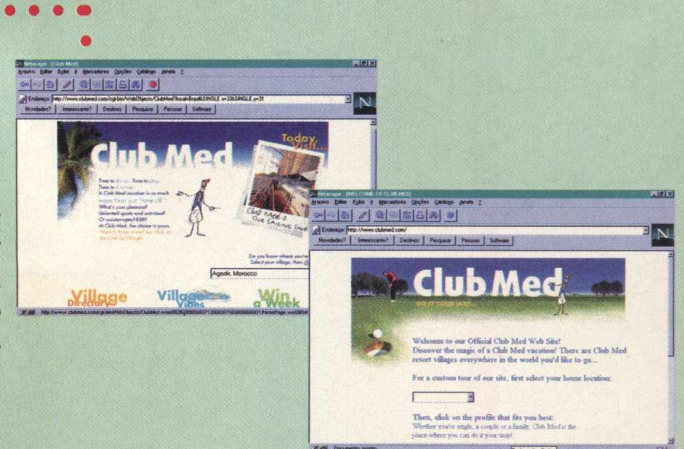

#### **<http://www.clubmed.com/>• • • • • • • • • • • •**

As pessoas que são sócias do Clubmed vão se sentir à vontade com este site. Com sede nos EUA o internauta pode procurar onde estão os Clubmed ao redor do mundo e em seguida "navegar" para lá. Os lugares a serem visitados são considerados vilas. Contém uma vasta galeria de lugares , fotos e informação. Procure a sua e bom divertimento.

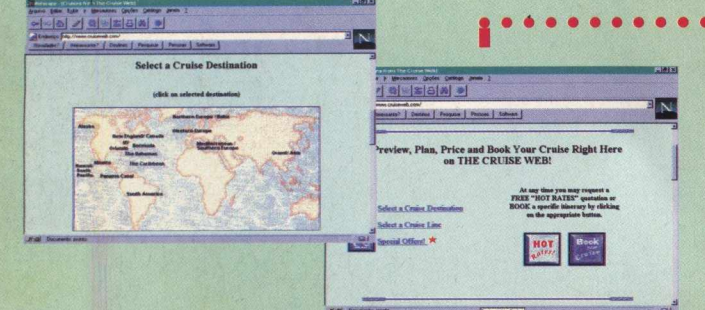

#### **<http://www.cruiseweb.com/>**

Neste site pode-se programar um cruzeiro através do mundo. É só escolher o continente, se aprontar e arrumar as malas... bon voyage! Na tela de apresentação existem opções de selecionar o cruzeiro que quer fazer, a empresa que presta este tipo de serviço e o melhor, ofertas especiais. Existe uma vasta lista de endereços de contato de empresas. Muito

informativo. Imagens, só as necessárias.

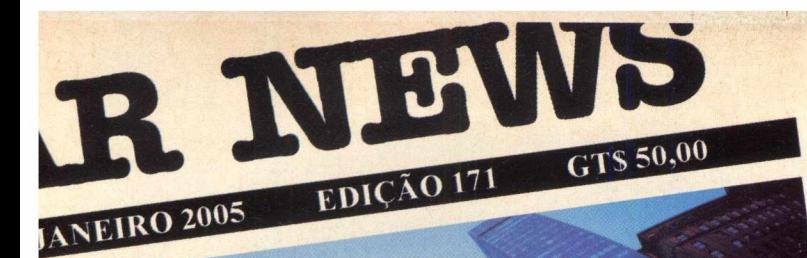

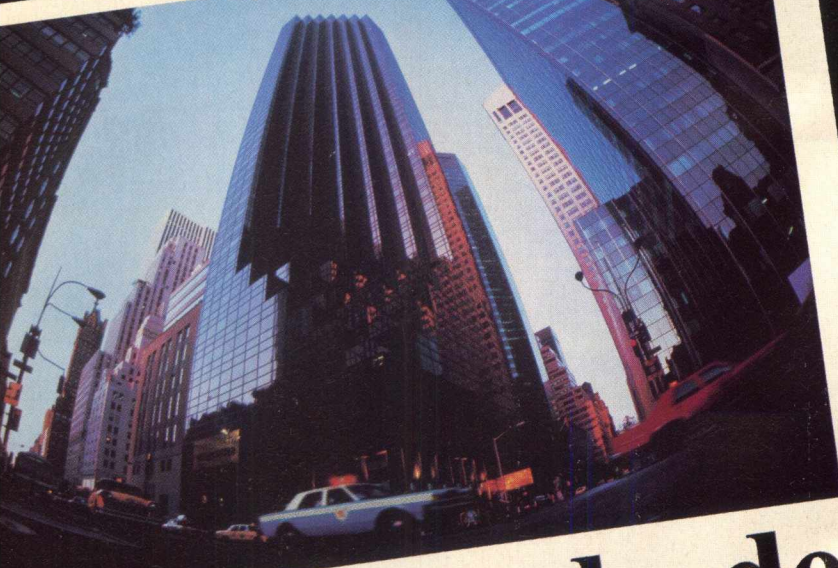

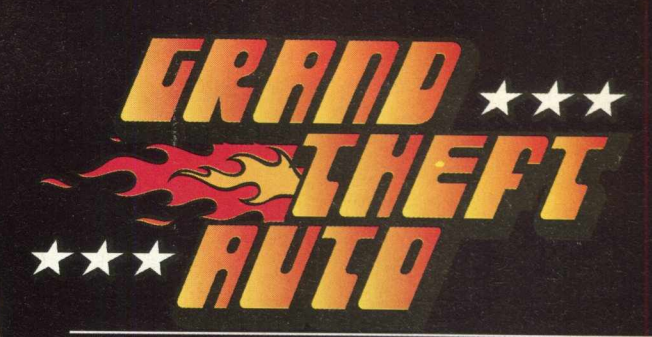

#### *O* **Grande Ladrão de Carros**

### **Mãos ao "Auto"**

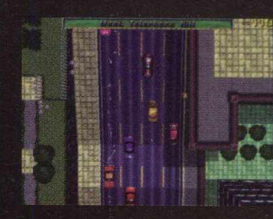

Chegou o game mais contraventor de todos os tempos. Aprenda a assaltar

os carros mais possantes, fugir dos policiais e ainda se divertir muito nesta

aventura.

Sequências de roubar o fôlego

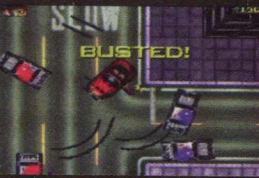

com muita velocidade e adrenalina. Você vai ficar preso nesta emoção.

O Grande Ladrão de Carros. Quem disse que o crime não compensa?

## **(0 1 1 ) 3 6 7 5 -3 7 6 6**

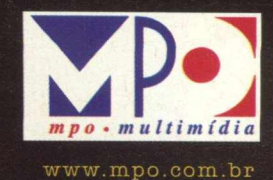

BMG INTERACTIVE Desaconselhável para menores de 18

menores de 18

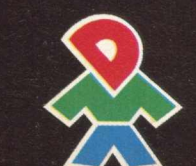

# Cresce onda de<br>assalto a carros **Polícia investiga motivo dos roubos**<br>Mistério! Esta é a única palavra será que o crime não compensa?<br>para explicar o número elevado de Crime Organizado

Mistério! Esta é a única palavra<br>para explicar o número elevado de<br>carros roubados nos últimos dias.

A equipe de investigação da 24<sup>ª</sup><br>DP saiu às ruas e entrou no submundo do crime para descobrir o que está acontecendo na verdade.

Para se ter uma idéia, só na rua<br>Urban Izadora localizada no bairro<br>nobre do Sumiré, foram roubados Urban Izadora localizada no bairro<br>nobre do Sumiré, foram roubados<br>na última sexta-feira: um Vitara, uma Mercedes, um Palio, um Corsa

A equipe comandada pelo delegado Márcio Kome Naddi<br>acredita que se trate de uma acredita que se u a nos a "Todos os organização criminosa, que se trata indícios levam a crer que se trata comenta. Márcio revela que nos 'do,a l0Cf« ® ™»b\*l0S £ \* \* \* GTA **Soroire, f v.tara c"c0i.ira<tas as***«'* **csscs**

Corsa elle en há uma certeza. Especial rcedes, um compos não termes não termes este caso é e uma moto V-max.<br>A onda de assalto acontece no<br>momento em que é levantada a<br>momento em que é levantada a<br>realmente um mistério!

ha a atenção **n o U ie r o u b a da** *crianÇada.*  $\lim_{u \to 0}$  virtual  $\epsilon$   $\leftarrow$   $\leftarrow$   $\leftarrow$   $\leftarrow$ 

Aproveitando a moda que asso-<br>lou o mundo, a MPO Multimídia  $mundo, a MPO$  is highinho ou o Cookie, Principlores. O prodores, além de desenhos animados, n de desemboliais.

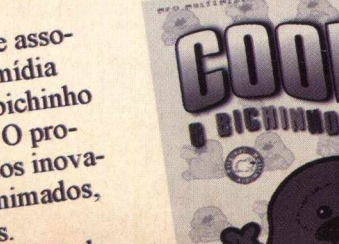

 $rr0$  $m<sub>2</sub>$ nir J.

ga assaltar

 $\ddot{i}$  their

#### **<http://www.hotwi> red. com/**

Quem do mundo das informações não conhece a revista WIRED. Design arrojado e

outras coisas mais. O pessoal da WIRED optou por ter revistas nas bancas e site na Internet. Um é espelho do outro. Site de informação de tecnologias, novidades... etc. Não há muita novidade em termos de acabamento. Só se for para pesquisas mesmo vale a pena.

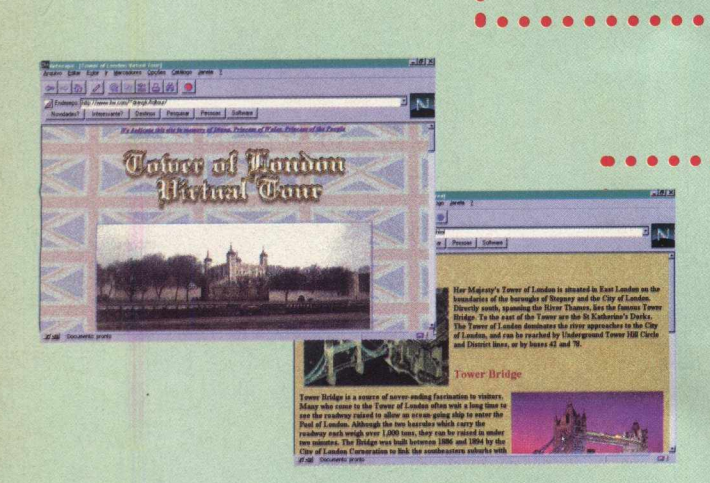

#### **http:// [www.itw.com/~d](http://www.itw.com/~d) ravy k/toltou r/**

As someone who's been repeatedly scolded for being a Web enthusiast, I found it gratifying to read this headline and the accompanying Reuters story, transmitted from Brussels recently "Internet Holds Key to World Peace -

ANDER

<u>Iai el al-Inisia</u>

Digital Guru."

Quem nunca ouviu falar da Torre de Londres. Este site é dedicado à ela e está muito bem arranjado com muitas imagens, texto explicativo e muito mais. Confira tudo sobre esta torre, quando, como, que circunstâncias ela foi elevada. Muito bem elaborada.

\*r i\*i *a* uta\*tei«i \*i

செல

НОТ m

Speak our mind **Threads** 

IMWIIHWAMWIIHWAMW

#### **<http://www.pathfinder.com/>**

Site de atualidades, informação, cultura e pesquisa. Os dados são fornecidos das revista Time, Fortune, Money, LIFE, People e canais de TV CNN. Não é muito diferente dos outros sites que fornecem este tipo de serviço. A diferença é que neste site você pode cadastrar uma conta de e-mail grátis.

*m*

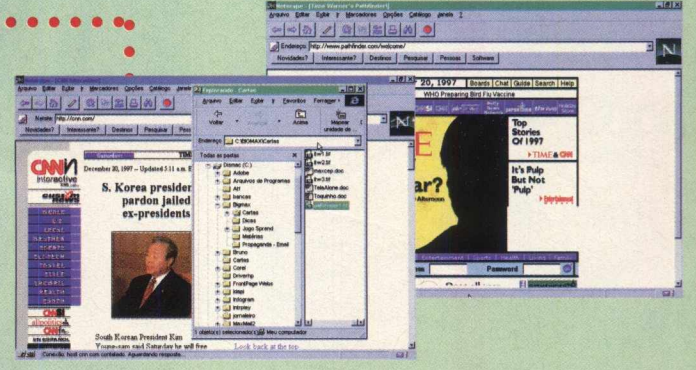

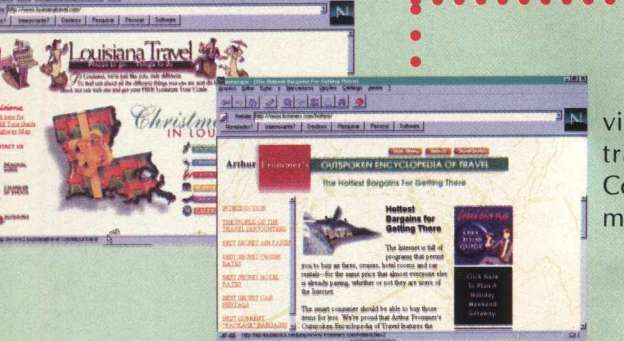

#### **<http://www.frommers.com/>**

Não há muito o que falar pois quem tem a enciclopédia de viagens vai se sentir tranquilo neste site. O pessoal da Frommers transportou a enciclopédia do papel para a era cyber. Completissímo, não esqueceram nada. O visual é um pouco poluído, mas compensa.

#### **<http://www.skinet.com/>**

Fãs do esqui, este site é dedicado a vocês... é uma grande surpresa. Vale a pena conferir. Tudo sobre o esporte, lugares onde esquiar, notícias, etc. Simplesmente tudo sobre esqui de neve.

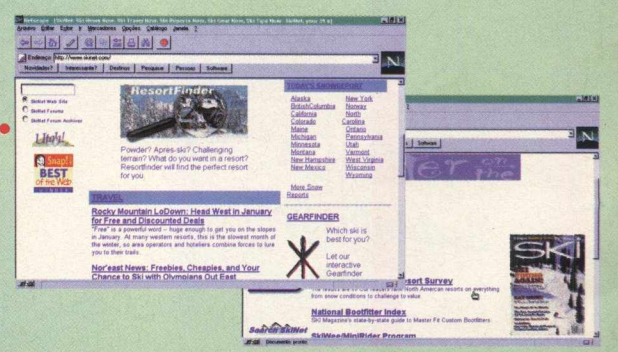

## SE O CUSTOBENEFÍCIO JÁ ERA ÓTIMO, IMAGINE AGORA COM MAIS ESTE MONTÃO DE SERVIÇOS.

### BENEFICIO

**A VOLTA DO ACESSO FREE TIME NAS VERSÕES MENSAL E SEMESTRAL.**

**ASSINATURA DIET COM 10 HORAS DE ACESSO POR UM PREÇO IMBATÍVEL.**

**PROJETO STI NOTA 10 COM TODOS OS SERVIÇOS QUE VOCÊ ESPERA DO SEU PROVEDOR.**

> **5 DIAS DE ACESSO FREE EXPERIMENTAL.**

**KIT DE ACESSO GRATUITO COM CD STI NA SUA CASA E INSCRIÇÃO GRÁTIS.**

**ESPAÇO DE ATÉ 1 MEGA PARA VOCÊ TER O SEU SITE NA INTERNET.**

**O SUPORTE MAIS EFICIENTE DO MERCADO.**

**AGORA COM ÓTIMA QUALIDADE DE CONEXÃO COM 14 MEGABITS.**

**RELAÇÃO USUÁRIO/LINHA DE 15 PESSOAS.**

**| ATÉ 10 E-MAILS DIFERENTES NA MESMA CONTA.**

**RELAÇÃO ABERTA USUÁRIO/EMPRESA.**

*w*

**FAÇA JA SUA ASSINATURA:**  $\frac{3}{2}$ **0800-5577841**

*(sem limite de tempo)* 

A INTERNE

AGORA INTERNET

 $\overline{\phantom{a}}$ 

 $\frac{q_{i l s}}{l}$ 

RS 29 SEMESS.00 % 15,000 DIES (3.4L RS 1,50 a horo horo 39 8 m

DC

<http://www.sti.com.br>

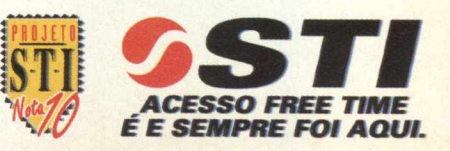

## **HARDWARE o** FUTURO **DA IV COMECA** *AQ* **UJ '**

#### *Um estúdio de TV com pleto (e poderoso) dentro do com putador*

Fabiana Carnielli

Quem trabalha com televisão vai poder contar com um estúdio de produção completo dentro do microcomputador. Estamos falando do Trinity, o novo equipamento elaborado pela Play Incorporated apresentado na COMDEX Fall 97, em Las Vegas, e que promete causar impacto no futuro da televisão. Utilizando um PC Windows equipado com Trinity, qualquer pessoa poderá produzir uma programação televisiva com a qualidade que um estúdio de uma grande emissora proporciona.

O Trinity compactou todos os equipamentos de um estúdio de TV dentro de um microcomputador. Ele inclui edição de alta qualidade, efeitos digitais em 3D em tempo real, switcher para produções ao vivo, gerador de caracteres, cenários virtuais, armazenamento de quadros, chroma keyer, edição linear e nãolinear, e ainda ferramentas gráficas para pintura e animação. Veja algumas das maravilhas que se pode fazer com tudo isso tudo em mãos:

> — Uma imagem plana é trazida em 3 dimensões com movimentos ondulares, detalhes fotográficos realísticos com brilho semelhante a um espelho e uma sombra semi-transparente.

A interface Personal FX permite que o usuário crie facilmente e modifique seus efeitos de vídeo

Um efeito em tempo real com reflexos da imagem ao

 $58$  **B**  $\text{I}$  **G MA** 

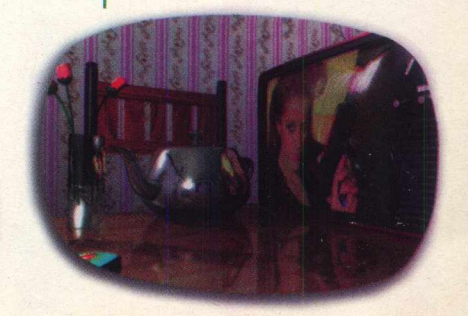

vivo do vídeo na chaleira, no vaso e mesa e os reflexos destes objetos na tela da TV.

Página em tempo real sobe pelo vídeo com sombras semi-transparentes.

Composição de imagem sobrepostas de chamas animadas, ator ao vivo, e outra fonte de imagem ao vivo de fundo.

Trinity foi desenvolvido ao longo de oito anos, tempo em que os engenheiros da Play criaram 29 novos chips capazes de fazer o trabalho da sala de controle de um estúdio de TV. Com isso, todo este equipamento, que custa em torno de US\$200.000,00, pode ser adquirido por US\$4.995,00.

Por enquanto Trinity está sendo distribuído ao revendedores nos Estados Unidos e estará disponível em breve para o usuário final.

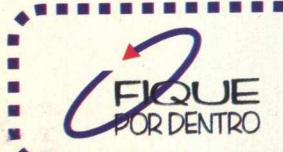

**Equipamento requerido:** Pentium, Windows 95 ou N14.0 com 32Mb, **monitor 1024 x 768 24bit SV G A**

www.play.com

## **CREATIVE apresenta NOVO modelo de DVD**

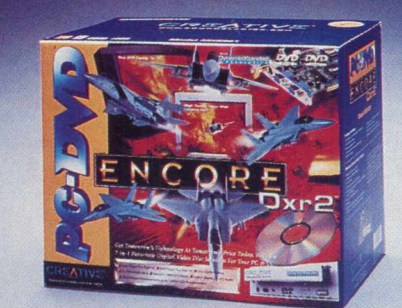

*Produto faz parte de* segunda geração de DVDs *da Creative Labs*

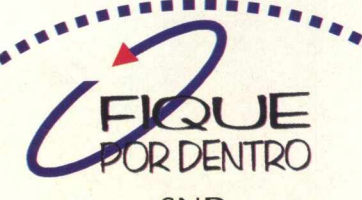

**SN D (011) 230-8333 Preço: R\$ 783,00 (sugestão)**

♦

A Creative Labs anunciou no mês passado a chegada do DVD de Segunda geração. Trata-se do PC-DVD Encore Dxr2 (DynamicXtended Resolution), que traz uma combinação dos mais recentes avanços em tecnologia DVD, apresentando menor preço e melhor performance em relação aos de primeira geração. Outra novidade é que este modelo inclui dois títulos de games em DVD: Claw e Wing Comander IV.

O Encore Dxr2 permite a execução de softwares em CD-ROM, CDs de música, programas de DVD e filmes de longa duração, além de ler CDR. O novo modelo traz como inovação a resolução Dxr2, responsável pela melhora de definição de imagem. O Encore apresenta recursos de compressão por MPEG-2 e de saída de áudio Dolby Digital (AC-3), garantindo imagens de alta definição e sons de alta fidelidade acústica com efeito surround. Também armazena até 17 GB de informação e suporta todos os conhecidos formatos de CD-ROM, incluindo mídias CD-R e CD-RW. Um outro diferencial do produto é que ele oferece cinco chances para o usuário mudar o código de zoneamento de títulos e conexão simultânea entre PC e TV.

**BIGMAX** 59

PRODUCER

**Andy Jackson IRECTOR Ted Roosevelt INICAL DIRECTOR** lim Madison aupio Woody Wilson RAPHICS Cal Coolidae

5 NEWS

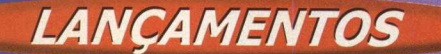

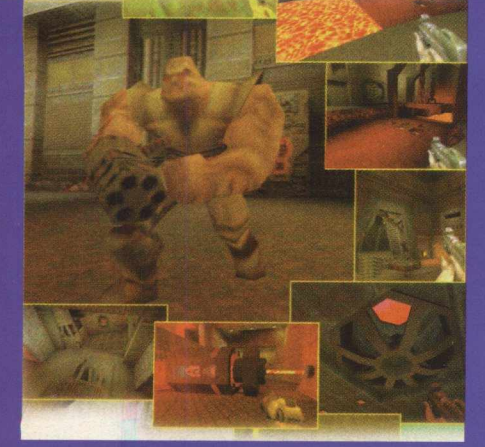

**Atlan Toys U É (0 11)574-6004 DIDENTED R\$ 65,00**

## **( uake II cHegA ao BrAsiL**

**A Atlan Toys apresentou no ano passado, no final de novembro, simultaneamente com os Estados Unidos, o Quake II, um dos jogos de ação mais esperados. Situado** em um futuro fictício, o jogador deverá lutar contra diversos alienígenas que raptam seres humanos para combinar as partes do corpo com peças mecânicas. **O game foi desenvolvido pela ID Software e traz novos personagens, ferramentas** que permitem interatividade, mais armas e 30 mapas com grupos de múltiplas **fases.**

Uma das mudanças que esta continuação apresenta é a personalização das **fases. O que o jogador fizer em uma determ inada fase pode afetar a próxima** etapa. Outro detalhe é o fato dos inimigos possuirem inteligência artificial, **possibilitando diferentes reações. Q uake II pode ser jogado por até 32 pessoas simultaneamente pelo modo multiplayer. Pela Internet, Quake II pode ser jogado por até 80 jogadores, dependendo do servidor.**

### **GAMES Ubi Soft paRa qUem goSta ae JogOs de eSportE**

**r** *-j* **T-**

**footbol** 

*3*

 $\bullet$ 

 $\overline{\bullet}$ 

nErs No Merca

E

GS SO

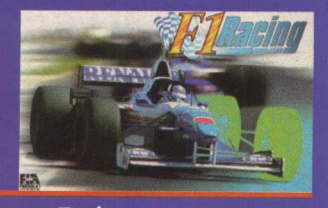

**Dois** novos super **gam es da Ubi Soft estão no m ercad o . F1 R acin g Sim ulation leva vo cê ao**

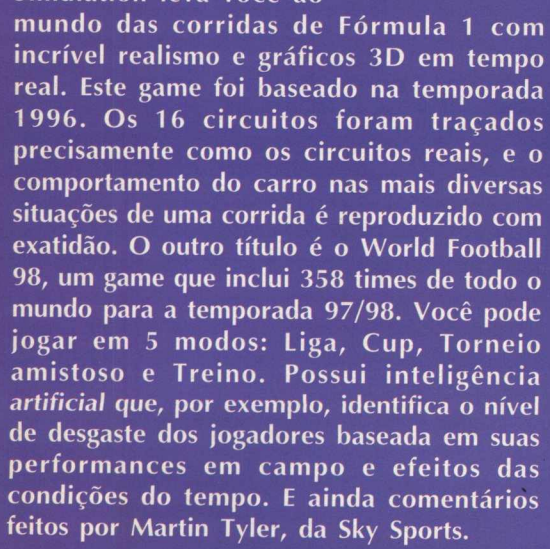

**ng Simula W orld Football 98 [w w w .ubisoft.co.uk](http://www.ubisoft.co.uk)**

Novos scanners da HP e da Avision chegaram ao mercado, **trazendo mais eficiência e facilidades de utilização. O AV260 e o A V A3 são scanners da Avision que estão sendo distribuídos** pela SND Eletrônica. O AV 260 é um modelo voltado ao mercado **dom éstico e destaca-se pelo preço e facilidade de instalação, pois permite a conexão através do plug e dispensa a utilização de placa SCSI para esta finalidade. Já o scanner AV A3 atende** às necessidades de escritórios de arquitetura, publicidade e **profissionais específicos que capturam imagens no formato A3.** Apresenta resolução ótica de 300x600 dpi e interpolada de **9600x9600 dpi, atingindo 1 bilhão de cores.**

**A nova linha de scanners profissionais da HP, o Scannjet 6 1 0 0 C , com preende excelentes scanners de mesa coloridos e** em tons de cinza. Através da "Tecnologia de Digitalização Inteligente", o scanner utiliza a luz com maior eficiência e **captura informações de alto nível. Por este processo, a maioria das informações são processadas no scanner por um processador de imagens avançado e que garante digitalizações mais rápidas, arquivos menores e imagens m elhores. O ScanJet 6100C também inclui softwares de editoração e de Internet, como o Adobe** Acrobat, o Corel Web.Graphics Suite, o Caere OmniPage, o **Corel Photo-Paint ou Adobe Photoshop LE.**

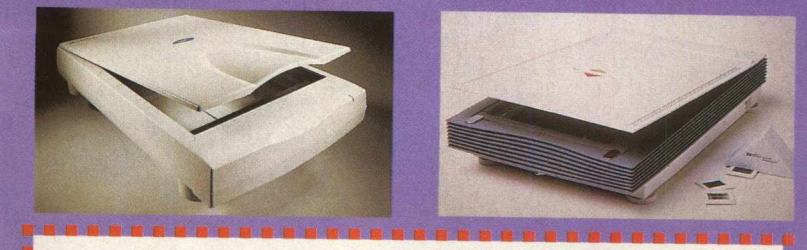

**AV 260C -** não requer placa SCSI - Preço: R\$299,00 **AV A3 -** requer placa SCSI Preço: R\$2.000,00 **HP Brasil -(011) 7295.8000** DENTRO **[www.hp.com](http://www.hp.com) ou [www.hp/go/scanjet](http://www.hp/go/scanjet) SDN Eletrônica Telefone: (011) 230-8333 - Internet - [www.snd.com.br](http://www.snd.com.br)**

## **tíTuLos MSD**

A MSD Multimídia colocou no mercado uma série de títulos para todos os gostos. São jogos de ação e aventura, CDs de arte, e até um programa para fazer música no computador. F/A 18- Hornet 3.0, da Graphics Simulations, é um simulador de vôo que reproduz toda a emoção de pilotar um caça F/A 18, com 40 **m issões. Já o M egapak 8 é o pacote da M egam edia que reúne 10 títulos de sucesso, com caixa e manual em português. Fazem parte deste pack: Cyberia 2,** Screamer 2 - Milestone, Mechwarrior 2, Return to Zork, Jack Nicklaus, Broken

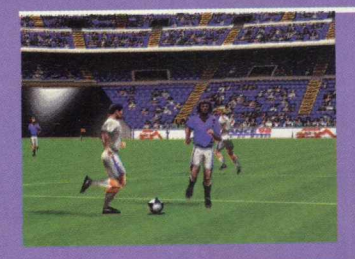

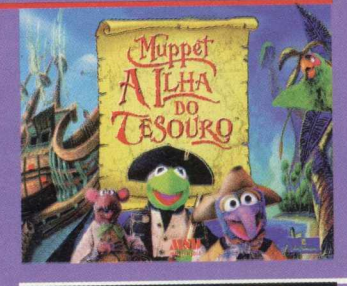

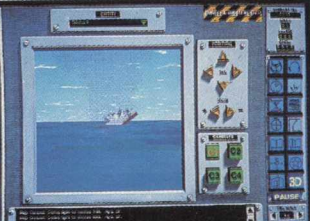

**Sword, Jagged Alliance- Deadly Games, IM** 1 A2 Abrams, Atari 2600 Action Pack e **Sim C ity 2000. Atlantis - A Lenda Perdida, da** *— -— '*

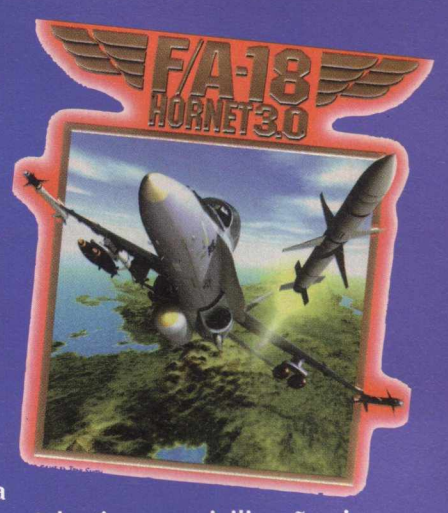

**Cryo, totalmente em português, leva o jogador a Atlantis, uma civilização rica e sofisticada. Dentre os mais de 50 personagens, o jogador será Seth, o jovem herói** que vai ajudar a Rainha Rhea a salvar o reino. 688 (I) Hunter Killer é um simulador de submarino desenvolvido pela Sonalysts, empresa que projeta simuladores para a Marinha **Am ericana. Tudo acontece dentro de um cenário realista que reproduz a profundidade dos oceanos e até mesmo a densidade de água. Um dos jogos mais esperados do ano é o FIFA Soccer 98, com recursos 3D que dão maior realidade aos jogadores. São 172 equipes que jogam em 16 estádios de vários países, segundo a organização tática que você determ ina. O título infantil é Muppet - A ilha do tesouro, da Activision. Dublado** em português com as mesmas vozes do seriado exibido na televisão, este jogo é **educativo e dá às crianças a oportunidade de interagir com os legendários Muppet,** procurando tesouros e explorando mundos misteriosos. Por fim, Home Studio, da Cakewalk, permite que se faça composições musicais, edição, gravação, execução e **impressão de partituras. Este programa é em inglês.**

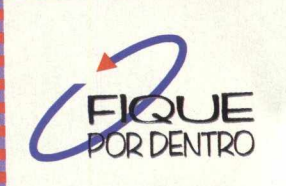

#### **MSD (011) 820-5160 - (021) 533-3200 F/A 18 Hornet R\$79,00 / Megapak 8 R\$79,00 Atlantis R\$74,00 / 688 (I) Hunter Killer R\$ 74,00 FIFA Soccer 98 R\$74,00 / Muppet R\$ 74,00 Home Studio R\$ 139,00**

**SCILLES** 

A linha de network computers **da B o u n d less T e ch n o lo g ie s está sen do d istrib u íd a no B rasil pela CNT Brasil. Os produtos da Boundless** são direcionados à redução do custo total de propriedades nas empresas, e destinam-se a aplicações de **processam ento de textos, gráficos ou acesso à Internet.**

**Uma** das principais **características do equipam ento é** permitir que o usuário faça a atualização do hardware conforme **sua necessidade. Para isso, não é preciso trocar o terminal por outro de m a io r c a p a c id a d e : b asta acrescentar um módulo no NC e** este tem sua performance **aum entada. O Viewpoint TC 100 é**

incorpora o browser Mi<mark>crosof</mark>f **Internet Explorer e a ferramen<mark>ta Java</mark>.** o modelo básico e funciona como um **term inal de rede para ap licaçõ es de** texto. O modelo 200 do NC da **Boundless é destinado a aplicaçõ es Windows rodando aplicativos de 32** bits e possui cliente ICA. Já o **Viewpoint TC 300 se caracteriza** como um Internet Computer e

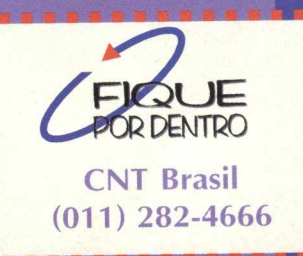

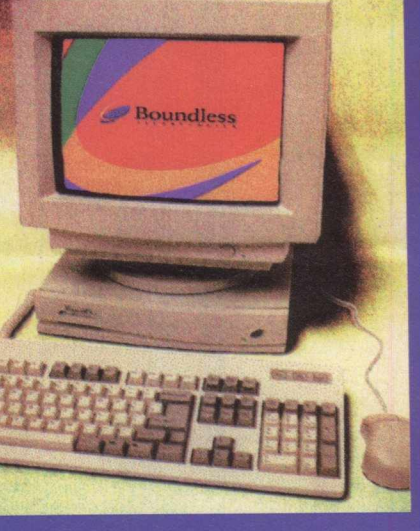

## **Microsoft Microsoft aPrESentA** linitia de JOgos para 98

A Microsoft apresentou no mês **passado sua nova linha de jogos de ação** e estratégia, além de dois novos **joysticks e um mouse do tipo trackball. Entre as novidades, o destaque vai para Cart Precision Racing, licenciado pela Cham pionship Auto Racing Teams, que** realiza a Fórmula Mundial, e Flight **Simulator 98, adotado pela FlightSafety** International e pelos fabricantes **aeronáuticos Learjet e Cesna.**

**Cart Precision Racing reúne pilotos** como André Ribeiro, Gil de Ferran, **M aurício Gugelmin, Christian Fitipaldi e Raul Boesel. O jogo inclui todas as provas disputadas pela fórmula mundial. Engenheiros da própria CA RT ajudaram** a produzir o game, que simula o **comportamento real dos carros, a partir** de dados gerados por sistemas de posicionamento via satélite (GPS).

**Flight Simulator chega à sua 15<sup>a</sup>** versão e inclui novas aeronaves **Skylane 182, da Cesna, o Learjet 45 e o h e lic ó p te ro B e ll 2 0 6 . O gam e apresenta mais de 3 m il aeroportos, inclusive os do Rio, Recife e Brasília.**

**Age of Empires está totalmente em português e trata-se de um jogo de** estratégia ambientado há mais de 10 **mil anos, projetado por Bruce Shelley,** um dos criadores de Civilization e Railroad Tycoon. O desafio é o de transformar uma entre 12 tribos em uma grande civilização, e aí estão **inclusos os assírios, persas, egípcios, gregos, babilônios, entre outros.**

**Close Com bat: A Bridge Too Far é**

**baseado na Segunda Guerra Mundial e recria** todo o realismo de um campo de batalha, **enfocando o com portam ento dos soldados cercados por tropas inimigas e ações bélicas, tudo em tempo real.**

**D ilbert's D esktop Gam es é baseado na popular tira côm ica de Scot Adams, com uma** série de games desenvolvidos para proporcionar diversão antes, durante e **depois do trabalho. O jogo é composto por** quebra-cabeças de curta duração que **incluem todos os personagens de Adams.**

**Chaos Islands é inspirado no filme Jurassic Park - O M undo Perdido, e a aventura traz um grupo de cientistas que está preso em uma ilha cheia de perigos pré-históricos.**

**E n te rta in m e n t P ack - The P u zzle** Collection é a Sexta versão da série de **entretenimento doméstico da Microsoft, com 10 desafios, alguns deles desenvolvidos por Alexey Pajitinov, o criador do Tetris.**

**A M icrosoft tam bém está apresentando** dois novos joystick: o SideWinder Force **Feedback Pro e o SideW inder Precision Pro. O prim eiro traz ao jogador as sensações de im pacto reproduzidas por jogos de ação e** simuladores, como o esforço do piloto em **m anter o controle de um avião durante uma ventania ou o solavanco causado por uma** arma de fogo. O SideWinder Precision Pro **oferece uma tecnologia digital com precisão m ilim étrica que aumenta a confiabilidade do hardw are. O utra novidade é o Intellimouse T r a c k B a ll, p ro je ta d o p ara a u m e n ta r o conforto do usuário. O novo periférico da M icrosoft permite um controle de navegação** mais preciso e rápido, com ganhos de **produtividade e eficiência.**

**Cart Precision Racing R\$ 59,99 / Flight Simulator 98 R\$ 79,99 r A8e of Empires R\$ 69,99 / Close Combat R\$ 59.99 Pilbert R\$ 39,99 / Chaos Island R\$ 49,99** ^05 DENTRO **Entertainement Pack R\$ 59,99 / SideWinder Force Feedback R\$ 299,00 SideWinder Precision Pro R\$ 139,00/ Intelimouse R\$ 149,00**

CLOSECOME

**O diário que as adolescentes sempre gostaram de preparar ganha cara nova. Agora ele é multimídia. O "Meu** Diário", da Generic, é um software dirigido a meninas e adolescentes de 8 a 16 anos e que vai substituir as tradicionais agendas. Com "Meu Diario", as teens vao **ter uma escrivaninha virtual com os objetos que dão** acesso a cada uma das funcões do programa. Elas podem organizar compromissos, como datas de prova, registrar suas notas escolares, agenda de telefones e registrar suas notas escolares, agenta de telefones e<br>aniversários. E mais... calendário, editor de textos, **possibilidade de criar e arm azenar as próprias ilustrações e escolher entre mais de 10 papéis de carta inseridos no** banco de imagens. Quem já acessa a Internet vai poder **acessar o site Meu Diário diretam ente através do ícone de** atalho ao seu browser. Neste site, a gatinha vai poder **capturar cliparts e fotos e editá-las antes de aplicá-las. E** um último e importante detalhe: uma senha impede que **xeretas de plantão vasculhem o diário.**

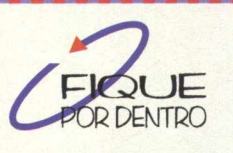

EM MULTIMAID

**DIÁRIO TEEN** 

**GENERIC Preço sugerido R\$49,00**

**Informações** www.genericway.com

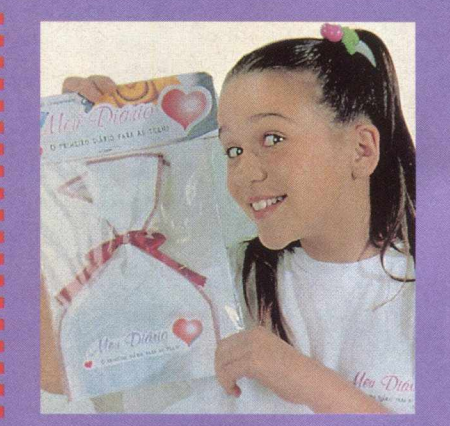

### **a VingaNçA dO ProfEssoR**

**Este é o nome do software & p ro d u zid o p e la O b je tiv o ™ M u ltim íd ia e q u e vai • e n sin a r... e le tro d in â m ica ! Isto mesmo, quem acha** chato (todo mundo acha, **n ão ?) e stu d a r fís ic a •. decorando fórm ulas mil, pode se preparar para o vestibular jogando este game,**

**em que o aluno é punido pelo professor sendo jogado no subterrâneo da escola. Para escapar da "Vingança do Professor", você terá que se safar de diversas ciladas utilizando o** conhecimento da matéria que pode ser adquirido durante a partida. Quando você atingir o score mínimo, um resumo teórico de toda a Eletrodinâmica será impresso. O **software vem acom panhado de um pequeno** manual com dicas que ajudam durante a **navegação pelo produto e que vale a pena ser consultado.**

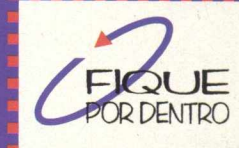

**Objetivo Multimídia Preço m édio: R\$60,00 (011) 287-7035 [w w w .unip-objetivo.br](http://www.unip-objetivo.br)**

**TO BE A BIS BEE** 

### $H_0(X)$ **O primeiro "/4DD-ON" para DOOM 2**

Para aqueles que são fãs do DOOM 2, chegou o primeiro "add-on" **para este jogo de grande sucesso. Ele vai adicionar recursos e efeitos** nunca vistos nas séries anteriores de Doom. HacX se destaca pela **flexibilidade de hardw are, já que não exige uma máquina topo-de-linha, rodando perfeitamente em um 386 DX com 4BM (8Mb recomendado), bem como em um Pentium MMX. Também possui compatibilidade com** diversos softwares e ferramentas criadas para Doom. HacX, como add**on, requer que uma cópia do jogo Doom 2, versão 1.9, esteja instalada no computador. Todas as instruções para fazer um upgrade de seu Doom** 2 para a versão 1.9 estão incluídas no CD de HacX.

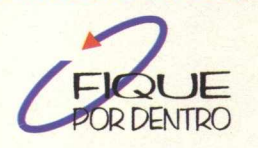

www.accesscom.net/banjo

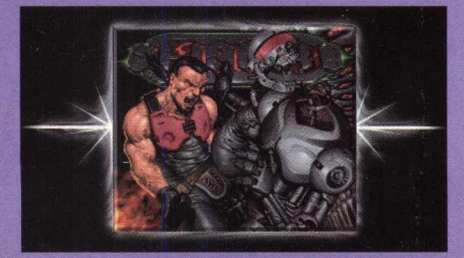

#### **4\* £t>** *DA* **ClOJÜÇAO "cO isaS dÔ BRasIL"**

**Para enriquecer seu banco de dados, está no m ercado o C D n° 4 da coleção "Coisas Do** Brasil" com o tema "Tecnologia e **Inform ática". São 1000 cliparts divididos em diversos assuntos: cartoons eletrônicos, games eletrônicos, imagens eletrônicas, sons, fontes,** equipamentos e cartoons em informática, softwares, usuários de informática, temas relativos à Internet e a telecomunicações. transportes aéreos, espaciais e marítimos e **m uitas outras ilustrações. Todos os cliparts** podem ser utilizados livremente.

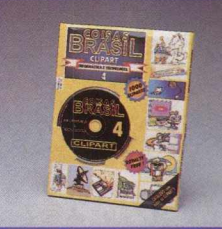

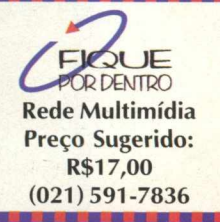

**Guarde um pouco da sua mesada de fim de ano porque a Revista Transamérica deste mês estéi imperdível. Dê só uma olhada no que** rds do mês **HANSON, U2, vem por aí.** E SPICE GIRLS

Serginho Groisman, o apresentador preferido da moçada

Renato Russo, a poesia continua viva no teatro e no novo CD

V i s

portamer

QUE SERGINHO GROISMAN FAZ TANTO SUCESSO COM A MOÇAD

SAIBA SE

**Renato Russo O POSTA RESSURGE NO**<br>TEATRO E NO NOVO CD

Aerosmith, os velhinhos do rock mostram que ainda tem muito gás

E ainda:

• C onheça os sinais da paquera e saiba se tem alguém a fim de você

• Dicas de como se divertir e ganhar uma grana nas férias E muito mais, não perca. Já nas bancas.

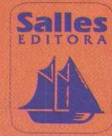

#### **FETICHE - FETICHE - FETICHE - FETICHE - FETICHE - FETICHE - FETICHE - FETICHE - FETICHE - FETICHE - FETICHE**

**FETICHE**

**Agora que o vinil se tornou uma relíquia musical, você pode se divertir um pouco com aqueles álbuns. O Vinyl Killer é um gracioso e pequeno toca discos em formato de uma Kombi Volkswagen. Ele tem seu próprio alto-falante, amplificador e um motorzinho. É só colocar o Vinyl Killer sobre o disco, ligar e ver a Kombi girar enquanto desliza pelas faixas do LP. Isso não é bom para o disco, então use este brinquedo nos álbuns que você já tem em CD. Super divertido, hein! E custa apenas US\$70,00. Records Inc. - 81 6 543 1755.**

**FETICHE - FETICHE - FETICHE - FETICHE - FETICHE - FETICHE - FETICHE - FETICHE - FETICHE - FETICHE - FETICHE - FETICHE - FETICHE - FETICHE - FETICHE**

FETICHE - FETICHE - FETICHE - FETICHE - FETICHE - FETICHE - FETICHE - FETICHE - FETICHE - FETICHE - FETICHE - FETICHE

**Como evidencia o design repetitivo dos computadores contemporâneos, os usuários querem algo que combine mais com o ambiente de suas casas. O Executive da Asuko é um espécime totalmente diferente dos outros equipamentos. Feito de madeiras de alta qualidade, o Executive é simpático e elegante, sendo que os outros são apenas frios objetos tecnológicos. Até mesmo o mouse é de madeira, e o equipmamento é complementado por um par de caixas de som de 120 watts. Asuko Executive. Custa de US\$8.150 a US\$12.000. [www.asuko.isfnet.ad.jp/p2.html](http://www.asuko.isfnet.ad.jp/p2.html)**

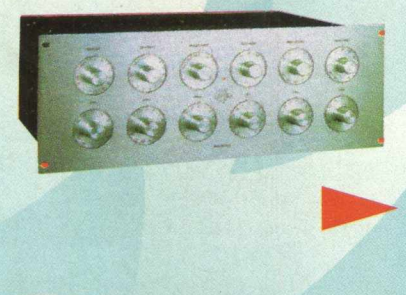

**Esta é a última palavra em equalizadores. O Cello Audio Palette permite que o ouvinte doméstico ou o engenheiro de estúdio equalize o som com controles que modulam em 1/4 de decibel em seis frequências (15Hz, 120 Hz, 500Hz, 2KHz, 5KHz e 25 KHz). Funciona em gravações, compensação da acústica do ambiente e outras variáveis. O Palette pode tirar de um bom sistema um ótimo som. Cello Audio Palette: A partir de US\$23.500. Cello Musica - Los Angeles -1 310 273 2203.**

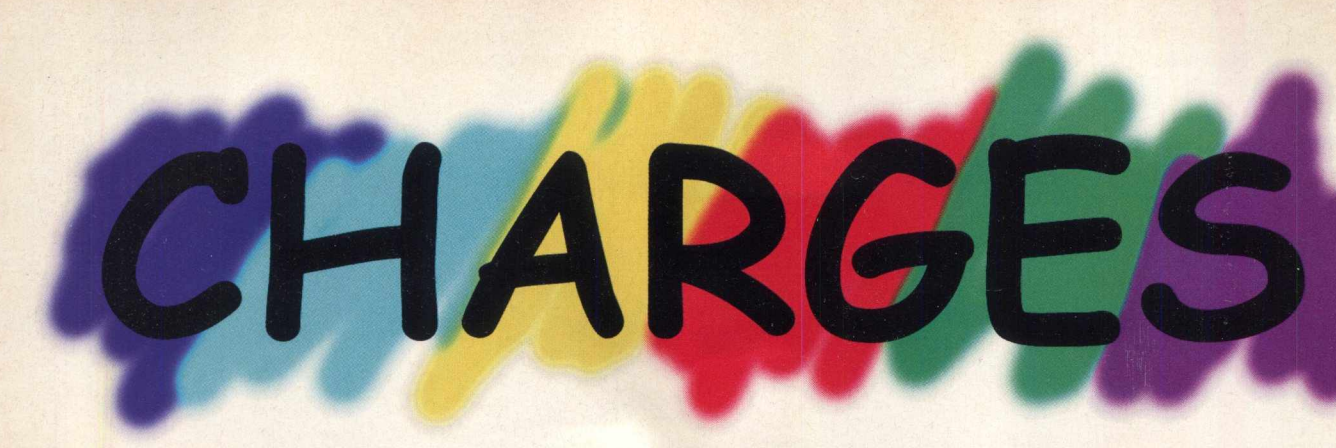

**COMPUTADOR DE PORTUGUÊS NÃO TEM MEMÓRIA, MAS SIM UMA VAGA LEMBRANÇA**

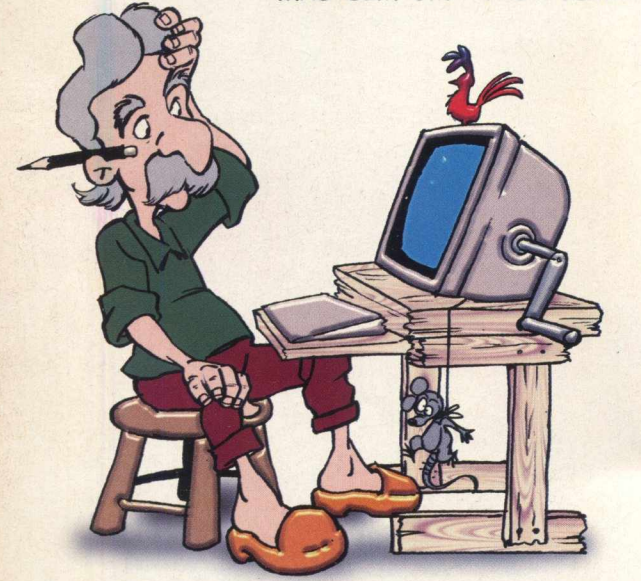

## O LADO "SOFT" **DO UNIVERSO "HARD"**

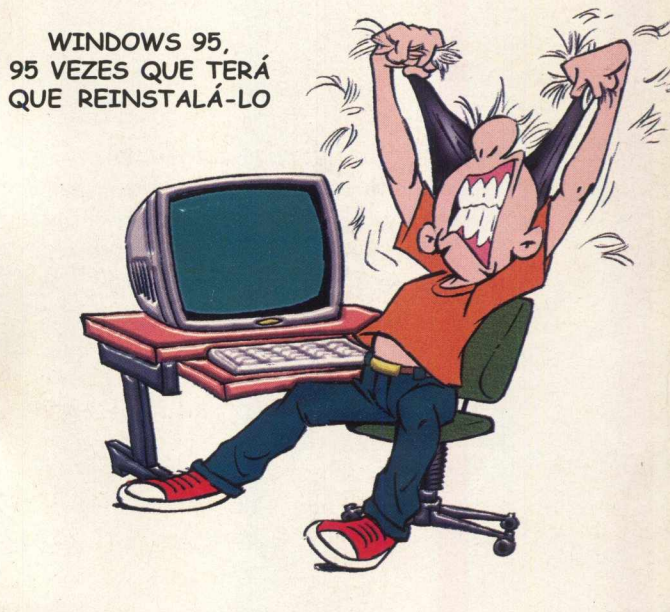

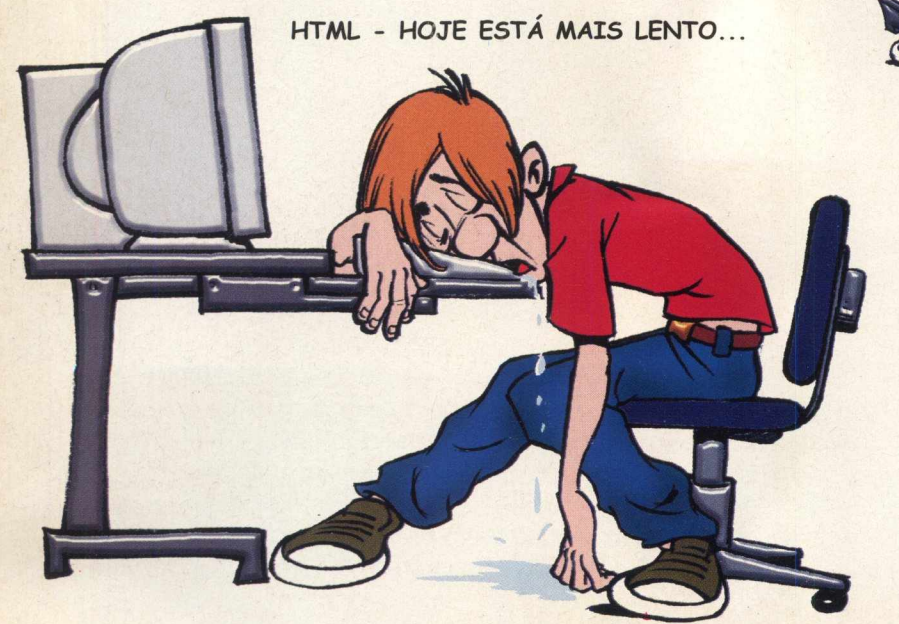

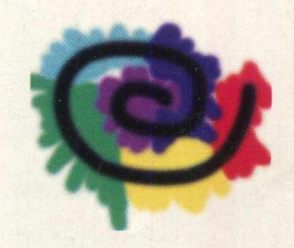

DESENHISTAS RICARDO PAONESSA E MARIO A. SOMES

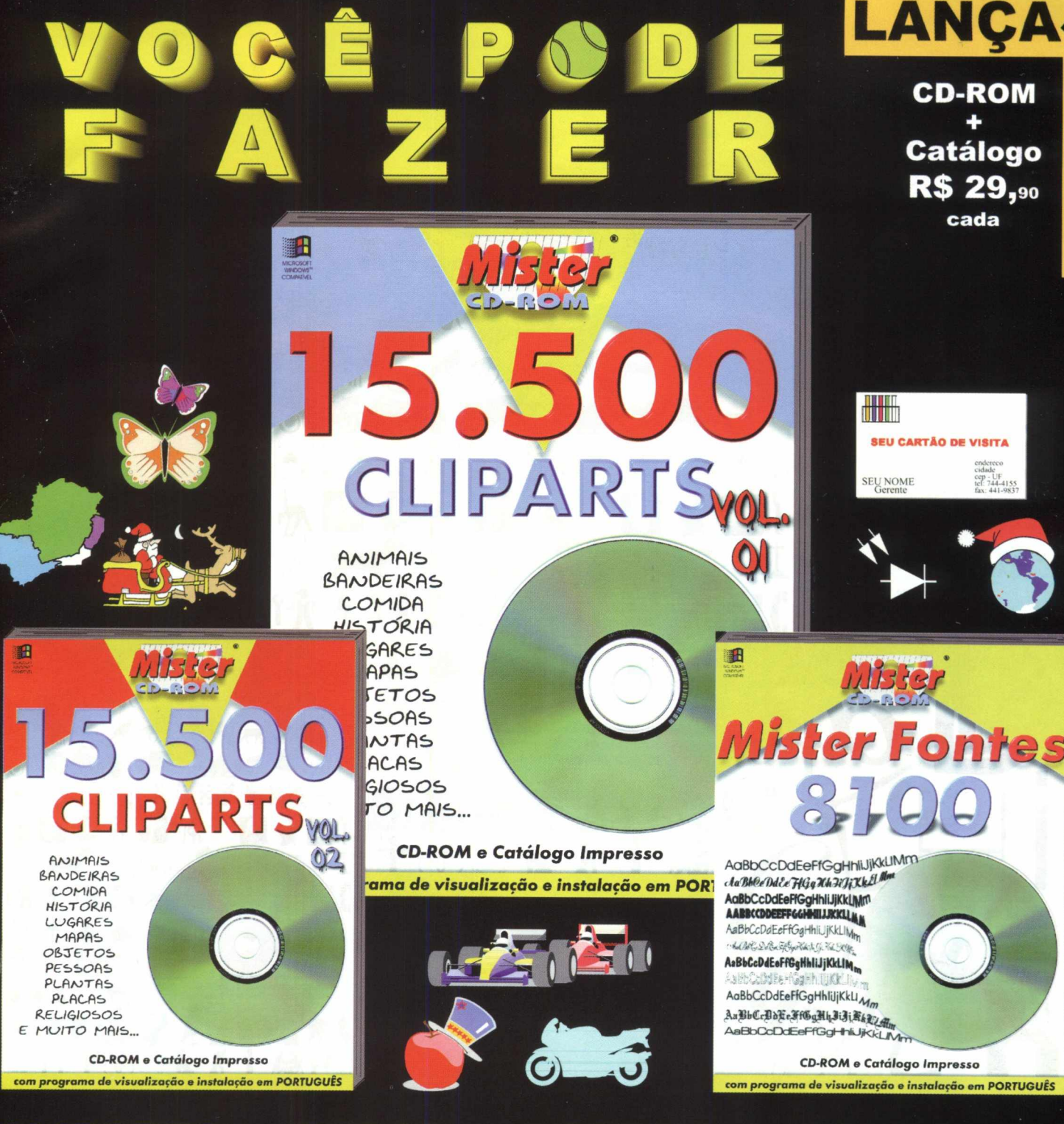

### **CLIPARTS - FOTOS - LETRAS - DESENHOS P R O F I S S I O N A I S : WMF, J P G e PCX** CARTÕES - CONVITES - DIPLOMAS - CARTAZES - CARTAS - FOLHETOS FAX - MEMORANDOS - PROJEÇÕES - MALA DIRETA - ANÚNCIOS - DESIGN

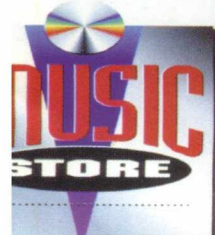

#### **VOCÊ ENCONTRA EM QUALQUER LOJA DA MUSIC STORE: SP CAPITAL (011): SHOPPING IBIRAPUERA 531-0635 SHOPPING ARICANDUVA 6911 -9353**

**RJ CAPITAL (021): DF BRASÍLIA(061):** OFF PRICE RAPOSO 865-1711<br>
RJ CAPITAL (021): SHOPPING RIO SUL 541-4989<br>
DF BRASÍLIA(061): PARK SHOPPING 16UATEMI 577-2313<br>
DF BRASÍLIA(061): PARK SHOPPING 16UATEMI 361-7224<br>
CONJUNTO NACIONAL 223-4468<br>
PR CURITIBA(041): ES

**865-1711 541-4989 577-2313 361-7224 223-4468 412-6410 323-5871**

**SHOPPING CENTER OSASCO 702-9950 SHOPPING CENTER PAULISTA 288-6364 PLAZA SHOPPING NITERÓI**

**WEST SHOPPING BRASILIA SHOPPING SHOPPING PÁTIO BRASIL SHOPPING CENTER RECIFE**

**620-8770 413-0839 328-5380 322-4752 465-2044**

**SHOPPING CENTER NORTE 290-1333 SHOPPING MORUMBI 240-2417**

**NORTE SHOPPING 595-5645 ALAMEDA SHOPPING 355-6773**

**(021) 591-7836**

www.ravenbrasil.com

SOL

FERRAMENTAS QUE VOCÊ TEM QUE TER!

GMA

## APLICATIVOS • | ■ | I ■ **Mczi O**<sup>0</sup> **i**

#### *APLICATIVOS DESKTOP*

*Back Drop Background Scrooler Clock Man 95 Power Bar Password Tracker Tray Tools Yer Winlogo*

#### *APLICATIVOS ARQUIVOS*

*Cool Info Disk Copy Neural Commander Disk Benchmark Win Rescue Win Tune*

*APLICATIVOS* **/** *MAGE NS*

*ACDsee Animagig GIF Microsoft GIF Animator Pica View Thumbs Plus Ulead Smart Saver*

#### *APUCATVOS INTERNET*

*Black Window Get Right Mire Net Accelerator Net Timer Pro*

*APLICATIVOS SOM*

*Beat 2000 Cake Walk DS Chord Find EM CD Player Media Blaze*

> **JOGOS MICROSOFT** *EXPERIMENTE EM PRIMEIRA NOVIDADE*

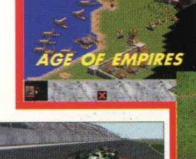

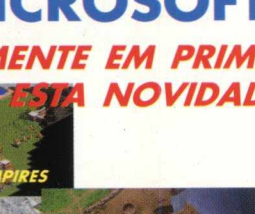

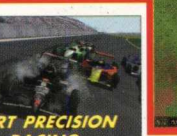

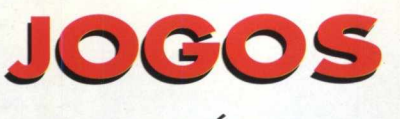

*TESTE OS ULTIMOS LANÇAMENTOS MAIS ESPERADOS DO ANO VERSÕES DEMOS*

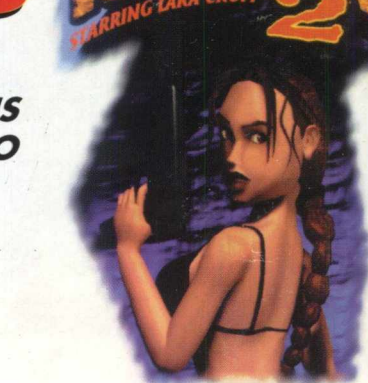

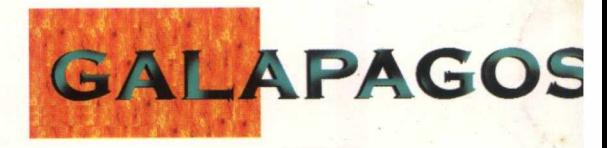

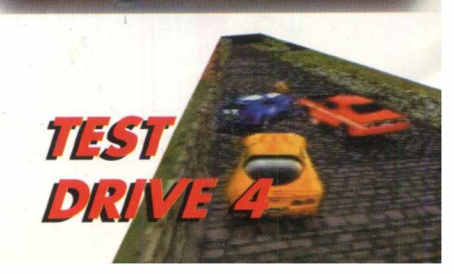

**IFA 9**